# Посібник

32PFT4131 32PHT4131 43PFT4131 49PFT4131

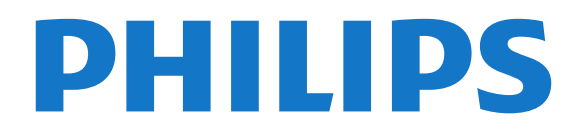

# **Зміст**

#### **[1 Огляд телевізора](#page-2-0)***[3](#page-2-0)*

[1.1 Пауза у телепрограмі та запис](#page-2-1)*[3](#page-2-1)* [1.2 EasyLink](#page-2-2)*[3](#page-2-2)*

#### **[2 Налаштування](#page-3-0)***[4](#page-3-0)*

- [2.1 Читайте заходи безпеки](#page-3-1)*[4](#page-3-1)*
- [2.2 Встановлення на підставку для телевізора та настінне](#page-3-2)
- [кріплення](#page-3-2)*[4](#page-3-2)*
- [2.3 Поради щодо встановлення](#page-3-3)*[4](#page-3-3)*
- [2.4 Кабель живлення](#page-3-4)*[4](#page-3-4)*
- [2.5 Кабель антени](#page-4-0)*[5](#page-4-0)*

#### **[3 Мережа для Freeview \(для телевізора серії](#page-5-0) [4031/05, 4131/05\)](#page-5-0)***6*

[3.1 Мережа](#page-5-1)*[6](#page-5-1)*

#### **[4 Під'єднання інших пристроїв](#page-6-0)***[7](#page-6-0)*

- [4.1 Про під'єднання](#page-6-1)*[7](#page-6-1)*
- [4.2 CAM зі смарт-картою CI+](#page-8-0)*[9](#page-8-0)*
- [4.3 Приймач телеприставка](#page-8-1)*[9](#page-8-1)*
- [4.4 Система домашнього кінотеатру HTS](#page-9-0)*[10](#page-9-0)*
- [4.5 Програвач дисків Blu-ray](#page-11-0)*[12](#page-11-0)*
- [4.6 Під'єднання, DVD-програвач](#page-11-1)*[12](#page-11-1)*
- [4.7 Навушники](#page-11-2)*[12](#page-11-2)*
- [4.8 Ігрова консоль](#page-12-0)*[13](#page-12-0)*
- [4.9 Жорсткий диск USB](#page-12-1)*[13](#page-12-1)*
- [4.10 Флеш-накопичувач USB](#page-13-0)*[14](#page-13-0)*
- [4.11 Фотоапарат](#page-13-1)*[14](#page-13-1)*
- [4.12 Відеокамера HDMI](#page-13-2)*[14](#page-13-2)*
- [4.13 Комп'ютер](#page-13-3)*[14](#page-13-3)*

#### **[5 Увімкнення і вимкнення](#page-15-0)***[16](#page-15-0)*

- [5.1 Увімкнення або режим очікування](#page-15-1)*[16](#page-15-1)*
- [5.2 Таймер сну](#page-15-2)*[16](#page-15-2)*
- [5.3 Таймер вимкнення](#page-15-3)*[16](#page-15-3)*

#### **[6 Дистанційне керування](#page-16-0)***[17](#page-16-0)*

- [6.1 Огляд кнопок](#page-16-1)*[17](#page-16-1)*
- [6.2 ІЧ-сенсор \(для телевізора серії 4031/5231\)](#page-17-0)*[18](#page-17-0)*
- [6.3 ІЧ-сенсор \(для телевізора серії 4131\)](#page-17-1)*[18](#page-17-1)*
- [6.4 Батареї](#page-17-2)*[18](#page-17-2)*
- [6.5 Чищення](#page-17-3)*[18](#page-17-3)*

#### **[7 Канали](#page-18-0)***[19](#page-18-0)*

- [7.1 Перемикання каналів](#page-18-1)*[19](#page-18-1)*
- [7.2 Списки каналів](#page-18-2)*[19](#page-18-2)*
- [7.3 Параметри каналів](#page-19-0)*[20](#page-19-0)*
- [7.4 Текст/Телетекст](#page-21-0)*[22](#page-21-0)*

#### **[8 Телегід](#page-23-0)***[24](#page-23-0)*

[8.1 Що потрібно?](#page-23-1)*[24](#page-23-1)* [8.2 Використання телегіда](#page-23-2)*[24](#page-23-2)*

#### **[9 Запис і ТВ пауза](#page-25-0)***[26](#page-25-0)*

[9.1 Запис](#page-25-1)*[26](#page-25-1)* [9.2 ТВ пауза](#page-26-0)*[27](#page-26-0)*

#### **[10 Головне меню](#page-27-0)***[28](#page-27-0)*

[10.1 Про головне меню](#page-27-1)*[28](#page-27-1)* [10.2 Відкривання головного меню](#page-27-2)*[28](#page-27-2)*

#### **[11 Джерела](#page-28-0)***[29](#page-28-0)*

[11.1 Перехід до пристрою](#page-28-1)*[29](#page-28-1)*

- [11.2 Параметри для джерела вхідного сигналу телевізора](#page-28-2) *29*
- [11.3 Гра чи комп'ютер](#page-28-3)*[29](#page-28-3)*

#### **[12 Відео, фотографії та музика](#page-29-0)***[30](#page-29-0)*

- [12.1 Через USB-з'єднання](#page-29-1)*[30](#page-29-1)*
- [12.2 Відтворення відео](#page-29-2)*[30](#page-29-2)*
- [12.3 Перегляд фотографій](#page-29-3)*[30](#page-29-3)*
- [12.4 Відтворення музики](#page-30-0)*[31](#page-30-0)*

#### **[13 Налаштування](#page-32-0)***[33](#page-32-0)*

- [13.1 Основні параметри](#page-32-1)*[33](#page-32-1)*
- [13.2 Зображення](#page-32-2)*[33](#page-32-2)*
- [13.3 Звук](#page-35-0)*[36](#page-35-0)*
- [13.4 Екопараметри](#page-38-0)*[39](#page-38-0)*
- [13.5 Загальні налаштування](#page-39-0)*[40](#page-39-0)*
- [13.6 Замок від дітей](#page-42-0)*[43](#page-42-0)*
- [13.7 Універсальний доступ](#page-43-0)*[44](#page-43-0)*

#### **[14 Встановлення каналів](#page-45-0)***[46](#page-45-0)*

- [14.1 Антенне/кабельне встановлення](#page-45-1)*[46](#page-45-1)*
- [14.2 Копіювання списку каналів](#page-47-0)*[48](#page-47-0)*

#### **[15 Програмне забезпечення](#page-50-0)***[51](#page-50-0)*

- [15.1 Версія програмного забезпечення](#page-50-1)*[51](#page-50-1)*
- [15.2 Локальні оновлення](#page-50-2)*[51](#page-50-2)*
- [15.3 Програмне забезпечення з відкритим кодом](#page-50-3)*[51](#page-50-3)*
- [15.4 Ліцензія на програму з відкритим кодом](#page-50-4)*[51](#page-50-4)*

#### **[16 Специфікації](#page-52-0)***[53](#page-52-0)*

- [16.1 Збереження довкілля](#page-52-1)*[53](#page-52-1)*
- [16.2 Потужність](#page-52-2)*[53](#page-52-2)*
- [16.3 Прийом](#page-53-0)*[54](#page-53-0)*
- [16.4 Тип дисплея](#page-53-1)*[54](#page-53-1)*
- [16.5 Роздільна здатність вхідного сигналу дисплея](#page-53-2)*[54](#page-53-2)*
- [16.6 Розміри і вага](#page-53-3)*[54](#page-53-3)*
- [16.7 Під'єднання](#page-54-0)*[55](#page-54-0)*
- [16.8 Звук](#page-54-1)*[55](#page-54-1)*
	- [16.9 Мультимедіа](#page-54-2)*[55](#page-54-2)*

#### **[17 Довідка і технічна підтримка](#page-55-0)***[56](#page-55-0)*

- [17.1 Реєстрація телевізора](#page-55-1)*[56](#page-55-1)*
- [17.2 Використання довідки](#page-55-2)*[56](#page-55-2)*
- [17.3 Усунення несправностей](#page-55-3)*[56](#page-55-3)*
- [17.4 Довідка в Інтернеті](#page-56-0)*[57](#page-56-0)*
- [17.5 Обслуговування клієнтів/ремонт](#page-57-0)*[58](#page-57-0)*

#### **[18 Безпека і догляд](#page-58-0)***[59](#page-58-0)*

- [18.1 Безпека](#page-58-1)*[59](#page-58-1)*
- [18.2 Догляд за екраном](#page-59-0)*[60](#page-59-0)*

#### **[19 Умови використання, авторські права та ліцензії](#page-60-0)** *61*

- [19.1 Умови використання](#page-60-1)*[61](#page-60-1)*
- [19.2 Авторські права та ліцензії](#page-60-2)*[61](#page-60-2)*

#### **[Алфавітний покажчик](#page-62-0)***[63](#page-62-0)*

# **Огляд телевізора**

<span id="page-2-1"></span>1.1

<span id="page-2-0"></span>1

# **Пауза у телепрограмі та запис**

Під'єднавши **жорсткий диск USB**, можна зробити паузу під час перегляду і можна записувати телепрограму з цифрового каналу.

Робіть паузу у телепрограмі та відповідайте на термінові дзвінки чи просто робіть перерву під час спортивного матчу, і телевізор збереже її на жорсткий диск USB. Продовжити перегляд можна пізніше.

Під'єднавши жорсткий диск USB, можна також записувати цифрові телепрограми. Виконувати запис можна під час перегляду програми. Крім того, можна запланувати запис наступної програми.

Для отримання детальнішої інформації у меню "**Довідка**" читайте розділ "**Запис і ТВ пауза**".

### <span id="page-2-2"></span>1.2

# **EasyLink**

Завдяки функції **EasyLink** керувати під'єднаним пристроєм, наприклад програвачем дисків Blu-ray, можна за допомогою пульта дистанційного керування телевізора.

Для зв'язку з під'єднаними пристроями функція EasyLink використовує протокол HDMI CEC.

# **Налаштування**

### <span id="page-3-1"></span>2.1

<span id="page-3-5"></span><span id="page-3-0"></span> $\overline{2}$ 

# **Читайте заходи безпеки**

Перед використанням телевізора прочитайте заходи безпеки.

Щоб прочитати інструкції, у меню "**Довідка**" читайте розділ "**Безпека і догляд**".

<span id="page-3-2"></span> $2.2<sub>2</sub>$ 

# <span id="page-3-3"></span>**Встановлення на підставку для телевізора та настінне кріплення**

# **Підставка для телевізора**

Інструкції щодо встановлення телевізора на підставку можна знайти в короткому посібнику, що входить до комплекту телевізора. Якщо Ви загубили цей посібник, його можна завантажити з веб-сайту [www.philips.com](http://www.philips.com).

Щоб знайти і завантажити **короткий посібник**, скористайтеся номером моделі телевізора.

# **Настінне кріплення**

#### **Телевізор серії 4131**

<span id="page-3-4"></span>Телевізор також сумісний із настінним кронштейном VESA (продається окремо).

Під час придбання настінного кронштейна використовуйте поданий далі код VESA. . .

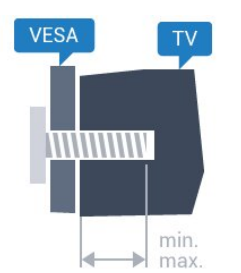

– 32Pxx4131 – VESA MIS-F 100x100, M4 (мінімум 10 мм, максимум 14 мм)

– 43Pxx4131 – VESA MIS-F 200x200, M6 (мінімум 10 мм, максимум 15 мм)

– 49Pxx4131 – VESA MIS-F 400x200, M6 (мінімум 10 мм, максимум 15 мм)

#### **Підготовка**

Спочатку викрутіть 4 пластмасові заглушки з отворів для кріплення на задній панелі телевізора.

Слідкуйте, щоб металеві гвинти для кріплення телевізора до кронштейна VESA заходили в різьбові виведення телевізора приблизно на 10 мм.

#### **Увага!**

Кріплення телевізора до стіни потребує певних навичок і має виконуватися кваліфікованими особами. Використовуючи настінне кріплення, потрібно дотримуватися стандартів безпеки з урахуванням ваги телевізора. Перед встановленням телевізора прочитайте також заходи безпеки.

Компанія TP Vision Europe B.V. не несе відповідальності за неправильне кріплення до стіни або кріплення, яке призвело до нещасного випадку або травмування.

 $2.3$ 

# **Поради щодо встановлення**

# **Телевізор серії 4131**

– Телевізор слід розташовувати так, щоб світло не потрапляло на екран.

– Розташовуйте телевізор на відстані до 15 см від стіни.

– Оптимальна відстань для перегляду телевізора становить

3 розміри екрана по діагоналі. Коли Ви сидите, очі повинні знаходитися на рівні середини екрана.

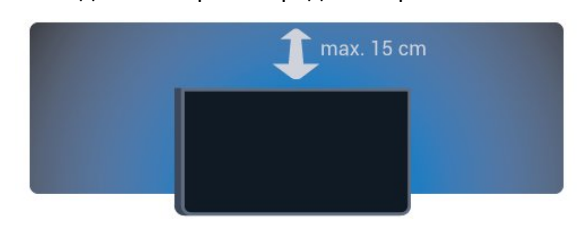

 $2.4$ 

# **Кабель живлення**

# **Телевізор серії 4131**

– Вставте кабель живлення у роз'єм **POWER** на задній панелі телевізора.

- Кабель живлення повинен надійно заходити у роз'єм.
- Слідкуйте, щоб штекер у розетці був постійно доступний.

– Від'єднуючи кабель живлення, завжди тягніть за штекер, а не за кабель.

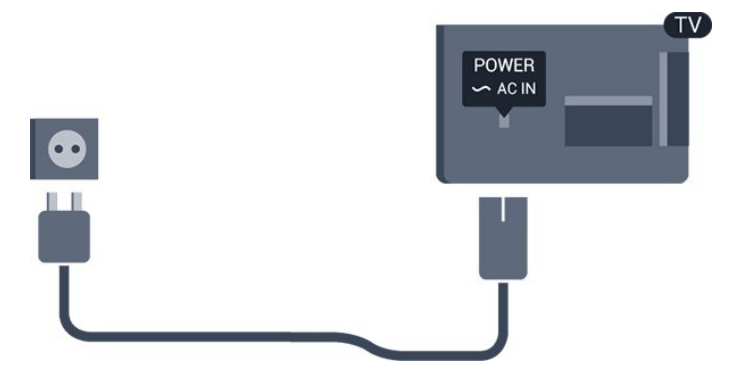

<span id="page-4-1"></span>Незважаючи на те, що в режимі очікування цей телевізор споживає дуже мало енергії, для економії енергії витягніть штекер із розетки, якщо Ви не користуєтесь телевізором протягом тривалого часу.

Для отримання детальнішої інформації у меню "**Довідка**" читайте розділ "**Увімкнення і вимкнення**".

# <span id="page-4-0"></span> $\overline{2.5}$

# **Кабель антени**

Надійно вставте штекер антени в роз'єм для **антени** на задній панелі телевізора.

До телевізора можна під'єднати власну антену чи підключити його до сигналу антени із системи розподілу сигналу антени. Використовуйте коаксіальний кабель антени з IEC (RF)-роз'ємом 75 Ом.

Використовуйте цей роз'єм для кабелю антени для вхідних сигналів DVB-T і DVB-C.

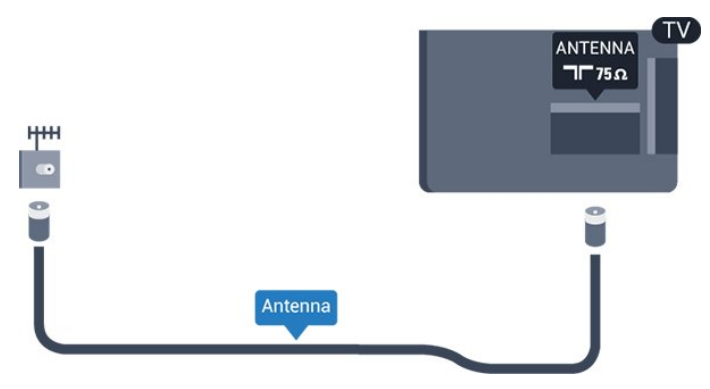

# **Мережа для Freeview (для телевізора серії 4031/05, 4131/05)**

#### <span id="page-5-1"></span>3.1

<span id="page-5-2"></span><span id="page-5-0"></span>3

# **Мережа**

# **Про мережу**

Мережевий роз'єм і функція мережі призначені лише для передачі HD-вмісту Freeview.

# **Під'єднання до мережі**

#### **Дротове з'єднання**

#### **Що потрібно?**

Для під'єднання телевізора до Інтернету потрібний маршрутизатор мережі з підключенням до Інтернету.

Використовуйте високошвидкісне (широкосмугове) підключення до Інтернету.

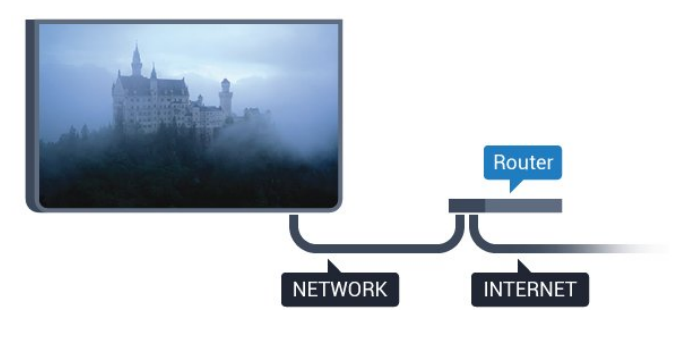

#### **Під'єднання**

Для дротового під'єднання виконайте подані нижче кроки.

1. Під'єднайте маршрутизатор до телевізора за допомогою мережевого кабелю (кабель Ethernet\*\*).

2. Перевірте, чи маршрутизатор увімкнено.

**3. Натисніть , виберіть "Мережа", а потім натисніть (вправо), щоб відкрити меню.**

4. Виберіть пункт "**Під'єднання до мережі**" та натисніть **OK**. 5. Виберіть "**Бездротова**" і натисніть **OK**. Телевізор безперервно намагається під'єднатися до мережі. 6. У разі успішного під'єднання з'явиться повідомлення.

У разі помилки під'єднання можна перевірити налаштування DHCP маршрутизатора. Протокол DHCP потрібно увімкнути.

\*\* Для відповідності нормативним актам EMC використовуйте екранований FTP-кабель Ethernet категорії 5E.

# **Параметри мережі**

#### **Переглянути параметри мережі**

Тут можна переглянути всі поточні параметри мережі: адресу IP та MAC, потужність сигналу, швидкість, метод кодування тощо.

 Щоб переглянути поточні параметри мережі, виконайте подані нижче кроки.

**1. Натисніть , виберіть "Мережа", а потім натисніть (вправо), щоб відкрити меню.**

2. Виберіть пункт "**Переглянути параметри мережі**" і натисніть **OK**.

3. Натисніть (вліво) (у разі потреби кілька разів), щоб закрити меню.

#### **Налаштування мережі**

Якщо Ви досвідчений користувач і хочете встановити мережу зі статичною IP-адресою, виберіть для телевізора параметр "**Статична IP-адреса**".

Щоб вибрати для телевізора параметр "Статична IPадреса", виконайте подані нижче кроки.

**1. Натисніть , виберіть "Мережа", а потім натисніть (вправо), щоб відкрити меню.**

2. Виберіть "**Налаштування мережі**" і натисніть **OK**.

3. Виберіть "**Статична IP-адреса**" та натисніть **OK**, щоб увімкнути параметр "**Налаштування статичної IP-адреси**". 4. Виберіть "**Налаштування статичної IP-адреси**" та налаштуйте з'єднання.

5. Можна встановити число для параметра "**IP-адреса**", "**Маска підмережі**", "**Шлюз**", "**DNS 1**" або "**DNS 2**". 6. Натисніть (вліво) (у разі потреби кілька разів), щоб закрити меню.

# **Під'єднання інших пристроїв**

#### <span id="page-6-1"></span>4.1

<span id="page-6-2"></span><span id="page-6-0"></span> $\overline{A}$ 

# **Про під'єднання**

# **Посібник із під'єднання**

Під'єднуйте пристрої до телевізора за допомогою найоптимальнішого з'єднання. Також використовуйте якісні кабелі, щоб забезпечити високу якість зображення і звуку.

Коли під'єднати пристрій, телевізор розпізнає його тип і призначає йому відповідну назву типу. За бажанням назву типу можна змінити. Якщо встановлено правильну назву типу для пристрою, телевізор автоматично встановлює оптимальні налаштування у разі переходу до цього пристрою у меню "Джерела".

Якщо Вам потрібна допомога з під'єднанням кількох пристроїв до телевізора, можна скористатися посібником із під'єднання Philips. У цьому посібнику подано інформацію про те, як під'єднувати та які кабелі використовувати.

Відвідайте веб-сайт **www.connectivityguide.philips.com**

# **Роз'єм для антени**

Якщо у Вас є телеприставка (цифровий приймач) або записуючий пристрій, під'єднайте кабелі антени для проходження сигналу антени через телеприставку та/або записуючий пристрій перед входом у телевізор. Так антена і телеприставка зможуть надсилати можливі додаткові канали записуючому пристрою для запису.

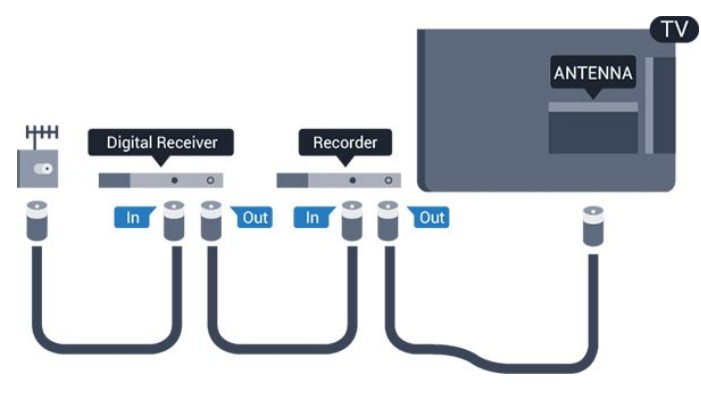

# **Роз'єми HDMI**

#### **Якість HDMI**

З'єднання HDMI забезпечує найкращу якість зображення і звуку. Один кабель HDMI передає відео- та аудіосигнали. Використовуйте кабель HDMI для телевізійних сигналів.

Для передачі сигналу найкращої якості використовуйте високошвидкісний кабель HDMI та не використовуйте кабель HDMI, довжина якого перевищує 5 м.

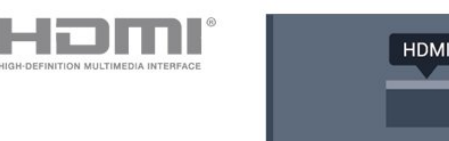

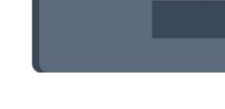

 $TV$ 

#### **Захист авторських прав**

Кабелі HDMI підтримують технологію HDCP (Highbandwidth Digital Content Protection). HDCP – це сигнал із захистом авторських прав, який попереджує копіювання вмісту з диску DVD або Blu-ray. Інша назва – DRM (Digital Rights Management).

#### **HDMI ARC**

Лише роз'єм **HDMI 1** на телевізорі має **HDMI ARC** (реверсивний звуковий канал).

Якщо пристрій, зазвичай система домашнього кінотеатру (HTS), підтримує також з'єднання HDMI ARC, під'єднуйте його за допомогою роз'єму **HDMI 1** на телевізорі. У разі використання з'єднання HDMI ARC додатковий аудіокабель, який надсилає аудіосигнал телевізійного зображення до HTS, не потрібний. HDMI ARC може передавати як аудіо-, так і відеосигнали.

Якщо потрібно вимкнути сигнал ARC з'єднання **HDMI 1** АRС, натисніть  $\ddot{\mathbf{\Phi}}$ , виберіть "Звук", після чого натисніть ОК. Виберіть "**Розширені**" > "**HDMI 1 - ARC**".

#### **HDMI CEC – EasyLink**

#### **EasyLink**

З'єднання HDMI забезпечує найкращу якість зображення і звуку. Один кабель HDMI передає відео- та аудіосигнали. Використовуйте кабель HDMI для телевізійних сигналів високої чіткості (HD). Для передачі сигналу найкращої якості використовуйте високошвидкісний кабель HDMI та не використовуйте кабель HDMI, довжина якого перевищує 5 м.

<span id="page-7-0"></span>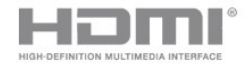

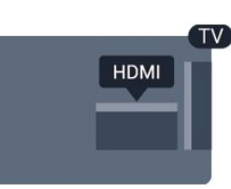

#### **EasyLink HDMI CEC**

Якщо пристрої, під'єднані за допомогою HDMI, мають функцію EasyLink, ними можна керувати за допомогою пульта дистанційного керування телевізора. Функцію EasyLink HDMI CEC має бути ввімкнено на телевізорі та під'єднаному пристрої.

Завдяки функції EasyLink керувати під'єднаним пристроєм можна за допомогою пульта дистанційного керування телевізора. Для зв'язку з під'єднаними пристроями EasyLink використовує протокол HDMI CEC (Consumer Electronics Control). Пристрої повинні підтримувати HDMI CEC і мають бути під'єднані за допомогою з'єднання HDMI.

#### **Налаштування EasyLink**

У телевізорі функцію EasyLink увімкнено за замовчуванням. Усі параметри HDMI-CEC на під'єднаних пристроях із підтримкою функції EasyLink має бути налаштовано належним чином. Функція EasyLink може не працювати з пристроями інших марок.

#### **HDMI CEC на пристроях інших марок**

Протокол HDMI CEC на пристроях різних марок має різні назви. Ось деякі з них: Anynet, Aquos Link, Bravia Theatre Sync, Kuro Link, Simplink та Viera Link. Не всі торгові марки є повністю сумісними з EasyLink.

Назви протоколу HDMI CEC є власністю їхніх відповідних власників.

#### **Увімкнення або вимкнення EasyLink**

Функцію EasyLink можна ввімкнути або вимкнути. Параметри EasyLink на телевізорі увімкнено за замовчуванням.

Щоб вимкнути функцію EasyLink, виконайте подані нижче кроки.

**1. Натисніть , виберіть "Загальні налаштування", після чого натисніть (вправо), щоб відкрити меню.**

2. Виберіть "**EasyLink**", натисніть (вправо), а потім знову виберіть "**EasyLink**".

3. Виберіть пункт "**Вимк.**".

4. Натисніть  $\zeta$  (вліво) (у разі потреби кілька разів), щоб закрити меню.

#### **Пульт ДК з функцією EasyLink**

Якщо Ви хочете, щоб між пристроями був зв'язок, однак не хочете керувати ними за допомогою пульта дистанційного керування телевізора, функцію дистанційного керування

EasyLink можна вимкнути окремо.

Щоб увімкнути або вимкнути пульт ДК з функцією EasyLink, виконайте подані нижче кроки.

**1. Натисніть , виберіть "Загальні налаштування", після чого натисніть (вправо), щоб відкрити меню.**

2. Виберіть "**EasyLink**" > "**Пульт ДК з функцією EasyLink**" та натисніть **OK**.

3. Виберіть пункт "**Увімк.**" або "**Вимк.**" і натисніть **OK**. 4. Натисніть (вліво) (у разі потреби кілька разів), щоб закрити меню.

#### **DVI-HDMI**

Якщо у Вас все ще є пристрій лише з роз'ємом DVI, його можна під'єднати до будь-якого роз'єму **HDMI** за допомогою адаптера DVI-HDMI.

Якщо пристрій підтримує лише з'єднання DVI, використовуйте адаптер DVI-HDMI. Скористайтеся одним зі з'єднань HDMI, а для передачі аудіосигналу додайте аудіокабель Л/П (міні-роз'єм 3,5 мм) і під'єднайте його до вхідного аудіороз'єму на задній панелі телевізора.

#### **Захист авторських прав**

Кабелі DVI та HDMI підтримують технологію HDCP (Highbandwidth Digital Contents Protection). HDCP – це сигнал із захистом авторських прав, який попереджує копіювання вмісту з диску DVD або Blu-ray. Інша назва – DRM (Digital Rights Management).

## **Scart**

SCART – це якісне з'єднання.

SCART можна використовувати для передачі відеосигналів CVBS та RGB, однак його не можна використовувати для передачі телевізійних сигналів високої чіткості (HD). З'єднання SCART передає відео-та аудіосигнали. З'єднання SCART також підтримує відтворення стандарту NTSC.

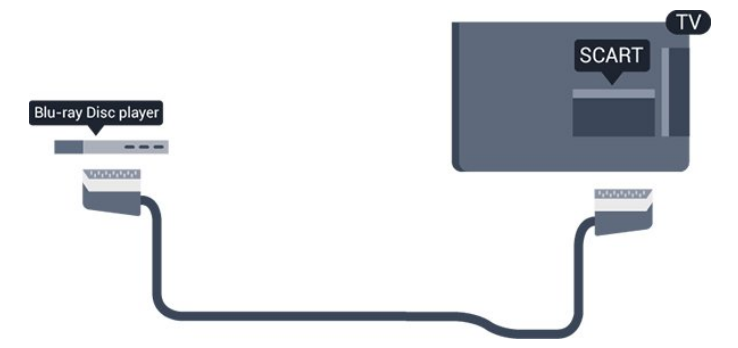

# <span id="page-8-2"></span>**Аудіовихід – оптичний**

Аудіовихід – оптичний – це високоякісне аудіоз'єднання.

Це оптичне з'єднання може передавати 5.1-канальні аудіосигнали. Якщо пристрій, зазвичай система домашнього кінотеатру (HTS), не підтримує з'єднання HDMI ARC, це з'єднання можна використовувати з режимом з'єднання "аудіовхід – оптичний" на HTS. Режим з'єднання "аудіовихід – оптичний" надсилає телевізійні аудіосигнали до HTS.

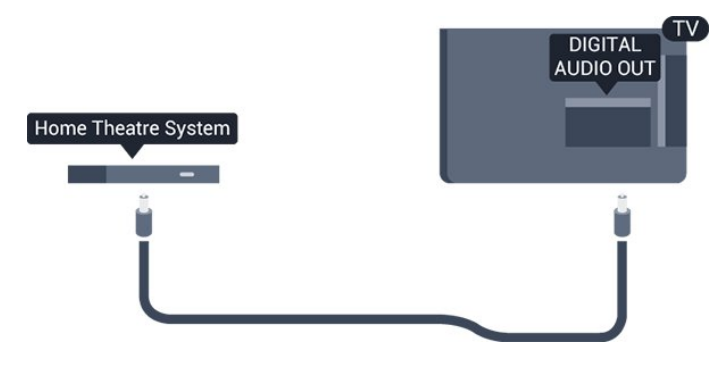

<span id="page-8-0"></span>4.2

# **CAM зі смарт-картою – CI+**

## **CI+**

Цей телевізор готовий для прийому платних послуг CI+ (з модулем умовного доступу).

Завдяки CI+ можна дивитися високоякісні HD-програми, наприклад фільми та спортивні передачі, які пропонують оператори цифрового телебачення у Вашому регіоні. Ці програми закодовано оператором телебачення, і їх можна розкодувати за допомогою оплаченого модуля CI+. Оператори цифрового телебачення пропонують модуль CI+ (модуль умовного доступу – CAM) та супутню смарткарту в разі підписки на послугу високоякісних програм. Ці програми мають високий рівень захисту авторських прав.

Для отримання детальнішої інформації про умови зверніться до оператора цифрового телебачення.

<span id="page-8-1"></span>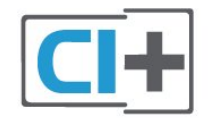

# **Смарт-карта**

Оператори цифрового телебачення пропонують модуль CI+ (модуль умовного доступу – CAM) та супутню смарткарту в разі підписки на послугу високоякісних програм.

Вставте смарт-карту в модуль CAM. Читайте інструкцію, отриману від оператора.

Щоб вставити модуль CAM у телевізор, виконайте подані нижче кроки.

1. Подивіться на CAM, щоб вставити модуль у правильному напрямку. Неправильне встановлення може пошкодити CAM і телевізор.

2. Дивлячись на задню панель телевізора та повернувши передню сторону модуля CAM до себе, обережно вставте CAM у гніздо **COMMON INTERFACE**.

3. Вставте модуль CAM до кінця. Залиште його у роз'ємі – виймати не потрібно.

Після увімкнення телевізора активація CAM може тривати кілька хвилин. Якщо вставлено CAM та оплачено підписку (способи підписки можуть різнитися), можна дивитися закодовані канали, що підтримуються смарт-картою CAM.

Модуль CAM та смарт-карту призначено виключно для Вашого телевізора. Якщо Ви виймете CAM, то більше не зможете дивитися закодовані канали, що підтримуються CAM.

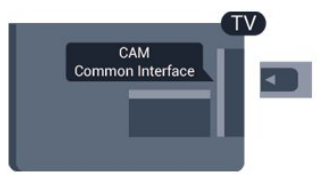

# **Паролі та PIN-коди**

Для деяких модулів CAM необхідно ввести PIN-код, щоб дивитися його канали. Під час встановлення PIN-коду для CAM рекомендується використовувати той самий код, який Ви використовуєте для розблокування телевізора.

Щоб встановити PIN-код для модуля CAM, виконайте подані нижче кроки.

- 1. Натисніть кнопку **I** SOURCES.
- 2. Виберіть тип каналу, для якого Ви використовуєте CAM.
- 3. Натисніть  **OPTIONS** та виберіть "**Common Interface**".

4. Виберіть оператора телебачення CAM. Наступні екрани надає оператор телебачення. Виконайте вказівки на екрані, щоб знайти налаштування PIN-коду.

# **Приймач – телеприставка**

## **Блок кабельного телебачення**

За допомогою 2 кабелів антени під'єднайте антену до телеприставки (цифрового приймача) і телевізора.

<span id="page-9-0"></span>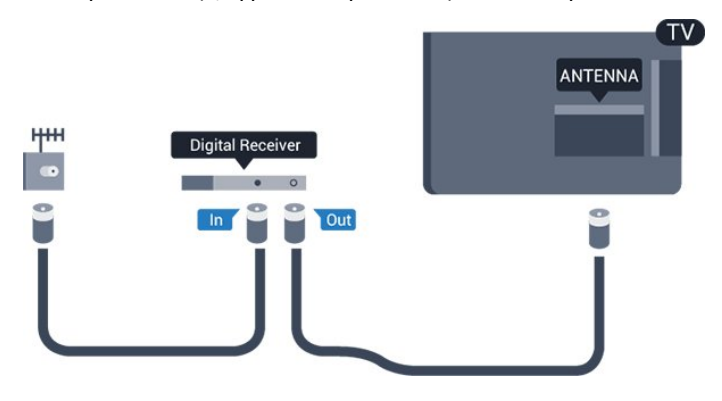

Після цього за допомогою кабелю HDMI під'єднайте телеприставку до телевізора.

Також можна скористатися кабелем SCART, якщо телеприставка не підтримує з'єднання HDMI.

#### **Таймер вимкнення**

Якщо використовується лише пульт дистанційного керування телеприставки, цей автоматичний таймер слід вимикати. Вимикайте цей таймер для запобігання автоматичному вимкненню телевізора через 4 години, якщо не буде натиснено жодної кнопки на пульті дистанційного керування телевізора.

Для отримання детальнішої інформації у меню "**Довідка**" читайте розділ "**Увімкнення і вимкнення**" > "**Таймер вимкнення**".

## **Тюнер супутникового телебачення**

Під'єднайте кабель супутникової антени до приймача супутникового телебачення.

Після цього за допомогою кабелю HDMI під'єднайте пристрій до телевізора.

Також можна скористатися кабелем SCART, якщо пристрій не підтримує з'єднання HDMI.

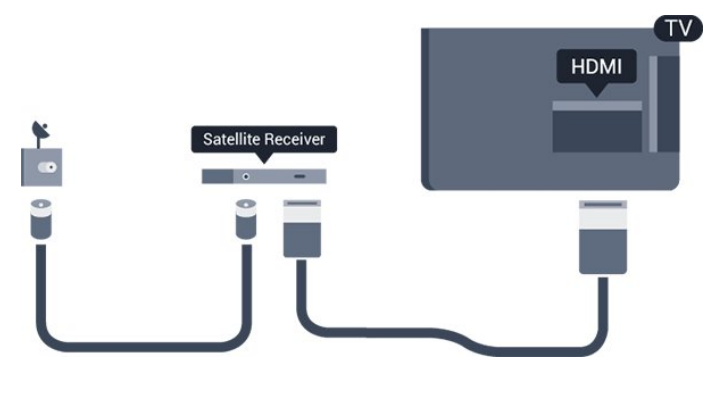

**Таймер вимкнення**

Якщо використовується лише пульт дистанційного керування телеприставки, цей автоматичний таймер слід вимикати. Вимикайте цей таймер для запобігання автоматичному вимкненню телевізора через 4 години, якщо не буде натиснено жодної кнопки на пульті дистанційного керування телевізора.

Для отримання детальнішої інформації у меню "**Довідка**" читайте розділ "**Увімкнення і вимкнення**" > "**Таймер вимкнення**".

#### 4.4

# **Система домашнього кінотеатру – HTS**

# **Під'єднання за допомогою з'єднання HDMI ARC**

За допомогою кабелю HDMI під'єднайте систему домашнього кінотеатру (HTS) до телевізора. Можна під'єднати систему Philips Soundbar або HTS із вбудованим програвачем дисків.

#### **HDMI ARC**

Якщо система домашнього кінотеатру підтримує з'єднання HDMI ARC, для під'єднання можна скористатися роз'ємом **HDMI 1** на телевізорі. У разі використання з'єднання HDMI ARC додатковий аудіокабель не потрібний. HDMI ARC може передавати як аудіо-, так і відеосигнали. Роз'єм **HDMI 1** на телевізорі може передавати сигнал реверсивного звукового каналу (ARC). Однак, після під'єднання системи домашнього кінотеатру телевізор надсилатиме сигнал ARC лише цьому роз'єму HDMI.

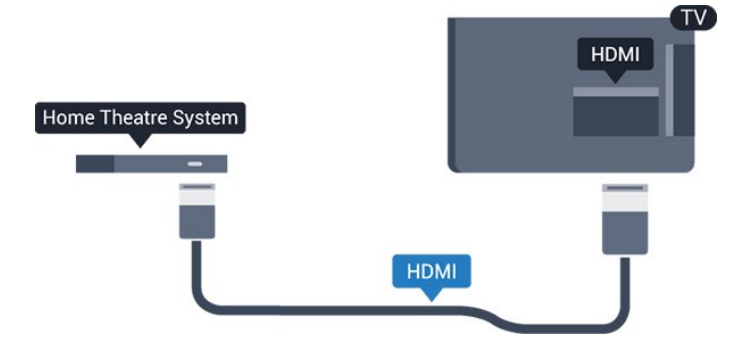

#### **Синхронізація звуку та відео**

Якщо відтворення звуку не відповідає зображенню, для відповідності звуку і зображення на більшості систем домашнього кінотеатру з програвачем дисків можна налаштувати затримку.

# <span id="page-10-0"></span>**Під'єднання за допомогою з'єднання HDMI**

За допомогою кабелю HDMI під'єднайте систему домашнього кінотеатру (HTS) до телевізора. Можна під'єднати систему Philips Soundbar або HTS із вбудованим програвачем дисків.

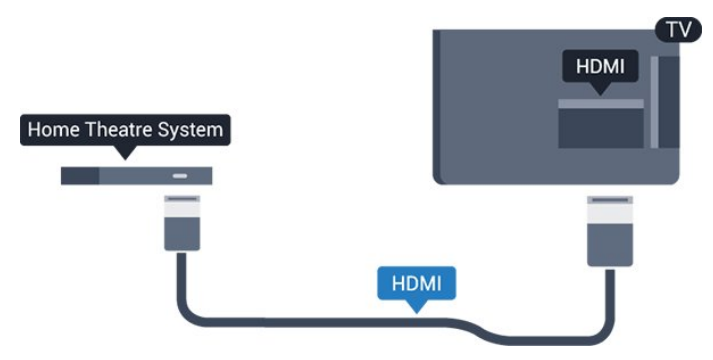

Якщо система домашнього кінотеатру не підтримує з'єднання HDMI ARC, для надсилання аудіосигналу телевізійного зображення системі домашнього кінотеатру скористайтеся оптичним аудіокабелем (Toslink).

#### **Синхронізація звуку та відео**

Якщо відтворення звуку не відповідає зображенню, для відповідності звуку і зображення на більшості систем домашнього кінотеатру з програвачем дисків можна налаштувати затримку.

## **Параметри виведення звуку**

#### **Затримка виведення звуку**

Якщо до телевізора під'єднано систему домашнього кінотеатру, зображення телевізора та звук системи домашнього кінотеатру слід синхронізувати.

#### **Автоматична синхронізація звуку та відео**

Найновіші системи домашнього кінотеатру Philips виконують синхронізацію звуку та відео автоматично та завжди правильно.

#### **Затримка синхронізації звуку**

Для деяких систем домашнього кінотеатру може бути потрібно налаштувати затримку синхронізації звуку, щоб синхронізувати звук і відео. Її значення в системі слід збільшувати, поки не встановиться зображення, яке відповідатиме звуку. Може бути потрібна затримка у 180 мс. Ознайомтеся з посібником користувача системи домашнього кінотеатру. Вибравши на системі потрібне значення затримки, вимкніть на телевізорі параметр "Затримка виведення звуку".

Щоб вимкнути параметр "Затримка виведення звуку", виконайте подані нижче кроки.

1. Натисніть  $\bigotimes$ , виберіть "Звук", після чого натисніть >  **(вправо), щоб відкрити меню.**

2. Виберіть "**Розширені**" > "**Затримка виведення звуку**" та натисніть **OK**.

3. Виберіть пункт "**Вимк.**".

4. Натисніть (вліво) (у разі потреби кілька разів), щоб закрити меню.

#### **Корекція виведення звуку**

Якщо налаштувати затримку на системі домашнього кінотеатру неможливо, можна налаштувати синхронізацію звуку на телевізорі. Можна налаштувати корекцію, яка компенсує час, потрібний системі домашнього кінотеатру для обробки аудіосигналу телевізійного зображення. Можна встановити значення із кроком 5 мс. Максимальне значення –60 мс.

Параметр "**Затримка виведення звуку**" має бути ввімкнено.

Щоб синхронізувати звук на телевізорі, виконайте подані нижче кроки.

1. Натисніть  $\bigstar$ , виберіть "Звук", після чого натисніть >  **(вправо), щоб відкрити меню.**

2. Виберіть "**Розширені**" > "**Корекція виведення звуку**" та натисніть **OK**.

3. За допомогою повзунка налаштуйте корекцію виведення звуку та натисніть **OK**.

4. Натисніть (вліво) (у разі потреби кілька разів), щоб закрити меню.

#### **Формат виведення звуку**

Якщо Ваша система домашнього кінотеатру підтримує технології обробки багатоканального звуку, такі як Dolby Digital, DTS® чи подібні, виберіть для параметра "Формат виведення звуку" значення "Багатоканальний". Значення "Багатоканальний" дає телевізору змогу надсилати стиснутий багатоканальний аудіосигнал із телеканалу або під'єднаного програвача на систему домашнього кінотеатру. Якщо Ваша система домашнього кінотеатру не підтримує обробки багатоканального звуку, виберіть значення "Стерео".

Щоб налаштувати "**Формат виведення звуку**", виконайте подані нижче кроки.

1. Натисніть  $\bigstar$ , виберіть "Звук", після чого натисніть > (вправо), щоб відкрити меню.

2. Виберіть "**Розширені**" > "**Формат виведення звуку**" та натисніть **OK**.

3. Виберіть "**Багатоканальний**" або "**Стерео**" та натисніть **OK**.

4. Натисніть (вліво) (у разі потреби кілька разів), щоб закрити меню.

#### <span id="page-11-3"></span>**Налаштування виведення звуку**

Використовуйте параметр "Налаштування виведення звуку" для налаштування рівня гучності звуку телевізора відповідно до рівня гучності звуку системи домашнього кінотеатру в разі перемикання між ними. Причиною різниці в рівні гучності можуть бути різні способи обробки аудіосигналу.

Щоб усунути різницю у рівні гучності, виконайте подані нижче кроки.

1. Натисніть **Ф**, виберіть "Звук", після чого натисніть >  **(вправо), щоб відкрити меню.**

2. Виберіть "**Розширені**" > "**Налаштування виведення звуку**" та натисніть **OK**.

3. Виберіть "**Більше**", "**Помірно**" або "**Менше**" та натисніть **OK**.

4. Якщо різниця у гучності велика, виберіть пункт "**Більше**". Якщо різниця у гучноcті невелика, виберіть пункт "**Менше**". 5. Натисніть (вліво) (у разі потреби кілька разів), щоб закрити меню.

<span id="page-11-1"></span>Налаштування виведення звуку стосується аудіосигналів режиму з'єднання "аудіовихід – оптичний" та режиму з'єднання HDMI ARC.

### **Проблеми зі звуком HTS**

#### **Звук із сильним шумом**

Якщо Ви переглядаєте відео з під'єднаного флешнакопичувача USB чи комп'ютера, звук із системи домашнього кінотеатру може спотворюватися. Цей шум виникає, коли аудіо- чи відеофайл має звук стандарту DTS, а система домашнього кінотеатру не підтримує обробку звуку стандарту DTS. Цю проблему можна вирішити, вибравши для параметра телевізора "**Формат виведення звуку**" значення "**Стерео**".

Натисніть для вибору пункту "**Звук**" > "**Розширені**" > "**Формат виведення звуку**".

#### **Немає звуку**

Якщо звук із телевізора не чути на системі домашнього кінотеатру, скористайтеся поданими нижче порадами. . .

<span id="page-11-2"></span><span id="page-11-0"></span>- Перевірте, чи кабель HDMI підключено до роз'єму **HDMI 1 ARC** на системі домашнього кінотеатру. – Перевірте, чи для параметра "**HDMI 1 ARC**" на телевізорі вибрано значення "**Увімк.**". Натисніть для вибору пункту "**Звук**" > "**Розширені**" > "**HDMI 1 – ARC**".

#### 4.5

# **Програвач дисків Blu-ray**

Для під'єднання програвача дисків Blu-ray до телевізора скористайтесь **високошвидкісним кабелем HDMI**.

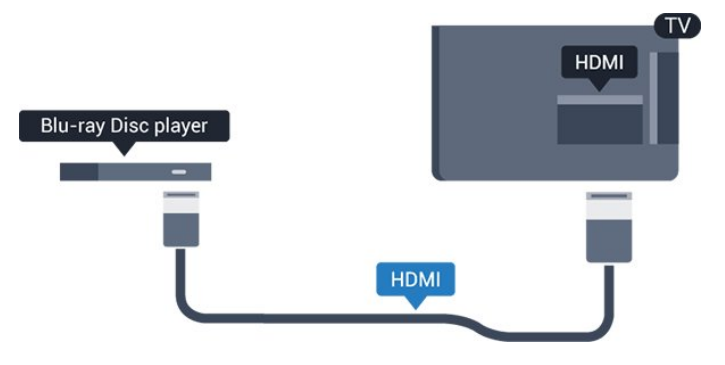

Якщо програвач дисків Blu-ray має функцію EasyLink HDMI CEC, ним можна керувати за допомогою пульта дистанційного керування телевізора.

#### $\overline{4.6}$

# **Під'єднання, DVD-програвач**

Для під'єднання DVD-програвача до телевізора скористайтесь кабелем HDMI.

Також можна скористатися кабелем SCART, якщо пристрій не підтримує з'єднання HDMI.

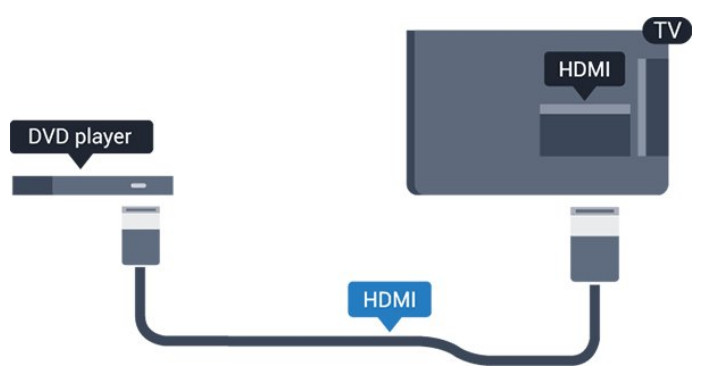

Якщо DVD-програвач під'єднано за допомогою HDMI і він має функцію EasyLink CEC, ним можна керувати за допомогою пульта дистанційного керування телевізора.

Для отримання детальнішої інформації про EasyLink у меню "**Довідка**" читайте розділ "Налаштування" > "Загальні налаштування" > "EasyLink".

#### 4.7

# **Навушники**

Можна під'єднати навушники до роз'єму  $\Omega$  на бічній панелі телевізора. Це 3,5-мм міні-роз'єм. Можна налаштувати гучність навушників окремо.

<span id="page-12-2"></span>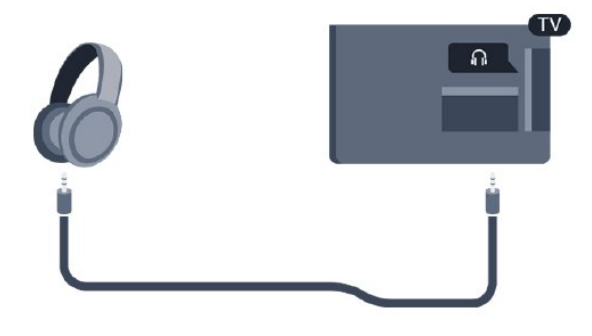

Щоб налаштувати гучність, виконайте подані нижче кроки.

1. Натисніть  $\boldsymbol{\diamond}$ , виберіть "Звук" > "Гучність навушників", а потім натисніть **OK**.

2. Натискайте стрілки  $\bigwedge$  (вгору) або  $\bigvee$  (вниз), щоб налаштувати значення.

3. Натисніть (вліво) (у разі потреби кілька разів), щоб закрити меню.

<span id="page-12-1"></span><span id="page-12-0"></span>4.8

# **Ігрова консоль**

# **HDMI**

Щоб забезпечити найкращу якість сигналу, для під'єднання ігрової консолі до телевізора використовуйте високошвидкісний кабель HDMI.

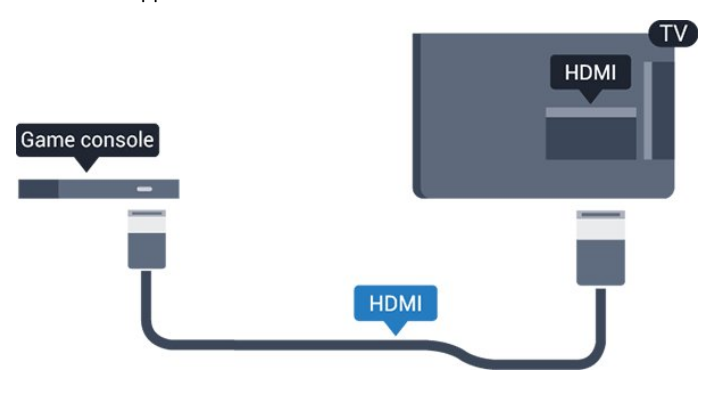

## **Scart**

Якщо ігрова консоль має лише відеовихід (CVBS) та аудіовихід Л/П, скористайтеся адаптером відеоаудіо Л/П – SCART (продається окремо) для підключення до з'єднання SCART.

### **Оптимальне налаштування**

Перед тим як грати у гру з під'єднаної ігрової консолі, встановіть на телевізорі оптимальне налаштування "**Гра**".

Після завершення гри та перед поверненням до телеперегляду для параметра "**Гра чи комп'ютер**" слід знову вибрати значення "**Вимк.**".

Щоб встановити на телевізорі оптимальне налаштування, виконайте подані нижче кроки.

1. Натисніть **Ф**, виберіть "Зображення", після чого натисніть  **(вправо), щоб відкрити меню.** 2. Виберіть "**Розширені**" > "**Гра чи комп'ютер**", після чого виберіть потрібний тип пристрою. Щоб повернутися до перегляду телевізора, виберіть "**Вимк.**".

3. Натисніть (вліво) (у разі потреби кілька разів), щоб закрити меню.

### 4.9

# **Жорсткий диск USB**

# **Що потрібно?**

Під'єднавши жорсткий диск USB, можна робити паузу у телепрограмі чи записати її. Це має бути програма цифрового каналу (мовлення DVB чи подібне).

#### **Пауза**

Щоб зробити паузу у телепрограмі, потрібний сумісний жорсткий диск USB місткістю щонайменше 4 Гб.

#### **Запис**

Щоб мати можливість зробити паузу у телепрограмі та записати її, потрібний диск місткістю щонайменше 32 Гб. Щоб записати телепрограму за допомогою даних телегіда з Інтернету, перш ніж під'єднувати жорсткий диск USB, телевізор потрібно під'єднати до Інтернету.

Для отримання детальнішої інформації у меню "**Довідка**" читайте розділ "**Запис і ТВ пауза**".

### **Встановлення**

Щоб мати можливість робити паузу чи записувати телепрограму, необхідно під'єднати та відформатувати жорсткий диск USB. Внаслідок форматування усі файли, збережені на жорсткому диску USB, буде видалено.

1. Вставте жорсткий диск USB у **USB**-роз'єм на телевізорі.

2. Увімкніть жорсткий диск USB і телевізор.

3. Увімкнувши цифровий телеканал, натисніть (пауза). Це допоможе розпочати форматування.

Виконайте вказівки на екрані.

Відформатувавши жорсткий диск USB, не виймайте його.

#### **Попередження**

<span id="page-13-4"></span>Жорсткий диск USB відформатовано спеціально для цього телевізора. Використовувати збережені записи на іншому телевізорі або комп'ютері неможливо. Не копіюйте та не змінюйте файли записів на жорсткому диску USB за допомогою комп'ютерної програми. Це пошкодить їх. Якщо відформатувати інший жорсткий диск USB, вміст попереднього диска буде видалено. Щоб використовувати на комп'ютері жорсткий диск USB, який було під'єднано до телевізора, його потрібно повторно відформатувати.

### <span id="page-13-1"></span>**Форматування**

Щоб мати можливість робити паузу чи записувати телепрограму, необхідно під'єднати та відформатувати жорсткий диск USB. Внаслідок форматування усі файли, збережені на жорсткому диску USB, буде видалено.

#### **Попередження**

Жорсткий диск USB відформатовано спеціально для цього телевізора. Використовувати збережені записи на іншому телевізорі або комп'ютері неможливо. Не копіюйте та не змінюйте файли записів на жорсткому диску USB за допомогою комп'ютерної програми. Це пошкодить їх. Якщо відформатувати інший жорсткий диск USB, вміст попереднього диска буде видалено. Щоб використовувати на комп'ютері жорсткий диск USB, який було під'єднано до телевізора, його потрібно повторно відформатувати.

<span id="page-13-2"></span>Щоб відформатувати жорсткий диск USB, виконайте подані нижче дії.

1. Вставте жорсткий диск USB у **USB**-роз'єм на телевізорі.

2. Увімкніть жорсткий диск USB і телевізор.

3. Увімкнувши цифровий телеканал, натисніть (пауза). Це допоможе розпочати форматування. Виконайте вказівки на екрані.

Відформатувавши жорсткий диск USB, не виймайте його.

#### <span id="page-13-0"></span>4.10

# **Флеш-накопичувач USB**

Можна переглядати фотографії або відтворювати музичні та відеофайли, збережені на під'єднаному флешнакопичувачі USB.

<span id="page-13-3"></span>Увімкнувши телевізор, вставте флеш-накопичувач у **USB**-роз'єм на телевізорі.

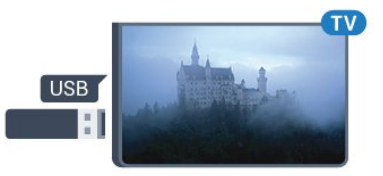

Телевізор виявить флеш-накопичувач і відкриє список із його вмістом.

Якщо список із вмістом не з'являється автоматично, натисніть кнопку  **SOURCES** і виберіть "**USB**".

Щоб припинити перегляд вмісту флеш-накопичувача USB, натисніть  **EXIT** або виберіть іншу дію.

Щоб від'єднати флеш-накопичувач USB, вийміть його в будь-який час.

Для отримання детальнішої інформації про перегляд чи відтворення вмісту флеш-накопичувача USB у меню "**Довідка**" читайте розділ "**Фотографії, відео та музика**".

#### 4.11

# **Фотоапарат**

Для перегляду фотографій, збережених на цифровому фотоапараті, його можна під'єднати безпосередньо до телевізора.

Для під'єднання використовуйте **USB**-роз'єм на телевізорі. Після під'єднання увімкніть фотоапарат.

Якщо список із вмістом не з'являється автоматично, натисніть кнопку  **SOURCES** і виберіть "**USB**". Можливо, фотоапарат потрібно налаштувати на передачу вмісту за допомогою протоколу передачі зображення PTP. Читайте посібник користувача цифрового фотоапарата.

Для отримання детальнішої інформації про перегляд чи відтворення вмісту флеш-накопичувача USB у меню "**Довідка**" читайте розділ "**Фотографії, відео та музика**".

#### 4.12

# **Відеокамера – HDMI**

Щоб забезпечити найкращу якість сигналу, для під'єднання відеокамери до телевізора використовуйте кабель HDMI.

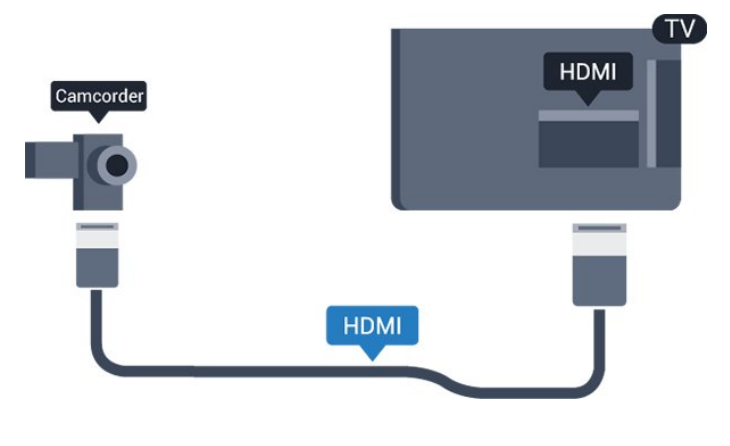

4.13 **Комп'ютер**

# **Під'єднання**

До телевізора можна під'єднати комп'ютер і використовувати його як монітор комп'ютера.

#### **Використання кабелю HDMI**

Для під'єднання комп'ютера до телевізора скористайтесь кабелем HDMI.

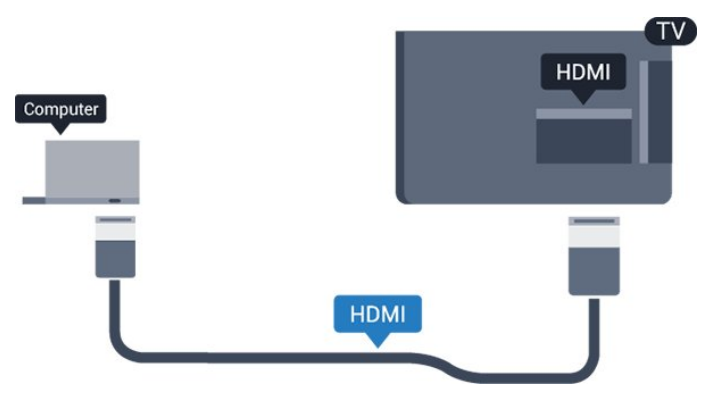

#### **Використання адаптера DVI-HDMI**

Також можна скористатися адаптером DVI-HDMI (продається окремо), щоб під'єднати комп'ютер до роз'єму HDMI, та аудіокабелем Л/П (міні-роз'єм 3,5 мм) і під'єднати його до роз'єму AUDIO IN L/R на задній панелі телевізора.

### **Оптимальне налаштування**

У разі під'єднання комп'ютера рекомендується вказувати з'єднання, за допомогою якого його під'єднано, правильну назву типу пристрою у меню "Джерело". Якщо потім вибрати параметр "**Комп'ютер**" у меню "Джерело", на телевізорі автоматично встановлюється оптимальне налаштування для комп'ютера.

Для оптимального налаштування можна вручну вибрати значення "**Вимк.**" для перегляду телевізора або "**Гра**" для гри з під'єднаної ігрової консолі (після завершення гри слід знову вибрати значення "Вимк.").

Якщо перейти до певного джерела та змінити налаштування "**Гра чи комп'ютер**", його буде збережено для цього вибраного джерела.

Щоб встановити на телевізорі оптимальне налаштування, виконайте подані нижче кроки.

1. Натисніть , виберіть "**Зображення**", після чого натисніть  **(вправо), щоб відкрити меню.**

2. Виберіть "**Розширені**" > "**Гра чи комп'ютер**" та натисніть **OK**.

3. Виберіть "**Гра**" (для гри) або "**Комп'ютер**" (для перегляду відео).

4. Натисніть (вліво) (у разі потреби кілька разів), щоб закрити меню.

Після завершення гри для параметра "**Гра чи комп'ютер**" слід вибрати значення "**Вимк.**".

# **Увімкнення і**

# **вимкнення**

#### <span id="page-15-1"></span>5.1

<span id="page-15-4"></span><span id="page-15-0"></span>5

# **Увімкнення або режим очікування**

# **Телевізор серії 4131**

Перш ніж вмикати телевізор, перевірте, чи електромережу підключено до роз'єму **POWER** на його задній панелі.

#### **Увімкнення**

<span id="page-15-3"></span>Щоб телевізор перейшов у режим очікування, коли індикатор не світиться, натисніть малу кнопку джойстика на задній панелі телевізора. Індикатор засвітиться.

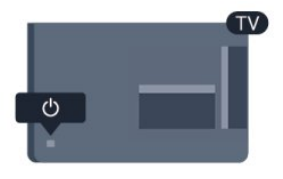

Коли телевізор перебуває у режимі очікування, натисніть на пульті дистанційного керування кнопку Ф, щоб увімкнути його.

#### **Перемикання у режим очікування**

Для переходу телевізора в режим очікування натисніть на пульті дистанційного керування  $\Phi$ .

Щоб повністю вимкнути телевізор, вийміть штекер. Виймаючи штекер, завжди тягніть за нього, а не за кабель. Слід забезпечити повний доступ до штекера, кабелю живлення і розетки.

Якщо Ви загубили пульт дистанційного керування або його батареї розрядилися, все ще можна виконувати деякі основні операції телевізора.

#### **Кнопки на телевізорі**

Щоб відкрити основне меню, виконайте подані нижче кроки.

1. Увімкнувши телевізор, натисніть кнопку джойстика на задній панелі телевізора для появи основного меню. 2. Натискайте вліво або вправо, щоб вибрати пункт ( $\rightarrow$ ) "Гучність", = "Канал" або "Джерела".

3. Натисніть кнопку вгору чи вниз, щоб налаштувати гучність або ввімкнути наступний чи попередній канал. Натисніть кнопку вгору або вниз, щоб переглянути список джерел, включаючи вибір тюнера.

#### Меню зникне автоматично.

<span id="page-15-2"></span>Щоб увімкнути телевізор у режимі очікування, виберіть  $\Phi$ , після чого натисніть кнопку джойстика.

# 5.2 **Таймер сну**

Функція "**Таймер сну**" дозволяє налаштувати телевізор на автоматичний перехід у режим очікування у попередньо визначений час.

Щоб налаштувати таймер сну, виконайте подані нижче кроки.

#### 1. Натисніть , виберіть "**Загальні налаштування**" > "**Таймер сну**" і натисніть **OK**.

2. За допомогою повзунка можна встановити час до 180 хвилин із кроком 5 хвилин. Якщо встановлено значення 0 хвилин, таймер сну вимкнено. Під час роботи таймера телевізор завжди можна вимкнути раніше або перевстановити час.

3. Натисніть (вліво) (у разі потреби кілька разів), щоб закрити меню.

### 5.3

# **Таймер вимкнення**

Якщо телевізор отримує телевізійний сигнал, однак Ви не натискаєте жодної кнопки на пульті дистанційного керування протягом 4 годин, телевізор вимикається автоматично для економії енергії. Крім того, якщо телевізор протягом 10 хвилин не отримує жодного телевізійного сигналу та команди пульта, він вимикається автоматично.

Якщо Ви використовуєте телевізор як монітор або для телеперегляду використовуєте цифровий приймач (телеприставку – STB) і не користуєтесь пультом дистанційного керування телевізора, вимикайте цю функцію автоматичного вимкнення.

Щоб скасувати таймер вимкнення, виконайте описані нижче кроки.

1. Натисніть  $\boldsymbol{\diamond}$ , виберіть "Еконалаштування", а потім натисніть  **(вправо), щоб відкрити меню.**

2. Виберіть "**Таймер вимкнення**" та натисніть **OK**. 3. Натискайте стрілки  $\bigwedge$  (вгору) або  $\bigvee$  (вниз), щоб налаштувати значення. У разі встановлення значення **0** функція автоматичного вимкнення скасовується. 4. Натисніть (вліво) (у разі потреби кілька разів), щоб закрити меню.

Для отримання детальнішої інформації про налаштування телевізора, що зберігають довкілля, читайте розділ "**Налаштування**" > "**Еконалаштування**".

# **Дистанційне**

# **керування**

#### <span id="page-16-1"></span>6.1

<span id="page-16-0"></span>6

# **Огляд кнопок**

# **Вгорі**

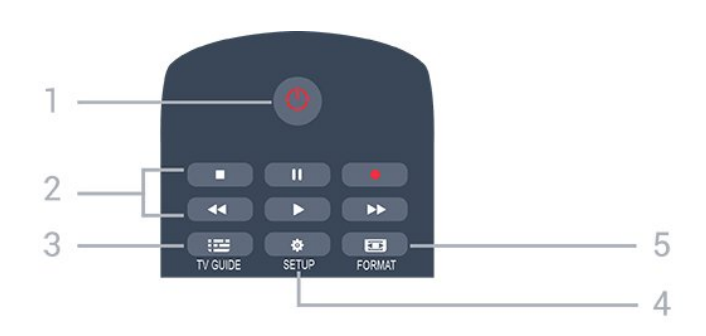

#### **1. Режим очікування** / **увімкнення**

Увімкнення телевізора або повернення у режим очікування.

#### **2.** Кнопки **відтворення**

- Відтворення >: для відтворення
- Пауза II: для призупинення відтворення
- Стоп ■: для зупинки відтворення
- Перемотка назад << для перемотки назад
- Швидка перемотка вперед > : для швидкої перемотки вперед
- $-$  Запис  $\bullet$ : для запису

#### **3. TV GUIDE**

Відкривання або закривання телегіда.

#### **4. SETUP**

Відкривання меню "Налаштування".

#### **5. FORMAT**

Відкривання або закривання меню "Формат зображення".

# **Посередині**

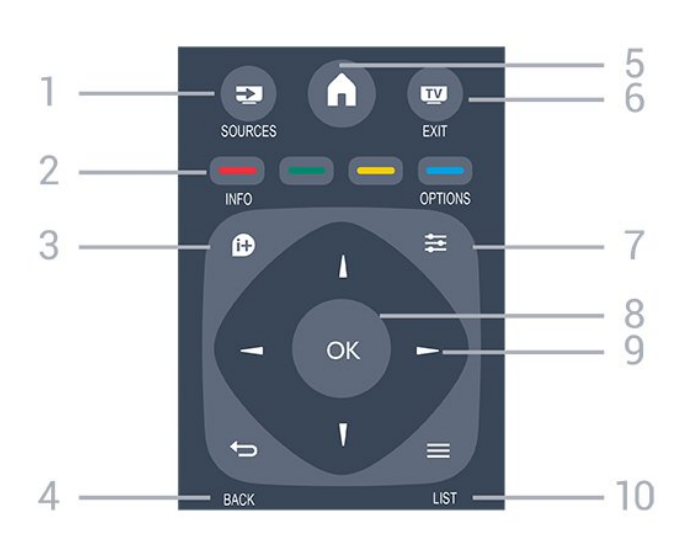

### 1.  **SOURCES**

Відкривання або закривання меню "Джерела" – список під'єднаних пристроїв.

#### 2. **Кольорові кнопки**

Функції кнопок залежать від вказівок на екрані.

#### 3.  **INFO**

Відкривання або закривання сторінки з інформацією про програму.

#### $4. \Leftrightarrow$ **BACK**

Повернення до попереднього вибраного каналу. Вихід із меню без зміни налаштування.

#### 5.  **HOME**

Відкривання або закривання головного меню.

#### 6.  **EXIT**

Повернення до перегляду телевізора.

#### 7.  **OPTIONS**

Відкривання або закривання меню параметрів.

#### 8. Кнопка **OK**

Підтвердження вибору або налаштування.

#### 9. Кнопки зі **стрілками/навігаційні** кнопки Переміщення вгору, вниз, вліво або вправо.

#### $10. \equiv$ LIST

Відкривання або закривання списку каналів.

## **Внизу**

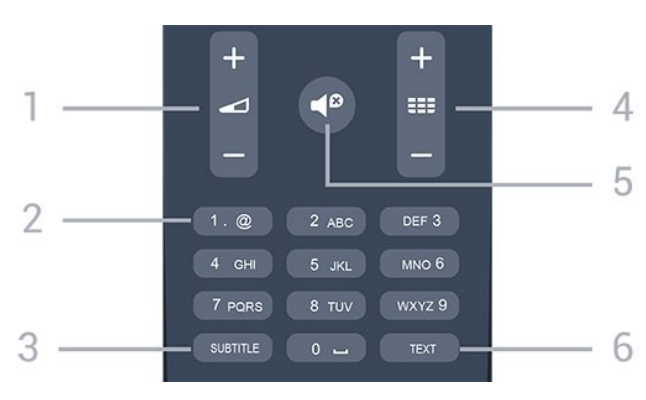

#### <span id="page-17-4"></span>**1. Гучність**

Налаштування гучності.

#### **2. Кнопки з цифрами** і **літерами**

Безпосередній вибір телеканалу або введення тексту.

#### **3. SUBTITLE**

Увімкнення, вимкнення субтитрів або вибір для них параметра "Автоматично".

#### **4. Канал**

Перехід до наступного або попереднього каналу у списку каналів. Відкривання наступної або попередньої сторінки в режимі телетексту. Запуск наступного чи попереднього розділу на диску.

#### <span id="page-17-2"></span>**5. Вимкнення звуку**

Вимкнення або увімкнення звуку.

#### **6. TEXT**

Відкривання або закривання телетексту.

<span id="page-17-0"></span>6.2

# **ІЧ-сенсор (для телевізора серії 4031/5231)**

Телевізор може отримувати команди від пульта дистанційного керування, який для їх надсилання використовує інфрачервоні сигнали. У разі використання такого пульта спрямовуйте його на інфрачервоний сенсор спереду на телевізорі.

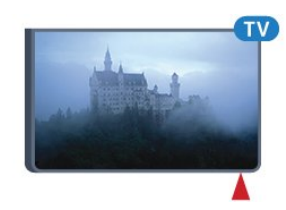

### <span id="page-17-3"></span>**А** Попередження

Не ставте жодних предметів перед ІЧ-сенсором телевізора, оскільки вони можуть блокувати ІЧ-сигнал.

#### <span id="page-17-1"></span>6.3

# **ІЧ-сенсор (для телевізора серії 4131)**

Телевізор може отримувати команди від пульта дистанційного керування, який для їх надсилання використовує інфрачервоні сигнали. У разі використання такого пульта спрямовуйте його на інфрачервоний сенсор спереду на телевізорі.

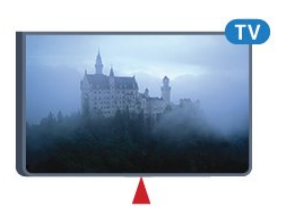

### **А** Попередження

Не ставте жодних предметів перед ІЧ-сенсором телевізора, оскільки вони можуть блокувати ІЧ-сигнал.

### 6.4

# **Батареї**

Якщо телевізор не реагує на натиснення кнопок на пульті дистанційного керування, можливо, батареї розрядилися.

Щоб замінити батареї, відкрийте батарейний відсік на задній панелі пульта дистанційного керування.

1. Посуньте кришку батарейного відсіку в напрямку стрілки.

2. Замініть старі батареї 2 батареями типу **AAA-R03-1,5 В**. Полюси "+" та "-" на батареях мають збігатися з відповідними позначками всередині відсіку.

3. Встановіть кришку батарейного відсіку та посуньте її до фіксації.

4. Якщо Ви не плануєте користуватися пультом дистанційного керування протягом тривалого часу, батареї слід вийняти.

Безпечно утилізуйте старі батареї відповідно до вказівок щодо завершення терміну експлуатації.

Для отримання детальнішої інформації у меню "**Довідка**" читайте розділ "**Технічні характеристики**" > "**Збереження довкілля**" > "**Завершення терміну експлуатації**".

#### 6.5

# **Чищення**

Пульт дистанційного керування має покриття із захистом від подряпин.

Чистіть пульт дистанційного керування м'якою вологою ганчіркою. У жодному разі не чистіть пульт дистанційного керування такими речовинами, як спирт, хімікати або побутові миючі засоби.

# **Канали**

### <span id="page-18-1"></span>7.1

<span id="page-18-3"></span><span id="page-18-0"></span>7

# **Перемикання каналів**

– Шоб переглядати телеканали, натисніть **IV**. Увімкнеться останній телеканал, який Ви переглядали.

– Або натисніть  **"Дім"**, щоб відкрити головне меню, і виберіть "**Канали**", після чого натисніть **OK**.

 $-$  Перемикайте канали за допомогою кнопки **HI +** або **HI** -. Якщо Вам відомо номер каналу, введіть його за допомогою кнопок із цифрами. Ввівши номер, натисніть

**OK** для перемикання каналів.

– Щоб повернутися до попередньо налаштованого каналу, натисніть **• ВАСК.** 

#### **Увімкнення каналу зі списку каналів**

– Щоб відкрити списки каналів, під час телеперегляду натисніть  **LIST**.

– Список каналів може мати кілька сторінок. Щоб переглянути наступну або попередню сторінку, натисніть **+** або **-**.

– Щоб закрити списки каналів без перемикання каналів, знову натисніть **ELIST**.

#### **Піктограми каналів**

Після автоматичного оновлення каналів у списку нові знайдені канали позначаються за допомогою піктограми (зірочка).

Якщо заблокувати канал, його буде позначено за допомогою (замок).

#### **Радіоканали**

За наявності цифрового мовлення цифрові радіостанції встановлюються під час початкового встановлення телевізора. Перемикайте радіоканали так само, як і телеканали.

Цей телевізор може отримувати сигнали цифрового телебачення DVB. Телевізор може не працювати належним чином із деякими операторами цифрового телебачення, які не дотримуються вимог стандарту повністю.

#### <span id="page-18-2"></span>7.2

# **Списки каналів**

# **Відкривання списку каналів**

Щоб відкрити поточний список каналів, виконайте подані нижче дії.

1. Натисніть и доб перейти до телебачення.

2. Натисніть кнопку  **LIST**, щоб відкрити поточний список каналів.

3. Натисніть кнопку  **LIST** ще раз, щоб закрити список каналів.

# **Фільтрування списку каналів**

Можна відфільтрувати список з усіма каналами. У списку каналів можна відображати лише телеканали або лише радіостанції.

Щоб встановити фільтр у списку з усіма каналами, виконайте подані нижче дії.

1. Під час перегляду телеканалу натисніть кнопку **= LIST**, щоб відкрити список каналів.

2. Натисніть  **OPTIONS**, щоб відкрити меню параметрів.

3. Виберіть "**Список**", після чого можна вибрати "**Всі**",

"**Вибране**", "**Радіо**" та "**Нові канали**".

# **Перейменування каналу**

Можна перейменувати канали в списку каналів.

1. Виберіть канал, який потрібно перейменувати, в одному зі списків каналів.

- 2. Виберіть канал, який потрібно перейменувати.
- 3. Натисніть **"Перейм."**.

4. Текст можна ввести за допомогою екранної клавіатури. 5. Щоб завершити перейменування, виберіть "**Готово**" та натисніть **OK**.

# **Блокування каналу**

#### **Блокування та розблокування каналу**

Щоб діти не дивилися певний канал або програму, можна заблокувати канал або програму з віковим обмеженням.

Щоб діти не дивилися певний канал, його можна заблокувати. Для перегляду заблокованого каналу необхідно ввести код блокування від дітей. Блокувати програми під'єднаних пристроїв неможливо.

Щоб заблокувати канал, виконайте подані нижче кроки. . .

1. Під час телеперегляду натисніть **ELIST**, щоб відкрити список каналів.

2. Виберіть із будь-якого списку канал, який потрібно заблокувати.

3. Натисніть кнопку  **OPTIONS** і виберіть пункт "**Заблокувати канал**". Заблокований канал буде позначено у списку каналів піктограмою замка $\bigoplus$ .

Щоб розблокувати канал, виберіть зі списку каналів заблокований канал, натисніть **<a>> OPTIONS**, після чого виберіть "**Розблокувати канал**". Потрібно буде ввести код блокування від дітей.

#### **Батьківський контроль**

Щоб діти не переглядали програм, які не відповідають їхньому віку, можна встановити вікові обмеження.

Деякі постачальники послуг цифрового мовлення

<span id="page-19-1"></span>визначають вікові обмеження для програм. Якщо вікове обмеження програми таке саме чи більше за вік, встановлений як вікове обмеження для Вашої дитини, її буде заблоковано.

Для перегляду заблокованої програми потрібно ввести код блокування від дітей. Батьківський контроль встановлюється для всіх каналів.

Щоб встановити вікове обмеження, виконайте подані нижче кроки. . .

#### 1. Натисніть **Д**, виберіть "Блокування від дітей", після **чого натисніть (вправо), щоб відкрити меню.**

2. Виберіть "**Батьківський контроль**" і натисніть (вправо), щоб відкрити меню.

3. Введіть чотиризначний код блокування від дітей. Введіть чотиризначний код блокування від дітей і підтвердіть. Тепер можна встановити вікове обмеження.

4. Встановіть вік і натисніть **OK**. Щоб вимкнути функцію батьківського контролю, виберіть пункт "**Немає**" як налаштування віку.

5. Натисніть (вліво) (у разі потреби кілька разів), щоб закрити меню.

З'явиться запит про введення коду для розблокування програми. Деякі станції телемовлення/оператори блокують лише програми з вищим віковим обмеженням.

#### **Встановлення або зміна коду блокування**

Щоб встановити код блокування чи змінити поточний код, виконайте подані нижче кроки. . .

1. Натисніть  $\boldsymbol{\times}$ , виберіть "Блокування від дітей", після **чого натисніть (вправо), щоб відкрити меню.**

2. Виберіть "**Зміна коду**" і натисніть (вправо), щоб відкрити меню.

<span id="page-19-0"></span>3. Якщо код вже встановлено, введіть поточний код блокування від дітей, а потім двічі введіть новий код. 4. Натисніть (вліво) (у разі потреби кілька разів), щоб закрити меню.

Новий код встановлено.

#### **Забули код?**

Якщо Ви забули код блокування від дітей, введіть "**8888**", щоб анулювати його та ввести новий код.

# **Вибрані канали**

#### **Про вибрані канали**

Ви можете створити список вибраних каналів та включити до нього лише ті канали, які бажаєте переглядати. Якщо вибрати список вибраних каналів, під час перемикання будуть відображатися лише вибрані канали.

#### **Створення списку вибраного**

1. Під час перегляду телеканалу натисніть кнопку **LIST**, щоб відкрити список каналів.

2. Виберіть канал і натисніть **"Позначити як вибране"**, щоб позначити його як вибраний.

3. Вибраний канал позначається за допомогою  $\blacklozenge$ .

4. Для завершення натисніть **• ВАСК**. Канали буде додано до списку "Вибране".

#### **Видалення каналу зі списку вибраного**

Щоб видалити канал зі списку вибраного, виберіть канал за допомогою , а потім знову натисніть **"Зняти позначку вибраного"**, щоб зняти позначку вибраного.

#### **Зміна послідовності каналів**

Можна змінювати послідовність розташування каналів у списку вибраних каналів.

1. Під час перегляду телеканалу натисніть кнопку **= LIST**, щоб відкрити список каналів.

- 2. Натисніть  **OPTIONS**, щоб відкрити меню параметрів.
- 3. Виберіть "**Список**", "**Вибране**" і натисніть **OK**.
- 4. Натисніть **"Перемістити"**.
- 5. Виберіть канал для переміщення і натисніть **OK**.
- 6. За допомогою **навігаційних кнопок** перемістіть

виділений канал в інше місце та натисніть **OK**.

7. Після завершення натисніть **"Закрити"**, щоб вийти зі списку вибраних каналів.

#### 7.3

# **Параметри каналів**

## **Відкривання параметрів**

Під час перегляду каналу можна налаштувати деякі параметри.

Залежно від типу каналу (аналоговий чи цифровий), який Ви дивитеся, і вибраних параметрів телевізора доступні ті чи інші параметри.

Щоб відкрити меню параметрів, виконайте подані нижче кроки.

- 1. Під час перегляду каналу натисніть **= OPTIONS**.
- 2. Знову натисніть кнопку **OPTIONS** , щоб закрити.

# <span id="page-20-0"></span>**Субтитри**

#### **Увімкнення**

Щоб увімкнути субтитри, натисніть кнопку **SUBTITLE**.

Для субтитрів можна вибрати значення "**Субтитри увімк.**" або "**Субтитри вимк.**". Також можна вибрати "**Автоматично**".

#### **Автоматично**

Якщо інформація про мову є частиною програми цифрового каналу і програма транслюється іншою мовою (мовою, яку встановлено на телевізорі), телевізор може відображати субтитри автоматично однією з потрібних мов субтитрів. Одна із цих мов субтитрів також має бути частиною трансляції.

Можна вибрати потрібні мови субтитрів у меню "**Мова субтитрів**".

#### **Потрібні мови субтитрів**

Цифрові телеканали можуть пропонувати програму із субтитрами кількома мовами. Можна встановити потрібну основну й додаткову мови субтитрів. Якщо субтитри будуть доступні однією із цих мов, на екрані телевізора з'являться вибрані субтитри.

Для встановлення основної і додаткової мов субтитрів виконайте подані нижче кроки.

1. Натисніть **Ф**, виберіть "Загальні налаштування", а потім натисніть (вправо), щоб відкрити меню.

2. Виберіть "Мови" і натисніть > (вправо), щоб відкрити меню.

3. Виберіть "**Основна мова субтитрів**" або "**Додаткова мова субтитрів**" і натисніть **OK**.

4. Виберіть потрібну мову і натисніть **OK**.

5. Натисніть (вліво) (у разі потреби кілька разів), щоб закрити меню.

#### **Вибір мови субтитрів**

Якщо субтитри встановленими мовами недоступні, можна вибрати іншу мову за її наявності. Якщо мови субтитрів недоступні, вибрати цей параметр неможливо.

Щоб вибрати мову субтитрів за відсутності потрібної мови, виконайте подані нижче кроки.

#### 1. Натисніть **<u> =</u> OPTIONS**.

2. Виберіть "**Мова субтитрів**" та одну з мов як субтитри на деякий час.

#### **Субтитри для аналогових каналів**

Вмикати субтитри для кожного аналогового каналу потрібно вручну.

1. Увімкніть канал і натисніть кнопку **TEXT**, щоб відкрити телетекст.

2. Введіть номер сторінки для субтитрів (зазвичай це **888**).

3. Знову натисніть кнопку **TEXT**, щоб закрити телетекст.

Після того як у меню "Субтитри" буде вибрано значення "Увімк.", під час перегляду цього аналогового каналу з'являться субтитри, якщо вони будуть доступні. Щоб дізнатися тип каналу (аналоговий чи цифровий), увімкніть канал і виберіть у меню "**Параметри**" пункт "**Стан**".

# **Мова аудіосупроводу**

#### **Потрібна мова аудіосупроводу**

Цифровий телеканал може пропонувати аудіосупровід програми кількома мовами. Можна встановити потрібну основну й додаткову мови аудіосупроводу. Якщо аудіосупровід буде доступним однією із цих мов, телевізор вибере її.

Для встановлення основної і додаткової мов аудіосупроводу виконайте подані нижче кроки.

1. Натисніть , виберіть "**Загальні налаштування**", а потім натисніть (вправо), щоб відкрити меню.

2. Виберіть "Мови" і натисніть > (вправо), щоб відкрити меню.

3. Виберіть пункт "**Основна мова аудіосупроводу**" або "**Додаткова мова аудіосупроводу"** і натисніть **OK**. 4. Виберіть потрібну мову і натисніть **OK**. 5. Натисніть < (вліво) (у разі потреби кілька разів), щоб

#### **Вибір мови аудіосупроводу**

закрити меню.

Якщо аудіосупровід встановленими мовами недоступний, можна вибрати іншу мову за її наявності. Якщо мови аудіосупроводу недоступні, вибрати цей параметр неможливо.

Щоб вибрати мову аудіосупроводу за відсутності потрібної мови, виконайте подані нижче кроки.

#### 1. Натисніть **<u>+</u> OPTIONS**.

2. Виберіть "**Мова аудіосупроводу**" та одну з мов як аудіо на деякий час.

# **Подвійна I-II**

Якщо аудіосигнал передається двома мовами, однак одна мова чи обидві не розпізнаються телевізором, можна скористатися цим параметром.

# <span id="page-21-1"></span>**Common Interface**

Якщо завдяки модулю CAM доступний оплачений високоякісний вміст, за допомогою цього параметра можна встановити параметри оператора.

# **Моно/Стерео**

Для звуку аналогового каналу можна вибрати параметр "Моно" або "Стерео".

Щоб вибрати параметр "Моно" або "Стерео", виконайте подані нижче дії.

1. Увімкніть аналоговий канал.

2. Натисніть **OPTIONS**, виберіть "**Моно/Стерео**", після чого натисніть (вправо).

3. Виберіть пункт "**Моно**" чи "**Стерео**" і натисніть **OK**.

4. Натисніть (вліво) (у разі потреби кілька разів), щоб закрити меню.

# **Годинник**

Відображає час у куті екрана телевізора.

# **Стан**

Вибирайте параметр "**Стан**" для перегляду технічної інформації про канал (аналоговий чи цифровий) або під'єднаний пристрій, вміст якого Ви переглядаєте.

### <span id="page-21-0"></span>7.4

# **Текст/Телетекст**

# **Сторінки телетексту**

Щоб під час перегляду телеканалів відкрити телетекст, натисніть кнопку **TEXT**. Щоб закрити телетекст, натисніть **TEXT** ще раз.

## **Вибір сторінки телетексту**

Щоб вибрати сторінку, виконайте подану далі дію. . .

1. Введіть номер сторінки за допомогою кнопок з цифрами.

2. Для навігації використовуйте кнопки зі стрілками.

3. Щоб вибрати один із пунктів із кольоровими позначками внизу екрана, натисніть кольорову кнопку.

#### **Підсторінки телетексту**

Одна сторінка телетексту може містити кілька підсторінок. Номери підсторінок подано на панелі біля номера головної сторінки.

Щоб вибрати підсторінку, натисніть < або >.

#### **Сторінки телетексту T.O.P.**

Деякі станції телемовлення пропонують телетекст T.O.P. Відкривання телетексту T.O.P. на сторінці телетексту, натисніть  **OPTIONS** та виберіть "**Огляд T.O.P.**".

## **Параметри телетексту**

У режимі телетексту натисніть кнопку **OPTIONS**, щоб вибрати подане нижче.

**– Зуп. стор. телет.** Припинення автоматичного гортання підсторінок.

**– Подвійний екран / Весь екран** Відображення телеканалу та поруч телетексту.

**– Огляд T.O.P.**

Відкривання телетексту T.O.P.

**– Збільшення** Збільшення сторінки телетексту для зручного читання.

**– Шторка** Відображення прихованої інформації на сторінці.

**– Гортання підстор.**

Гортання підсторінок за їх наявності**.**

#### **– Мова**

Перехід до групи символів для відображення телетексту належним чином.

**– Телетекст 2.5**

Увімкнення функції телетексту 2.5 для більшої кількості кольорів і кращої графіки.

## **Налаштування телетексту**

#### **Мова телетексту**

Деякі станції цифрового телевізійного мовлення пропонують телетекст різними мовами. Для встановлення мови основного і додаткового телетексту виконайте подані нижче дії. . .

1. Натисніть  $\boldsymbol{\ddot{\varphi}}$ , виберіть "Загальні налаштування", а потім натисніть (вправо), щоб відкрити меню.

2. Виберіть "**Мови**" і натисніть (вправо), щоб відкрити меню.

3. Виберіть "**Основ. мова телет.**" або "**Додат. мова телет.**" і натисніть **OK**.

4. Виберіть потрібну мову і натисніть **OK**.

5. Натисніть (вліво) (у разі потреби кілька разів), щоб закрити меню.

#### **Телетекст 2.5**

За наявності телетекст 2.5 пропонує більше кольорів та кращу графіку. За замовчуванням телетекст 2.5 є увімкнений.

Щоб вимкнути функцію телетексту 2.5, виконайте подані нижче кроки.

1. Натисніть **TEXT**.

2. Відкривши телетекст, натисніть кнопку  **OPTIONS**.

3. Виберіть пункт "**Телетекст 2.5**" > "**Вимк.**".

4. Натисніть (вліво) (у разі потреби кілька разів), щоб закрити меню.

# **Телегід**

<span id="page-23-3"></span><span id="page-23-0"></span>8

# <span id="page-23-1"></span>8.1 **Що потрібно?**

Завдяки телегіду можна переглянути список поточних і запланованих телепрограм каналів. Залежно від того, звідки телегід отримує дані, відображаються аналогові та цифрові канали або лише цифрові канали. Не всі канали пропонують дані телегіда.

Телевізор може збирати інформацію телегіда для каналів, встановлених на ньому (наприклад, для каналів, які Ви дивитеся за допомогою функції "Перегляд ТВ"). Телевізор не збирає дані телегіда для каналів, які Ви дивитесь із цифрового приймача.

<span id="page-23-2"></span>8.2

# **Використання телегіда**

# **Відкривання телегіда**

Щоб відкрити телегід, натисніть **TV GUIDE**.

Щоб закрити його, знову натисніть  **TV GUIDE**.

Коли Ви відкриваєте телегід уперше, телевізор перевіряє усі телеканали на наявність інформації про програму. Це може тривати кілька хвилин. Дані телегіда зберігаються у телевізорі.

## **Увімкнення програми**

#### **Перехід до програми**

З меню телегіда можна перейти до поточної програми. Щоб вибрати програму, за допомогою клавіш зі стрілками виділіть її назву.

Щоб переглянути програми, заплановані на пізніше, перейдіть вправо.

Щоб перейти до програми (каналу), виберіть програму та натисніть **OK**.

#### **Перегляд інформації про програму**

Щоб переглянути інформацію про вибрану програму, натисніть  **INFO**.

# **Змінити день**

У телегіді можна знайти програми, заплановані на наступні дні (щонайбільше на 8 днів наперед).

Якщо телегід отримує дані зі станції телемовлення, можна натиснути кнопку  **+**, щоб переглянути розклад на один із наступних днів. Щоб повернутися до попереднього дня, натисніть кнопку **EEE** -.

Також можна натиснути кнопку  **i** OPTIONS і вибрати пункт "**Змінити день**".

Щоб вибрати день розкладу, виберіть пункт "**Попередній день**", "**Сьогодні**" чи "**Наступний день**" і натисніть **OK**.

## **Встановлення нагадування**

Можна встановити нагадування для програми. Перед початком програми з'явиться сповіщення. Можна відразу ввімкнути цей канал.

У телегіді програма з нагадуванням позначається за допомогою піктограми © (годинник).

Щоб встановити нагадування, виконайте подані нижче кроки.

1. Натисніть **TV GUIDE** і виберіть наступну програму. 2. Натисніть **"Встанов. нагадув."**, після чого натисніть **OK**.

Щоб видалити нагадування, виконайте подані нижче кроки.

1. Натисніть **<u>T</u> TV GUIDE** і виберіть програму з нагадуванням, яку позначено за допомогою піктограми (годинник).

2. Натисніть **"Очистити нагадування"** і виберіть "**Так**", після чого натисніть **OK**.

## **Пошук за жанром**

Шукати заплановані програми можна за жанром, наприклад фільми, спортивні програми тощо, якщо така інформація доступна.

Для пошуку програм за жанром натисніть  **OPTIONS** і виберіть пункт "**Пошук за жанром**". Виберіть жанр і натисніть **OK**. З'явиться список знайдених програм.

## **Список нагадувань**

Можна переглянути список встановлених нагадувань.

#### **Список нагадувань**

Щоб відкрити список нагадувань, виконайте подані нижче кроки

1. Натисніть **TV GUIDE**.

2. Натисніть  **OPTIONS** і виберіть "**Усі нагадування**".

3. У списку нагадувань виберіть "**Очистити вибране**" і натисніть (вправо), щоб вибрати нагадування, яке потрібно видалити.

4. Виберіть "**Закрити**", щоб закрити список нагадувань.

### **Налаштування запису**

Можна налаштувати запис у телегіді.

Програма, визначена для запису, позначена в телегіді піктограмою  $\odot$ .

Щоб переглянути список записів, натисніть "**Записи**", програма, визначена для запису, позначена за допомогою піктограми (червона крапка) перед назвою програми.

Щоб записати програму, виконайте подані нижче кроки.

1. Натисніть **TV GUIDE** і виберіть наступну або поточну програму.

2. Натисніть кольорову кнопку  **"Запис"**.

Щоб скасувати запис, виконайте подані нижче кроки.

1. Натисніть **TV GUIDE** і виберіть програму, налаштовану для запису.

2. Натисніть кольорову кнопку  **"Очистити запис"**.

# **Запис і ТВ пауза**

#### <span id="page-25-1"></span>9.1

<span id="page-25-2"></span><span id="page-25-0"></span>9

# **Запис**

# **Що потрібно?**

Можна записати телепрограму цифрового каналу і переглянути її пізніше.

Щоб записати телепрограму, потрібно:

– під'єднати жорсткий диск USB, відформатований на цьому телевізорі;

– мати на цьому телевізорі встановлені цифрові телеканали;

– отримувати інформацію про канал для екранного телегіда.

– надійне налаштування годинника телевізора. У разі повторного налаштування годинника телевізора вручну запис може не відбутися.

Виконати запис під час використання функції "Pause TV" (ТВ пауза) неможливо.

В умовах контролю за дотриманням законодавства щодо авторських прав, деякі оператори DVB можуть застосовувати різні обмеження за допомогою технології DRM (Digital Right Management, цифрове керування правами). У випадку трансляції захищених каналів, запис, правомірність запису або кількість переглядів може бути обмежено. Запис може бути повністю заборонений. У разі спроби записати захищену трансляцію або відтворити прострочений запис може з'явитися повідомлення про помилку.

# **Запис програми**

#### **Запис зараз**

Щоб записати програму, яку Ви переглядаєте, натисніть на пульті дистанційного керування кнопку (запис). Запис почнеться відразу.

Щоб зупинити запис, натисніть кнопку ■ (стоп).

Коли доступні дані телегіда, програму, яку Ви дивитесь, буде записано з моменту натиснення кнопки запису до закінчення програми. Якщо дані телегіда недоступні, запис триватиме лише 30 хвилин. Встановити час завершення запису можна в списку "**Записи**".

#### **Планування записування**

Можна запланувати запис програми, яка буде транслюватися, на сьогодні або кілька на днів наперед від сьогодні (щонайбільше на 8 днів наперед). Для початку та закінчення запису телевізор буде використовувати дані

#### телегіда.

Щоб записати програму, виконайте подані нижче кроки.

1. Натисніть **<b>EE TV GUIDE**.

2. У телегіді виберіть канал і програму, яку потрібно записати. Щоб переглянути програми каналу, натисніть кнопку  $\blacktriangleright$  (вправо) або  $\blacktriangleleft$  (вліво).

3. Виділивши програму, натисніть кольорову кнопку  **"Запис"**. Запис програми заплановано. Якщо заплановано записи, які збігаються, автоматично з'явиться попередження. Якщо Ви плануєте записати програму за своєї відсутності, залиште телевізор у режимі очікування, а жорсткий диск USB увімкненим.

#### **Список записів**

Можна переглянути та керувати записами у списку записів. Біля списку записів знаходиться окремий список для запланованих записів та нагадувань.

Щоб відкрити список записів, виконайте подані нижче кроки.

- 1. Натисніть **TV GUIDE**.
- 2. Натисніть кольорову кнопку  **"Записи"**.
- 3. У списку записів виберіть вкладки "**Новий**",

"**Переглянуте**" або "**Закінчився**" і натисніть **OK**, щоб відфільтрувати перегляд.

4. Вибравши у списку запис, можна видалити його за допомогою кольорової кнопки  **"Видалити"** або зупинити поточний запис за допомогою кольорової кнопки  **"Зупинити запис"**. Можна перейменувати запис за допомогою кольорової кнопки **"Перейменувати"**.

Станції телемовлення можуть обмежити кількість днів, у які можна переглядати запис. Коли цей період закінчиться, запис буде позначено як запис, термін перегляду якого закінчився. Запис у списку може відображати кількість днів до кінця його можливого використання.

Коли запланований запис було скасовано станцією телемовлення або перервано телетрансляцію, він позначається як "**Помилка**".

#### **Запис вручну**

Можна запланувати запис, який не пов'язаний із телепрограмою. Тип тюнера, канал та час початку і завершення потрібно встановити самостійно.

Щоб запланувати запис вручну, виконайте подані нижче кроки.

- 1. Натисніть **TV GUIDE**.
- 2. Натисніть кольорову кнопку  **"Записи"**.
- 3. Вгорі на екрані виберіть  **"Заплановані"** і натисніть **OK**.
- 4. Натисніть **OPTIONS**, виберіть "**Розклад**", після чого натисніть **OK**.

5. Виберіть тюнер, з якого потрібно записувати, і натисніть **OK**.

6. Виберіть канал, з якого потрібно записувати, і натисніть

#### <span id="page-26-1"></span>**OK**.

7. Виберіть день запису і натисніть **OK**.

8. Встановіть час початку та завершення запису. Виберіть кнопку і за допомогою кнопок  $\wedge$  (вгору) або  $\vee$  (вниз) встановіть години та хвилини.

9. Виберіть "**Розклад**" і натисніть **OK**, щоб запланувати запис вручну.

Запис з'явиться у списку запланованих записів та нагадувань.

# **Перегляд запису**

Для перегляду запису виконайте подані нижче кроки.

1. Натисніть **TV GUIDE**.

2. Натисніть кольорову кнопку  **"Записи"**.

3. У списку записів виберіть потрібний запис і натисніть **OK**, щоб почати перегляд.

4. Можна користуватися кнопками II (пауза). (відтворення), « (перемотка назад), > (швидка перемотка вперед) або (стоп).

5. Щоб повернутися до перегляду телевізора, натисніть **EXIT**.

# <span id="page-26-0"></span>9.2

# **ТВ пауза**

# **Що потрібно?**

Переглядаючи телепрограму цифрового каналу, можна зробити паузу та продовжити перегляд пізніше.

Щоб призупинити телепрограму, потрібно:

– під'єднати жорсткий диск USB, відформатований на цьому телевізорі;

– мати на цьому телевізорі встановлені цифрові телеканали;

– отримувати інформацію про канал для екранного телегіда.

Коли під'єднано та відформатовано жорсткий диск USB, телевізор постійно зберігає телепрограму, яку Ви дивитесь. Якщо увімкнути інший канал, програму попереднього каналу буде видалено. Програма видаляється також у разі перемикання телевізора в режим очікування.

Використовувати функцію "Pause TV" (ТВ пауза) під час запису неможливо.

# **Призупинення програми**

Щоб призупинити й продовжити трансляцію, виконайте подані нижче кроки.

Щоб зробити паузу у телепрограмі, натисніть кнопку (пауза). Внизу на екрані на деякий час з'явиться панель виконання завдання.

Щоб отримати доступ до панелі виконання завдання, знову натисніть кнопку II (пауза).

Щоб продовжити перегляд, натисніть кнопку (відтворення).

Після появи на екрані панелі виконання завдання натисніть кнопку « (перемотка назад) або » (перемотка вперед), щоб вибрати місце для початку перегляду призупиненої програми. Натискайте ці кнопки кілька разів для зміни швидкості.

Зробити паузу у телепрограмі можна щонайбільше на 90 хвилин.

Щоб повернутися до прямої телетрансляції, натисніть кнопку (стоп).

# **Повторити**

Оскільки телевізор зберігає програму, яку Ви дивитесь, здебільшого можна повторно відтворити її за кілька секунд.

Щоб повторно відтворити поточну програму, виконайте подані нижче кроки.

1. Натисніть кнопку II (пауза).

2. Натисніть кнопку << (перемотка назад). Можна кілька разів натиснути кнопку <<. щоб вибрати місце для початку перегляду призупиненої програми. Натискайте ці кнопки кілька разів для зміни швидкості. У певний момент Ви перейдете до початку збереженої програми або максимального проміжку часу.

3. Натисніть (відтворення), щоб переглянути програму знову.

4. Натисніть (стоп), щоб дивитися програму у прямому ефірі.

# **Головне меню**

### <span id="page-27-1"></span> $10.1$

<span id="page-27-3"></span><span id="page-27-0"></span> $\overline{10}$ 

# **Про головне меню**

#### **Канали**

У цьому рядку містяться усі канали.

### **Джерела**

У цьому рядку містяться доступні джерела на цьому телевізорі.

### **Утиліти**

У цьому рядку містяться функції телевізора, доступні користувачеві.

### **Основні параметри**

У цьому рядку містяться параметри, доступні користувачеві.

# <span id="page-27-2"></span>10.2

# **Відкривання головного меню**

Щоб відкрити головне меню та параметр, виконайте подані нижче кроки.

### **1 -** Натисніть  **"Дім"**.

**2 -** Виберіть параметр і натисніть **OK**, щоб відкрити або запустити його.

**3 -** Натисніть **BACK**, щоб закрити головне меню, не запускаючи жодного параметра.

# <span id="page-28-3"></span>**Джерела**

### <span id="page-28-1"></span>11.1

<span id="page-28-4"></span><span id="page-28-0"></span>11

# **Перехід до пристрою**

#### **Меню "Джерела"**

Щоб відкрити меню "Джерела", натисніть  **SOURCES**. Щоб перейти до під'єднаного пристрою, виберіть його за допомогою стрілок  $\zeta$  (вліво) або  $\zeta$  (вправо) та натисніть **OK**.

Щоб закрити меню "Джерело" без переходу до пристрою, знову натисніть **SOURCES**.

#### **Відтворення одним дотиком**

Коли телевізор перебуває у режимі очікування, увімкнути програвач дисків можна за допомогою пульта дистанційного керування телевізора.

Щоб із режиму очікування увімкнути програвач дисків і телевізор та негайно розпочати відтворення диска, натисніть на пульті дистанційного керування телевізора кнопку (відтворення). Пристрої має бути з'єднано за допомогою кабелю HDMI, і на них має бути увімкнено функцію HDMI CEC.

## <span id="page-28-2"></span>11.2

# **Параметри для джерела вхідного сигналу телевізора**

Деякі пристрої вхідного сигналу телевізора пропонують спеціальні налаштування.

Щоб налаштувати параметри для певного джерела вхідного сигналу телевізора виконайте подані нижче кроки.

1. Натисніть кнопку **I** SOURCES.

2. Виберіть джерело вхідного сигналу телевізора у списку і натисніть **OK**.

3. Натисніть кнопку  **OPTIONS**. Тут можна налаштувати параметри для вибраного джерела вхідного сигналу телевізора.

4. Знову натисніть **OPTIONS**, щоб закрити меню параметрів.

Можливі параметри

#### **Елементи керування**

Завдяки цьому параметру керувати під'єднаним пристроєм можна за допомогою пульта дистанційного керування телевізора. Пристрої має бути з'єднано за допомогою кабелю HDMI, і на них має бути увімкнено функцію HDMI CEC.

### **Дані про пристрій**

Користуйтеся цим параметром для перегляду інформації

про під'єднаний пристрій.

### 11.3

# **Гра чи комп'ютер**

Тип пристрою визначає стиль зображення і звуку, значення роздільної здатності й інші характеристики. Не потрібно хвилюватися про оптимальні налаштування.

Для деяких пристроїв: тип пристрою не є чітким. Ігрова консоль може мати вбудований програвач дисків Blu-ray, і встановлюється тип "Програвач", оскільки здебільшого вона використовується як програвач дисків. Для пристроїв цього типу: можна тимчасово перейти до оптимальних налаштувань для гри. Також можна перейти до оптимальних налаштувань для під'єднаного комп'ютера.

Використовувати параметр "**Гра чи комп'ютер**" можна лише в разі переходу до під'єднаного пристрою у меню "Джерела". Параметр "Гра чи комп'ютер" зберігається для вибраного пристрою.

Щоб перейти до оптимальних налаштувань для гри або комп'ютера вручну, виконайте подані нижче кроки.

- 1. Натисніть , виберіть "**Зображення"** > "**Розширені" > "Гра чи комп'ютер"** і натисніть **OK.**
- 2. Виберіть "**Гра**", "**Комп'ютер**" або "**Вимк.**".

3. Натисніть (вліво) (у разі потреби кілька разів), щоб закрити меню.

Після завершення гри для цього налаштування слід знову вибрати значення "**ТВ**".

# <span id="page-29-4"></span><span id="page-29-0"></span>**Відео, фотографії та музика**

### <span id="page-29-1"></span>12.1

# **Через USB-з'єднання**

Можна переглядати фотографії або відтворювати музику та відео, збережені на під'єднаному флеш-накопичувачі USB чи жорсткому диску USB.

Увімкнувши телевізор, вставте флеш-накопичувач USB чи жорсткий диск USB в один із USB-роз'ємів. Телевізор виявить пристрій і відобразить список мультимедійних файлів.

Якщо список файлів не з'являється автоматично, виконайте подані нижче кроки.

1. Натисніть **SOURCES**, виберіть  **"USB"**, після чого натисніть **OK**.

2. Виберіть і натисніть (вправо), щоб вибрати потрібний USB-пристрій.

3. Шукати файли можна у структурі папки на накопичувачі. 4. Щоб припинити відтворення відео, фотографій та музики, натисніть **EXIT**.

#### **Попередження**

У разі спроби призупинення відтворення або запису програми, коли під'єднано жорсткий диск USB, на екрані телевізора з'явиться запит щодо його форматування. Це форматування призведе до видалення усіх поточних файлів на жорсткому диску USB.

#### <span id="page-29-3"></span><span id="page-29-2"></span>12.2

# **Відтворення відео**

# **Відтворення відео**

Спосіб відкривання списку мультимедійних файлів на телевізорі залежить від типу пристрою, на якому вони збережені. Читайте розділи вище.

Для відтворення відео на телевізорі виконайте подані нижче кроки.

Виберіть  **"Відео"** та назву файлу і натисніть **OK**.

– Щоб призупинити відтворення відео, натисніть **OK**. Щоб продовжити відтворення, знову натисніть **OK**.

– Для перемотки назад або швидкої перемотки вперед натисніть  $\blacktriangleright$  або «. Для пришвидшення перемотки в 2, 4, 8, 16 чи 32 рази натискайте ці кнопки кілька разів.

– Щоб перейти до наступного відео в папці, натисніть **OK** для призупинення і виберіть • на екрані, після чого натисніть **OK**.

– Щоб зупинити відтворення відео, натисніть кнопку (стоп).

– Шоб повернутися до папки, натисніть кнопку  $\blacktriangleright$ .

#### **Панель виконання завдання**

Для відображення панелі виконання завдання під час відтворення відео натисніть **INFO**. Щоб приховати інформацію, знову натисніть цю клавішу.

# **Параметри відео**

Під час відтворення відео натисніть **OPTIONS**, щоб виконати подані далі дії.

#### **Субтитри**

Відображення субтитрів за їх наявності; виберіть "**Увімк.**", "**Вимк.**" або "**Ув. під час вимк. зв.**".

#### **Мова аудіосупроводу**

Відтворення мови аудіосупроводу за її наявності.

#### **Повторити, Відтвор. один раз**

Повторюване або одноразове відтворення відео.

#### **Переміщення увімкнено, Переміщення вимкнено**

Відтворення відео у заданій послідовності або в довільному порядку.

#### **Показ. відомості**

Відображення інформації про файл, наприклад режим звуку.

#### **Налаштування субтитрів**

Налаштування кольору, розміру шрифту, розміщення, корекції синхронізації часу субтитрів за доступності.

#### 12.3

# **Перегляд фотографій**

# **Перегляд фотографій**

Спосіб відкривання списку мультимедійних файлів на телевізорі залежить від типу пристрою, на якому вони збережені. Читайте розділи вище.

**Для перегляду всіх фотографій на телевізорі виконайте подані нижче кроки.**

Виберіть  **"Фотографії"** та "**Всі**" і натисніть **OK**.

**Для перегляду фотографії на телевізорі виконайте подані нижче кроки.**

Виберіть  **"Фотографії"** та назву файлу і натисніть **OK**.

#### **Щоб розпочати показ слайдів на телевізорі, виконайте подані нижче кроки.**

Якщо в папці є кілька фотографій, можна розпочати показ слайдів.

Щоб розпочати показ слайдів, виконайте подані нижче кроки.

1. Виберіть папку з фотографіями.

2. Натисніть кольорову кнопку  **"Показ слайдів"**.

– Щоб перейти до наступної або попередньої фотографії, натискайте (вправо – наступна) або (вліво – попередня).

– Щоб призупинити показ слайдів, натисніть **OK**. Щоб почати знову, натисніть **OK** ще раз.

<span id="page-30-0"></span>– Щоб зупинити показ слайдів, натисніть **OK**, а потім натисніть .

#### **Інформація**

Для перегляду інформації про фотографію (розмір, дата створення, шлях до файлу тощо) виберіть фотографію і натисніть кнопку **<sup>1</sup> INFO**.

Щоб приховати інформацію, знову натисніть цю клавішу.

## **Показ слайдів із музикою**

Можна одночасно дивитися фотографії у вигляді показу слайдів та слухати музику. Перш ніж запускати слайд-шоу фотографій, необхідно розпочати відтворення музики.

Для показу слайдів з музикою виконайте подані нижче кроки.

1. Виберіть пісню або папку з піснями та натисніть **OK**.

2. Натисніть **INFO**, щоб приховати інформацію про файл та панель виконання завдання.

 $3.$  Натисніть  $\leftarrow$ .

4. Тепер за допомогою навігаційних стрілок виберіть папку з фотографіями.

5. Виберіть папку з фотографіями і натисніть **- "Показ слайдів"**.

6. Щоб зупинити показ слайдів, натисніть •

# **Параметри фотографій**

Маючи фотографію на екрані, натисніть **OPTIONS**, щоб виконати подані далі кроки.

#### **Почати показ слайдів, Зупинити**

Запуск або зупинка показу слайдів.

#### **Зміна слайдів**

Встановлення переходу від одного зображення до іншого.

**Частота відтв. слайдів** Вибір часу відображення для кожної фотографії.

#### **Повторити, Відтвор. один раз**

Повторюваний перегляд зображень або перегляд лише один раз.

**Переміщення вимкнено, Переміщення увімкнено** Перегляд зображень у заданій послідовності або в довільному порядку.

**Обернути зобр.** Обертання фотографії.

#### **Показ. відомості**

Відображення назви зображення, дати, розміру та наступного зображення під час показу слайдів.

#### **Зупин. музику**

Зупинка відтворення музики тла.

### $12.4$

# **Відтворення музики**

#### **Відтворення музики**

Спосіб відкривання списку мультимедійних файлів на телевізорі залежить від типу пристрою, на якому вони збережені. Читайте розділи вище.

Для відтворення пісні на телевізорі виконайте подані нижче кроки.

Виберіть  **"Музика"** та назву файлу і натисніть **OK**

Якщо в папці є кілька пісень, їх можна слухати по черзі.

– Щоб призупинити відтворення пісні, натисніть **OK**. Щоб продовжити відтворення, знову натисніть **OK**.

– Для перемотки назад або швидкої перемотки вперед натисніть  $\blacktriangleright$  або «. Для пришвидшення перемотки в 2, 4,

8, 16 чи 32 рази натискайте ці кнопки кілька разів.

– Для переходу до наступної або попередньої пісні натисніть **= +** чи **= -**.

– Щоб перемотати пісню на 10 секунд вперед чи назад, натисніть > чи <.

– Щоб повернутися до папки, натисніть •; музика продовжуватиме відтворюватися.

– Щоб зупинити відтворення музики, натисніть кнопку (стоп).

#### **Панель виконання завдання**

Для відображення панелі виконання завдання під час відтворення пісні (позиція вказівника відтворення, тривалість, назва, дата тощо) натисніть кнопку  **INFO**. Щоб приховати інформацію, знову натисніть цю клавішу.

#### **Параметри музики**

Параметри для відтворення музики

**Зупинити відтворення** Зупинка відтворення музики.

**Повторити, Відтвор. один раз** Повторюване або одноразове відтворення пісень.

**Переміщення увімкнено, Переміщення вимкнено** Відтворення пісень у заданій послідовності або в довільному порядку.

**Показ. відомості** Відображення інформації про файл, наприклад режим звуку.

# **Налаштування**

#### <span id="page-32-1"></span>13.1

<span id="page-32-3"></span><span id="page-32-0"></span>13

# <span id="page-32-2"></span>**Основні параметри**

## **Екопараметри**

Для отримання детальнішої інформації у меню "**Довідка**" читайте розділ "**Еконалаштування**".

# **Стиль зображення**

Для отримання детальнішої інформації у меню "**Довідка**" читайте розділ "**Стиль зображення**".

# **Формат зображення**

Для отримання детальнішої інформації у меню "**Довідка**" читайте розділ "**Формат зображення**".

# **Стиль звуку**

Для отримання детальнішої інформації у меню "**Довідка**" читайте розділ "**Стиль звуку**".

# **Гучність навушників**

Для отримання детальнішої інформації у меню "**Довідка**" читайте розділ "**Гучність навушників**".

# **Гучномовці**

Для отримання детальнішої інформації у меню "**Довідка**" читайте розділ "**Гучномовці ТВ**".

# **Годинник**

Для отримання детальнішої інформації у меню "**Довідка**" читайте розділ "**Годинник**".

# **Таймер сну**

Для отримання детальнішої інформації у меню "**Довідка**" читайте розділ "**Таймер сну**".

### 13.2

# **Зображення**

# **Стиль зображення**

#### **Вибір стилю**

Для легкого налаштування зображення можна вибрати попередньо налаштований стиль зображення.

1. Під час телеперегляду натисніть  $\ddot{\mathbf{\Sigma}}$ .

2. Виберіть "**Зображення**" > "**Стиль зображення**", після чого виберіть один зі стилів у списку.

3. Натисніть (вліво) (у разі потреби кілька разів), щоб закрити меню.

Доступні такі стилі зображення:

**– Персональні** – параметри зображення, налаштовані під час першого ввімкнення

**– Яскравий** – найкращі параметри для перегляду в умовах денного освітлення

- **Справжній** параметри природного зображення
- **Звичайний** параметр, який найкраще заощаджує
- енергію; заводське налаштування
- **Фільм** найкращі параметри для перегляду фільмів
- **Фото** найкращі параметри для перегляду фотографій
- **Економія електроенергії** параметри, які заощаджують електроенергію

#### **Користувацьке налаштування стилю**

Будь-яке налаштування зображення, яке Ви встановлюєте (наприклад, "**Колір**" або "**Контрастність**"), зберігається у вибраному "**Стилі зображення**". Це дозволяє виконати власні налаштування стилю.

#### **Відновлення стилю**

Вибраний стиль збереже внесені зміни. Рекомендується налаштовувати параметри зображення лише для стилю "**Персональні**". Стиль зображення "Персональні" може зберегти налаштування для кожного під'єднаного пристрою у меню "Джерела".

Щоб відновити початкове налаштування стилю, виконайте подані нижче кроки.

1. Під час телеперегляду натисніть  $\boldsymbol{\ddot{\varphi}}$ .

2. Виберіть "**Зображення**" > "**Стиль зображення**", після чого виберіть стиль зображення, який потрібно відновити. 3. Натисніть кольорову кнопку  **"Відновити стиль"** та **OK**. Стиль буде відновлено.

<span id="page-33-0"></span>4. Натисніть (вліво) (у разі потреби кілька разів), щоб закрити меню.

#### **Дім або магазин**

Якщо знову вибрати для пункту "**Стиль зображення**" налаштування "**Яскравий**", щоразу після увімкнення телевізора для його розташування встановлюється значення "**Магазин**". Це налаштування для місць продажу.

Щоб налаштувати телевізор для використання вдома, виконайте подані нижче кроки.

1. Натисніть  $\boldsymbol{\ddot{\varphi}}$ , виберіть "Загальні налаштування", після чого натисніть >

2. Виберіть "**Розташування**" > "**Дім**" і натисніть **OK**. 3. Натисніть (вліво) (у разі потреби кілька разів), щоб закрити меню.

#### **Параметри зображення**

#### **Колір**

Параметр "**Колір**" дає змогу налаштувати насиченість кольору зображення.

Щоб налаштувати колір, виконайте подані нижче кроки.

1. Натисніть  $\bigstar$ , виберіть "Зображення", після чого

натисніть  **(вправо), щоб відкрити меню.**

2. Виберіть "**Колір**" і натисніть (вправо).

3. За допомогою стрілок  $\bigwedge$  (вгору) або  $\bigvee$  (вниз) налаштуйте значення.

4. Натисніть (вліво) (у разі потреби кілька разів), щоб закрити меню.

#### **Контрастність**

Параметр "**Контрастність**" дає змогу налаштувати контрастність зображення.

Щоб налаштувати контрастність, виконайте подані нижче кроки.

1. Натисніть **Ф**, виберіть "Зображення", після чого натисніть  **(вправо), щоб відкрити меню.**

2. Виберіть "**Контрастність**" і натисніть (вправо).

3. За допомогою стрілок  $\bigwedge$  (вгору) або  $\bigvee$  (вниз) налаштуйте значення.

4. Натисніть (вліво) (у разі потреби кілька разів), щоб закрити меню.

#### **Чіткість**

Параметр "**Чіткість**" дає змогу налаштувати рівень чіткості дрібних деталей зображення.

Щоб налаштувати чіткість, виконайте подані нижче кроки.

1. Натисніть **Ф**, виберіть "Зображення", після чого

натисніть  **(вправо), щоб відкрити меню.**

2. Виберіть "**Чіткість**" і натисніть (вправо).

3. За допомогою стрілок  $\bigwedge$  (вгору) або  $\bigvee$  (вниз)

налаштуйте значення.

4. Натисніть (вліво) (у разі потреби кілька разів), щоб закрити меню.

## **Додаткові параметри зображення**

#### **Гра чи комп'ютер**

Коли під'єднати пристрій, телевізор розпізнає його тип і призначає йому відповідну назву типу. За бажанням назву типу можна змінити. Якщо встановлено правильну назву типу для пристрою, телевізор автоматично встановлює оптимальні налаштування у разі переходу до цього пристрою у меню "Джерела".

Якщо у Вас є ігрова консоль із вбудованим програвачем дисків Blu-ray, можливо, для назви типу вибрано диск Bluray. Параметр "**Гра чи комп'ютер**" дозволяє перейти до найкращих параметрів для ігор вручну. Не забудьте вимкнути параметр "Гра чи комп'ютер", коли переходите до перегляду телевізора.

Щоб перейти до оптимальних налаштувань для гри або комп'ютера вручну, виконайте подані нижче кроки.

1. Натисніть , виберіть "**Зображення"** > "**Розширені" > "Гра чи комп'ютер"** і натисніть **OK.**

2. Виберіть "**Гра**", "**Комп'ютер**" або "**Вимк.**".

3. Натисніть (вліво) (у разі потреби кілька разів), щоб закрити меню.

#### **Налаштування кольору**

#### **Покращення кольору**

Параметр "**Покращення кольору**" дає змогу покращити насиченість кольору та деталі яскравих кольорів.

Щоб налаштувати рівень, виконайте подані нижче кроки.

1. Натисніть  $\bigstar$ , виберіть "Зображення", після чого натисніть  **(вправо), щоб відкрити меню.**

2. Виберіть "**Розширені**" > "**Колір**" > "**Покращення кольору**" та натисніть **OK**.

3. Виберіть "**Максимум**", "**Помірно**", "**Мінімум**" або "**Вимк.**".

4. Натисніть (вліво) (у разі потреби кілька разів), щоб закрити меню.

#### **Температура кольору**

Параметр "**Температура кольору**" дає змогу налаштувати попередньо встановлену температуру кольору зображення чи вибрати пункт "**Користувацькі**" для самостійного налаштування температури за допомогою пункту "**Налаштування температури кольору**". Параметри

<span id="page-34-0"></span>"Температура кольору" та "Налаштування колірної температури" призначені для досвідчених користувачів.

Щоб вибрати попередньо встановлене значення, виконайте подані нижче кроки.

1. Натисніть  $\boldsymbol{\ddot{\varphi}}$ , виберіть "Зображення", після чого натисніть (вправо), щоб відкрити меню. 2. Виберіть "**Розширені**" > "**Колір**" > "**Температура кольору**" та натисніть **OK**.

3. Виберіть "**Нормальний**", "**Тепла**" або "**Холодна**". Щоб налаштувати температуру кольору самостійно, виберіть "**Користувацькі**".

4. Натисніть (вліво) (у разі потреби кілька разів), щоб закрити меню.

#### **Налаштування температури кольору**

Параметр "**Налаштування температури кольору**" дає змогу самостійно налаштувати температуру кольору. Щоб налаштувати користувацьку температуру кольору, спочатку виберіть пункт "**Користувацькі**" в меню "Температура кольору". Параметр "Налаштування колірної температури" призначений для досвідчених користувачів.

Щоб налаштувати користувацьку температуру кольору, виконайте подані нижче кроки.

1. Натисніть **Д**, виберіть "Зображення", після чого натисніть (вправо), щоб відкрити меню.

2. Виберіть "**Розширені**" > "**Колір**" > "**Налаштування температури кольору**" та натисніть **OK**.

3. За допомогою стрілок  $\land$  (вгору) або  $\lor$  (вниз) налаштуйте значення. WP – це біла точка, а BL – рівень чорного. У цьому меню можна також вибрати один із попередньо встановлених параметрів.

4. Натисніть (вліво) (у разі потреби кілька разів), щоб закрити меню.

#### **Налаштування контрастності**

#### **Режими контрастності**

Параметр "**Режим контрастності**" дає змогу налаштувати рівень, за якого споживання електроенергії зменшується завдяки зниженню яскравості екрана. Вибирайте цей параметр для економії електроенергії та оптимальної яскравості зображення.

Щоб налаштувати рівень, виконайте подані нижче кроки.

1. Натисніть , виберіть "**Зображення**", після чого натисніть  **(вправо), щоб відкрити меню.**

2. Виберіть "**Розширені**" > "**Контрастність**" > "**Режим контрастності**" та натисніть **OK**.

3. Виберіть "**Звичайний**", "**Оптимальна потужність**", "**Оптимальне зображення**" або "**Вимк.**".

4. Натисніть (вліво) (у разі потреби кілька разів), щоб закрити меню.

#### **Динамічна контрастність**

Параметр "**Динамічна контрастність**" дає змогу налаштувати рівень, за якого телевізор автоматично вдосконалює чіткість деталей на темних, змішаних і світлих ділянках зображення.

Щоб налаштувати рівень, виконайте подані нижче кроки.

1. Натисніть  $\boldsymbol{\dot{\alpha}}$ , виберіть "Зображення", після чого натисніть  **(вправо), щоб відкрити меню.**

2. Виберіть "**Розширені**" > "**Контрастність**" > "**Динамічна контрастність**" та натисніть **OK**.

3. Виберіть "**Максимум**", "**Помірно**", "**Мінімум**" або "**Вимк.**".

4. Натисніть  $\zeta$  (вліво) (у разі потреби кілька разів), щоб закрити меню.

#### **Яскравість**

Параметр "**Яскравість**" дає змогу налаштувати рівень яскравості сигналу зображення. Параметр "Яскравість" призначений для досвідчених користувачів. Недосвідченим користувачам рекомендується налаштовувати яскравість зображення за допомогою параметра "**Контрастність**".

Щоб налаштувати рівень, виконайте подані нижче кроки.

1. Натисніть  $\boldsymbol{\times}$ , виберіть "Зображення", після чого натисніть  **(вправо), щоб відкрити меню.**

2. Виберіть "**Розширені**" > "**Контрастність**" > "**Яскравість**" та натисніть **OK**.

3. За допомогою стрілок  $\bigwedge$  (вгору) або  $\bigvee$  (вниз) налаштуйте значення.

4. Натисніть (вліво) (у разі потреби кілька разів), щоб закрити меню.

#### **Контрастність відео**

Параметр "**Контрастність відео**" дає змогу зменшити діапазон контрастності відео.

Щоб налаштувати рівень, виконайте подані нижче кроки.

1. Натисніть  $\boldsymbol{\ddot{\times}}$ , виберіть "Зображення", після чого натисніть  **(вправо), щоб відкрити меню.**

2. Виберіть "**Розширені**" > "**Контрастність**" > "**Контрастність відео**" та натисніть **OK**.

3. За допомогою стрілок  $\bigwedge$  (вгору) або  $\bigvee$  (вниз) налаштуйте значення.

4. Натисніть  $\zeta$  (вліво) (у разі потреби кілька разів), щоб закрити меню.

#### **Гамма**

Параметр "**Гамма**" дає змогу встановити нелінійне налаштування підсвічування та контрастності зображення. Параметр "Гамма" призначений для досвідчених користувачів.

<span id="page-35-1"></span>Щоб налаштувати рівень, виконайте подані нижче кроки.

1. Натисніть  $\bigstar$ , виберіть "Зображення", після чого натисніть  **(вправо), щоб відкрити меню.**

2. Виберіть "**Розширені**" > "**Контрастність**" > "**Гамма**" та натисніть **OK**.

3. За допомогою стрілок  $\bigwedge$  (вгору) або  $\bigvee$  (вниз) налаштуйте значення.

4. Натисніть (вліво) (у разі потреби кілька разів), щоб закрити меню.

#### **Налаштування чіткості**

#### **Функція Super Resolution**

"**Функція Super Resolution**" забезпечує неперевершену чіткість ліній і контурів.

Для увімкнення або вимкнення виконайте подані нижче кроки.

1. Натисніть  $\boldsymbol{\times}$ , виберіть "Зображення", після чого натисніть (вправо), щоб відкрити меню.

2. Виберіть "**Розширені**" > "**Чіткість**" > "**Функція Super Resolution**" і натисніть (вправо), щоб увійти в меню. 3. Виберіть "**Увімк.**" або "**Вимк.**".

4. Натисніть (вліво) (у разі потреби кілька разів), щоб закрити меню.

#### **Пониження шумів**

Параметр "**Пониження шумів**" дає змогу фільтрувати та зменшити рівень шумів зображення.

Щоб налаштувати параметр пониження шумів, виконайте подані нижче кроки.

1. Натисніть , виберіть "**Зображення**", після чого натисніть (вправо), щоб відкрити меню.

2. Виберіть "**Розширені**" > "**Чіткість**" > "**Пониження шумів**" і натисніть (вправо), щоб увійти в меню.

3. Виберіть "**Максимум**", "**Помірно**", "**Мінімум**" або "**Вимк.**".

4. Натисніть (вліво) (у разі потреби кілька разів), щоб закрити меню.

#### <span id="page-35-0"></span>**Зменшення дефектів зображення MPEG**

Параметр "**Зменшення дефектів зображення MPEG**" забезпечує плавні переходи зображення у цифровому форматі. Здебільшого дефектами зображення MPEG є малі блоки чи зубчасті краї на зображеннях.

Щоб зменшити дефекти зображення MPEG, виконайте подані нижче кроки.

1. Натисніть , виберіть "**Зображення**", після чого натисніть (вправо) **, щоб відкрити меню.**

2. Виберіть "**Розширені**" > "**Чіткість**" > "**Зменшення** дефектів MPEG" і натисніть > (вправо), щоб увійти в меню. 3. Виберіть "Увімк." або "**Вимк.**".

4. Натисніть  $\langle$  (вліво) (у разі потреби кілька разів), щоб закрити меню.

### **Формат і краї**

#### **Формат зображення**

Якщо вгорі та внизу чи з обох боків зображення з'являються чорні смуги, можна змінити формат зображення на такий, який відповідає розміру екрана.

Щоб змінити формат зображення, виконайте подані нижче кроки.

1. Натисніть  $\boldsymbol{\times}$ , виберіть "Зображення", після чого натисніть > дироб відкрити меню. 2. Виберіть "**Формат і краї**" > "**Формат зображення**" і натисніть (вправо), щоб відкрити меню.

3. Виберіть формат зі списку і натисніть **OK**.

4. Натисніть  $\zeta$  (вліво) (у разі потреби кілька разів), щоб закрити меню.

Щоб змінити формат зображення під час перегляду, виконайте подані нижче кроки.

1. Під час телеперегляду натисніть  $\blacksquare$ , щоб відкрити меню "**Формат зображення**".

2. Виберіть формат зі списку і натисніть **OK**.

#### **Краї екрана**

Параметр "**Межі екрана**" дає змогу дещо збільшити зображення для приховування спотворених країв.

Щоб налаштувати краї, виконайте подані нижче кроки.

1. Натисніть , виберіть "**Зображення**", після чого натисніть > , щоб відкрити меню.

2. Виберіть "**Формат і краї**" > "**Межі екрана**" і натисніть (вправо), щоб відкрити меню.

3. За допомогою стрілок  $\bigwedge$  (вгору) або  $\bigvee$  (вниз) налаштуйте значення.

4. Натисніть (вліво) (у разі потреби кілька разів), щоб закрити меню.

#### 13.3

**Звук**

### **Стиль звуку**

#### **Вибір стилю**

Для легкого налаштування звуку можна вибрати попередньо встановлене налаштування за допомогою параметра "Стиль звуку".

1. Під час телеперегляду натисніть  $\boldsymbol{\ddot{\varphi}}$ .

2. Виберіть "**Звук**" і натисніть (вправо), щоб відкрити меню.

3. Виберіть "**Стиль звуку**", після чого виберіть один зі стилів

#### <span id="page-36-0"></span>у списку.

4. Натисніть (вліво) (у разі потреби кілька разів), щоб закрити меню.

Доступні такі стилі звуку:

**– Персональні** – параметри звуку, налаштовані під час першого ввімкнення

**– Оригінал** – найбільш природне налаштування звуку

**– Фільм** – найкращі параметри для перегляду фільмів **– Музика** – найкращі параметри для прослуховування

музики

- **Гра** найкращі параметри для гри
- **Новини** найкращі параметри для мовлення

#### **Відновлення стилю**

Вибравши стиль звуку, можна налаштувати будь-який параметр звуку меню "**Налаштування**" > "**Звук**".

Вибраний стиль збереже внесені зміни. Рекомендується налаштовувати параметри звуку лише для стилю

"**Персональні**". Стиль звуку "Персональні" може зберегти налаштування для кожного під'єднаного пристрою у меню "Джерела".

Щоб відновити початкове налаштування стилю, виконайте подані нижче кроки.

1. Під час телеперегляду натисніть  $\boldsymbol{\ddot{\mathbf{\Sigma}}}$ .

2. Виберіть "**Звук**" і натисніть (вправо), щоб відкрити меню.

3. Виберіть "**Стиль звуку**", після чого виберіть стиль звуку, який потрібно відновити.

4. Натисніть кольорову кнопку **"Відновити стиль"**. Стиль буде відновлено.

5. Натисніть (вліво) (у разі потреби кілька разів), щоб закрити меню.

# **Параметри звуку**

#### **Низькі частоти**

Параметр "**Низькі частоти**" дає змогу налаштувати рівень низьких тонів звуку.

Щоб налаштувати рівень, виконайте подані нижче кроки.

1. Натисніть  $\boldsymbol{\ddot{x}}$ , виберіть "Звук", після чого натисніть >  **(вправо), щоб відкрити меню.**

2. Виберіть "**Низькі частоти**" і натисніть (вправо). 3. За допомогою стрілок  $\bigwedge$  (вгору) або  $\bigvee$  (вниз) налаштуйте значення.

4. Натисніть (вліво) (у разі потреби кілька разів), щоб закрити меню.

#### **Високі частоти**

Параметр "**Високі частоти**" дає змогу налаштувати рівень високих тонів звуку.

Щоб налаштувати рівень, виконайте подані нижче кроки.

1. Натисніть  $\bigotimes$ , виберіть "Звук", після чого натисніть >  **(вправо), щоб відкрити меню.**

2. Виберіть "**Високі частоти**" і натисніть (вправо). 3. За допомогою стрілок  $\bigwedge$  (вгору) або  $\bigvee$  (вниз)

налаштуйте значення. 4. Натисніть (вліво) (у разі потреби кілька разів), щоб

закрити меню.

#### **Режим об'ємного звуку**

Параметр "**Режим об'ємного звуку**" дає змогу налаштувати звуковий ефект динаміків телевізора.

Щоб налаштувати режим об'ємного звуку, виконайте подані нижче кроки.

1. Натисніть  $\mathbf{\dot{\alpha}}$ , виберіть "Звук", після чого натисніть >  **(вправо), щоб відкрити меню.**

2. Виберіть "**Режим об'ємного звуку**" і натисніть (вправо), щоб відкрити меню.

3. Виберіть "**Стерео**" або "**Incredible surround**".

4. Натисніть (вліво) (у разі потреби кілька разів), щоб закрити меню.

## **Додаткові параметри звуку**

#### **Автоматичне регулювання гучності**

Параметр "**Авторег. гучн.**" дає змогу налаштувати на телевізорі автоматичне усунення раптових перепадів рівня гучності. Зазвичай це відбувається на початку рекламних роликів чи під час перемикання каналів.

Для увімкнення або вимкнення виконайте подані нижче кроки.

1. Натисніть  $\bigotimes$ , виберіть "Звук", після чого натисніть >  **(вправо), щоб відкрити меню.**

2. Виберіть "**Розширені**" і натисніть (вправо), щоб відкрити меню.

3. Виберіть "**Автомат. регулювання гучності**" і натисніть (вправо), щоб увійти в меню.

4. Виберіть "**Увімк.**" або "**Вимк.**".

5. Натисніть < (вліво) (у разі потреби кілька разів), щоб закрити меню.

#### **Гучномовці телевізора**

Можна надіслати аудіосигнал телевізора під'єднаному аудіопристрою – системі домашнього кінотеатру чи аудіосистемі.

Можна вибрати джерело аудіосигналу телевізора та спосіб

<span id="page-37-0"></span>керування ним.

– У разі вибору значення "**Гучномовці ТВ**" > "**Вимк.**" гучномовці телевізора буде вимкнено.

– У разі вибору параметра "**Гучномовці ТВ**" > "**Увімк.**" гучномовці телевізора буде ввімкнено.

З аудіопристроєм, під'єднаним за допомогою HDMI CEC, можна використовувати один із параметрів EasyLink.

– Якщо вибрати параметр "**EasyLink**", телевізор надсилає свій аудіосигнал аудіопристрою. У разі відтворення звуку пристроєм телевізор вимкне свої гучномовці.

– Якщо вибрати параметр "**Автозапуск EasyLink**", телевізор увімкне аудіопристрій, надішле свій аудіосигнал пристрою і вимкне свої гучномовці.

Якщо вибрано параметр "EasyLink" або "Автозапуск EasyLink", можна й надалі переходити до гучномовців телевізора, якщо потрібно.

Щоб налаштувати гучномовці телевізора, виконайте подані нижче кроки.

1. Натисніть  $\bigotimes$ , виберіть "Звук", після чого натисніть > (вправо), щоб відкрити меню.

2. Виберіть "**Розширені**" і натисніть (вправо), щоб відкрити меню.

3. Виберіть "**Гучномовці ТВ**" і натисніть (вправо), щоб відкрити меню.

4. Виберіть "**Увімк.**", "**Вимк.**", "**EasyLink**" або "**Автозапуск EasyLink**".

5. Натисніть < (вліво) (у разі потреби кілька разів), щоб закрити меню.

Для безпосереднього переходу до гучномовців виконайте подані нижче кроки.

1. Під час телеперегляду натисніть  $\ddot{\mathbf{\Sigma}}$ .

2. Виберіть "**Основні параметри**" > "**Гучномовці**" й "**ТВ**" чи "**Підсилювач**" (аудіосистема).

3. Натисніть (вліво) (у разі потреби кілька разів), щоб закрити меню.

#### **Функція Clear Sound**

"**Функція Clear Sound**" дає змогу покращити звук для мовлення. Він ідеально підходить для новин. Функцію покращення мовлення можна ввімкнути чи вимкнути.

Для увімкнення або вимкнення виконайте подані нижче кроки.

1. Натисніть **Д**, виберіть "Звук", після чого натисніть >  **(вправо), щоб відкрити меню.**

2. Виберіть "**Розширені**" > "**Clear sound**" та натисніть **OK**.

3. Виберіть пункт "**Увімк.**" або "**Вимк.**" і натисніть **OK**.

4. Натисніть (вліво) (у разі потреби кілька разів), щоб закрити меню.

#### **Формат виведення звуку**

Якщо Ваша система домашнього кінотеатру підтримує технології обробки багатоканального звуку, такі як Dolby Digital, DTS® чи подібні, виберіть для параметра "Формат виведення звуку" значення "Багатоканальний". Значення "Багатоканальний" дає телевізору змогу надсилати стиснутий багатоканальний аудіосигнал із телеканалу або під'єднаного програвача на систему домашнього кінотеатру. Якщо Ваша система домашнього кінотеатру не підтримує обробки багатоканального звуку, виберіть значення "Стерео".

Щоб налаштувати "**Формат виведення звуку**", виконайте подані нижче кроки.

1. Натисніть  $\boldsymbol{\ddot{\varphi}}$ , виберіть "Звук", після чого натисніть > (вправо), щоб відкрити меню.

2. Виберіть "**Розширені**" > "**Формат виведення звуку**" та натисніть **OK**.

3. Виберіть "**Багатоканальний**" або "**Стерео**" та натисніть **OK**.

4. Натисніть (вліво) (у разі потреби кілька разів), щоб закрити меню.

#### **Налаштування виведення звуку**

Використовуйте параметр "Налаштування виведення звуку" для налаштування рівня гучності звуку телевізора відповідно до рівня гучності звуку системи домашнього кінотеатру в разі перемикання між ними. Причиною різниці в рівні гучності можуть бути різні способи обробки аудіосигналу.

Щоб усунути різницю у рівні гучності, виконайте подані нижче кроки.

1. Натисніть  $\bigstar$ , виберіть "Звук", після чого натисніть >  **(вправо), щоб відкрити меню.**

2. Виберіть "**Розширені**" > "**Налаштування виведення звуку**" та натисніть **OK**.

3. Виберіть "**Більше**", "**Помірно**" або "**Менше**" та натисніть **OK**.

4. Якщо різниця у гучності велика, виберіть пункт "**Більше**". Якщо різниця у гучноcті невелика, виберіть пункт "**Менше**". 5. Натисніть (вліво) (у разі потреби кілька разів), щоб закрити меню.

Налаштування виведення звуку стосується аудіосигналів режиму з'єднання "аудіовихід – оптичний" та режиму з'єднання HDMI ARC.

#### **HDMI 1 – ARC**

Для увімкнення або вимкнення виконайте подані нижче кроки.

1. Натисніть  $\bigstar$ , виберіть "Звук", після чого натисніть > (вправо), щоб відкрити меню.

2. Виберіть "**Розширені**" > "**HDMI 1 - ARC**", після чого натисніть **OK**.

<span id="page-38-1"></span>3. Виберіть пункт "**Увімк.**" або "**Вимк.**" і натисніть **OK**. 4. Натисніть  $\zeta$  (вліво) (у разі потреби кілька разів), щоб закрити меню.

#### **Затримка виведення звуку**

Якщо до телевізора під'єднано систему домашнього кінотеатру, зображення телевізора та звук системи домашнього кінотеатру слід синхронізувати.

#### **Автоматична синхронізація звуку та відео**

Найновіші системи домашнього кінотеатру Philips виконують синхронізацію звуку та відео автоматично та завжди правильно.

#### **Затримка синхронізації звуку**

Для деяких систем домашнього кінотеатру може бути потрібно налаштувати затримку синхронізації звуку, щоб синхронізувати звук і відео. Її значення в системі слід збільшувати, поки не встановиться зображення, яке відповідатиме звуку. Може бути потрібна затримка у 180 мс. Ознайомтеся з посібником користувача системи домашнього кінотеатру. Вибравши на системі потрібне значення затримки, вимкніть на телевізорі параметр "Затримка виведення звуку".

Щоб вимкнути параметр "Затримка виведення звуку", виконайте подані нижче кроки.

1. Натисніть  $\bigstar$ , виберіть "Звук", після чого натисніть > (вправо), щоб відкрити меню.

2. Виберіть "**Розширені**" > "**Затримка виведення звуку**" та натисніть **OK**.

3. Виберіть пункт "**Вимк.**".

<span id="page-38-0"></span>4. Натисніть (вліво) (у разі потреби кілька разів), щоб закрити меню.

#### **Корекція виведення звуку**

Якщо налаштувати затримку на системі домашнього кінотеатру неможливо, можна налаштувати синхронізацію звуку на телевізорі. Можна налаштувати корекцію, яка компенсує час, потрібний системі домашнього кінотеатру для обробки аудіосигналу телевізійного зображення. Можна встановити значення із кроком 5 мс. Максимальне значення –60 мс.

Параметр "**Затримка виведення звуку**" має бути ввімкнено.

Щоб синхронізувати звук на телевізорі, виконайте подані нижче кроки.

1. Натисніть  $\bigotimes$ , виберіть "Звук", після чого натисніть >  **(вправо), щоб відкрити меню.**

2. Виберіть "**Розширені**" > "**Корекція виведення звуку**" та натисніть **OK**.

3. За допомогою повзунка налаштуйте корекцію виведення звуку та натисніть **OK**.

4. Натисніть (вліво) (у разі потреби кілька разів), щоб

закрити меню.

# **Гучність навушників**

Параметр "**Гучність навушників**" дає змогу окремо налаштувати гучність під'єднаних навушників.

Щоб налаштувати гучність, виконайте подані нижче кроки.

1. Натисніть  $\bigstar$ , виберіть "Звук", після чого натисніть >  **(вправо), щоб відкрити меню.**

2. Виберіть "**Гучність навушників**" і натисніть **OK**.

3. За допомогою стрілок  $\bigwedge$  (вгору) або  $\bigvee$  (вниз) налаштуйте значення.

4. Натисніть (вліво) (у разі потреби кілька разів), щоб закрити меню.

# **Розміщення телевізора (для телевізора серій 4031, 4131)**

Перше налаштування телевізора передбачає встановлення для цього параметра значення "**На підставці для ТВ**" або "**На стіні**". Якщо після першого налаштування телевізора Ви змінили його розташування, для найкращого відтворення звуку цей параметр потрібно налаштувати відповідно до нового розташування.

1. Натисніть  $\bigstar$ , виберіть "Звук", після чого натисніть > (вправо), щоб відкрити меню.

- 2. Виберіть "**Розміщення ТВ**" і натисніть **OK**.
- 3. Виберіть "**На підставці для ТВ**" або "**На стіні**".

4. Натисніть  $\zeta$  (вліво) (у разі потреби кілька разів), щоб закрити меню.

13.4

# **Екопараметри**

# **Економія енергії**

Меню "**Еконалаштування**" включає параметри, які сприяють збереженню довкілля.

#### **Економія енергії**

Якщо вибрати параметр "Економія електроенергії", на телевізорі автоматично налаштовується стиль зображення "Звичайний" – параметр зображення, який найкраще заощаджує енергію.

Щоб налаштувати на телевізорі параметр "Економія енергії", виконайте подані нижче кроки.

1 - Натисніть  $\mathbf{\dot{\alpha}}$ , виберіть "Еконалаштування", після чого натисніть (вправо), щоб відкрити меню.

**2 -** Виберіть "**Економія енергії**"; для параметра "**Стиль зображення**" автоматично налаштується значення "**Звичайний**".

**3 -** Натисніть (вліво) (у разі потреби кілька разів), щоб

#### <span id="page-39-1"></span>**Вимкнення екрана**

Якщо Ви лише слухаєте музику, можна вимкнути екран телевізора для економії електроенергії.

Щоб вимкнути лише екран телевізора, виконайте подані нижче кроки.

1. Натисніть **Ф**. виберіть "Еконалаштування", після чого натисніть **(вправо), щоб відкрити меню.**

2. Виберіть "**Вимкнення екрана**".

3. Натисніть (вліво) (у разі потреби кілька разів), щоб закрити меню.

Щоб знову увімкнути екран, натисніть будь-яку кнопку на пульті дистанційного керування.

# **Таймер вимкнення**

Якщо телевізор отримує телевізійний сигнал, однак Ви не натискаєте жодної кнопки на пульті дистанційного керування протягом 4 годин, телевізор вимикається автоматично для економії енергії. Крім того, якщо телевізор протягом 10 хвилин не отримує жодного телевізійного сигналу та команди пульта, він вимикається автоматично.

Якщо Ви використовуєте телевізор як монітор або для телеперегляду використовуєте цифровий приймач (телеприставку – STB) і не користуєтесь пультом дистанційного керування телевізора, вимикайте цю функцію автоматичного вимкнення.

Щоб скасувати таймер вимкнення, виконайте описані нижче кроки.

1. Натисніть  $\ddot{\mathbf{\Omega}}$ , виберіть "Еконалаштування", після чого натисніть (вправо), щоб відкрити меню.

2. Виберіть "**Таймер вимкнення**" та натисніть **OK**. 3. Натискайте стрілки  $\bigwedge$  (вгору) або  $\bigvee$  (вниз), щоб налаштувати значення. У разі встановлення значення **0** функція автоматичного вимкнення скасовується. 4. Натисніть (вліво) (у разі потреби кілька разів), щоб закрити меню.

<span id="page-39-0"></span>13.5

# **Загальні налаштування**

#### **Мови**

#### **Мова меню**

Щоб змінити мову меню і повідомлень телевізора, виконайте подані нижче кроки.

1. Натисніть **Ф**. виберіть "Загальні налаштування" > "**Мова**" > "**Мова меню**" і натисніть **OK**.

2. Виберіть потрібну мову.

3. Натисніть (вліво) (у разі потреби кілька разів), щоб закрити меню.

#### **Параметри мови**

#### **Мова аудіосупроводу**

Цифровий телеканал може пропонувати аудіосупровід програми кількома мовами. Можна встановити потрібну основну й додаткову мови аудіосупроводу. Якщо аудіосупровід буде доступним однією із цих мов, телевізор вибере її.

Для встановлення основної і додаткової мов аудіосупроводу виконайте подані нижче кроки.

1. Натисніть  $\ddot{\mathbf{\Omega}}$ , виберіть "Загальні налаштування", а потім натисніть (вправо), щоб відкрити меню.

2. Виберіть "**Мови**" і натисніть (вправо), щоб відкрити меню.

3. Виберіть пункт "**Основна мова аудіосупроводу**" або "**Додаткова мова аудіосупроводу"** і натисніть **OK**. 4. Виберіть потрібну мову і натисніть **OK**. 5. Натисніть < (вліво) (у разі потреби кілька разів), щоб закрити меню.

Щоб вибрати мову аудіосупроводу за відсутності потрібної мови, виконайте подані нижче кроки.

1. Натисніть **<u>•</u> OPTIONS**.

2. Виберіть "**Мова аудіосупроводу**" та одну з мов як аудіо на деякий час.

#### **Мови субтитрів**

#### **Увімкнення**

Для субтитрів можна вибрати значення "**Субтитри увімк.**" або "**Субтитри вимк.**". Також можна вибрати "**Автоматично**".

#### **Автоматично**

Якщо інформація про мову є частиною програми цифрового каналу і програма транслюється іншою мовою (мовою, яку встановлено на телевізорі), телевізор може відображати субтитри автоматично однією з потрібних мов субтитрів. Одна із цих мов субтитрів також має бути частиною трансляції.

Можна вибрати потрібні мови субтитрів у меню "**Мова субтитрів**".

#### **Параметри мови субтитрів**

Цифрові телеканали можуть пропонувати програму із субтитрами кількома мовами. Можна встановити потрібну основну й додаткову мови субтитрів. Якщо субтитри будуть доступні однією із цих мов, на екрані телевізора з'являться вибрані субтитри.

Для встановлення основної і додаткової мов субтитрів виконайте подані нижче кроки.

#### 1. Натисніть  $\boldsymbol{\ddot{\varphi}}$ , виберіть "Загальні налаштування", а потім натисніть (вправо), щоб відкрити меню.

2. Виберіть "**Мови**" і натисніть (вправо), щоб відкрити меню.

3. Виберіть "**Основна мова субтитрів**" або "**Додаткова мова субтитрів**" і натисніть **OK**.

4. Виберіть потрібну мову і натисніть **OK**.

5. Натисніть < (вліво) (у разі потреби кілька разів), щоб закрити меню.

Щоб вибрати мову субтитрів за відсутності потрібної мови, виконайте подані нижче кроки.

#### 1. Натисніть **<u>=</u> OPTIONS**.

2. Виберіть "**Мова субтитрів**" та одну з мов як субтитри на деякий час.

#### **Субтитри з телетексту**

#### **Субтитри для аналогових каналів**

Вмикати субтитри для кожного аналогового каналу потрібно вручну.

1. Увімкніть канал і натисніть кнопку **TEXT**, щоб відкрити телетекст.

2. Введіть номер сторінки для субтитрів (зазвичай це **888**).

3. Знову натисніть кнопку **TEXT**, щоб закрити телетекст.

Після того як у меню "Субтитри" буде вибрано значення "Увімк.", під час перегляду цього аналогового каналу з'являться субтитри, якщо вони будуть доступні. Щоб дізнатися тип каналу (аналоговий чи цифровий), увімкніть канал і виберіть у меню "**Параметри**" пункт "**Стан**".

#### **Мови телетексту**

#### **Сторінки телетексту**

Вибір сторінки телетексту

Щоб вибрати сторінку, виконайте подану далі дію. . .

1. Введіть номер сторінки за допомогою кнопок з цифрами.

2. Для навігації використовуйте кнопки зі стрілками.

3. Щоб вибрати один із пунктів із кольоровими позначками внизу екрана, натисніть кольорову кнопку.

#### **Підсторінки телетексту**

Одна сторінка телетексту може містити кілька підсторінок. Номери підсторінок подано на панелі біля номера головної сторінки.

Щоб вибрати підсторінку, натисніть < або >.

#### **Сторінки телетексту T.O.P.**

Деякі станції телемовлення пропонують телетекст T.O.P. Відкривання телетексту T.O.P. на сторінці телетексту,

натисніть  **OPTIONS** та виберіть "**Огляд T.O.P.**".

#### **Параметри телетексту**

У режимі телетексту натисніть кнопку **OPTIONS**, щоб вибрати подане нижче.

**– Зуп. стор. телет.** Припинення автоматичного гортання підсторінок.

### **– Подвійний екран / Весь екран**

Відображення телеканалу та поруч телетексту.

#### **– Огляд T.O.P.**

Відкривання телетексту T.O.P.

#### **– Збільшення**

Збільшення сторінки телетексту для зручного читання.

#### **– Шторка**

Відображення прихованої інформації на сторінці.

#### **– Гортання підстор.**

Гортання підсторінок за їх наявності**.**

#### **– Мова**

Перехід до групи символів для відображення телетексту належним чином.

#### **– Телетекст 2.5**

Увімкнення функції телетексту 2.5 для більшої кількості кольорів і кращої графіки.

#### **Налаштування телетексту**

#### **Мова телетексту**

Деякі станції цифрового телевізійного мовлення пропонують телетекст різними мовами. Для встановлення мови основного і додаткового телетексту виконайте подані нижче дії. . .

1. Натисніть  $\boldsymbol{\ddot{x}}$ , виберіть "Загальні налаштування", а потім натисніть (вправо), щоб відкрити меню.

2. Виберіть "Мови" і натисніть > (вправо), щоб відкрити меню.

3. Виберіть "**Основ. мова телет.**" або "**Додат. мова телет.**" і натисніть **OK**.

4. Виберіть потрібну мову і натисніть **OK**.

5. Натисніть (вліво) (у разі потреби кілька разів), щоб закрити меню.

#### **Телетекст 2.5**

За наявності телетекст 2.5 пропонує більше кольорів та кращу графіку. За замовчуванням телетекст 2.5 є увімкнений.

Щоб вимкнути функцію телетексту 2.5, виконайте подані нижче кроки.

- 1. Натисніть **TEXT**.
- 2. Відкривши телетекст, натисніть кнопку **= OPTIONS**.
- 3. Виберіть пункт "**Телетекст 2.5**" > "**Вимк.**".

4. Натисніть (вліво) (у разі потреби кілька разів), щоб закрити меню.

## <span id="page-41-0"></span>**Годинник**

#### **Дата й час**

#### **Автоматично**

У деяких країнах станції цифрового мовлення не надсилають даних про універсальний світовий час. Перехід із літнього на зимовий час і навпаки може не враховуватися, відповідно телевізор може показувати неправильний час.

У разі запису програм, запланованих у телегіді, не рекомендується змінювати час і дату вручну. У деяких країнах для деяких операторів мережі параметр "**Годинник**" приховано для запобігання неправильному налаштуванню годинника.

Для автоматичного встановлення правильного часу на годиннику телевізора виконайте подані нижче кроки.

1. Натисніть  $\bigstar$ , виберіть "Загальні налаштування" > "**Годинник**" > "**Режим автоналаштування часу**", після чого виберіть "**Залежно від країни**".

2. Виберіть пункт "**Перехід на літній час**" і відповідне налаштування.

3. Натисніть (вліво) (у разі потреби кілька разів), щоб закрити меню.

#### **Вручну**

Щоб налаштувати годинник телевізора вручну, виконайте подані нижче кроки.

1. Натисніть  $\bigstar$ , виберіть "Загальні налаштування" > "**Годинник**" > "**Режим автоналаштування часу**" та "**Вручну**".

2. Виберіть пункти "**Дата**" та "**Час**" для налаштування. 3. Натисніть (вліво) (у разі потреби кілька разів), щоб закрити меню.

#### **Часовий пояс**

Щоб налаштувати часовий пояс, виконайте подані нижче кроки.

1. Натисніть  $\boldsymbol{\dot{\alpha}}$ , виберіть "Загальні налаштування" > "**Годинник**" > "**Часовий пояс**" і натисніть **OK**.

2. Виберіть один із часових поясів.

3. Натисніть (вліво) (у разі потреби кілька разів), щоб закрити меню.

# **Таймер сну**

Функція "**Таймер сну**" дозволяє налаштувати телевізор на автоматичний перехід у режим очікування у попередньо визначений час.

Щоб налаштувати таймер сну, виконайте подані нижче кроки.

#### 1. Натисніть **Ф**, виберіть "Загальні налаштування" > "**Таймер сну**" і натисніть **OK**.

2. За допомогою повзунка можна встановити час до 180 хвилин із кроком 5 хвилин. Якщо встановлено значення 0 хвилин, таймер сну вимкнено. Під час роботи таймера телевізор завжди можна вимкнути раніше або перевстановити час.

3. Натисніть (вліво) (у разі потреби кілька разів), щоб закрити меню.

## **Таймер вимкнення**

Якщо телевізор отримує телевізійний сигнал, однак Ви не натискаєте жодної кнопки на пульті дистанційного керування протягом 4 годин, телевізор вимикається автоматично для економії енергії. Крім того, якщо телевізор протягом 10 хвилин не отримує жодного телевізійного сигналу та команди пульта, він вимикається автоматично.

Якщо Ви використовуєте телевізор як монітор або для телеперегляду використовуєте цифровий приймач (телеприставку – STB) і не користуєтесь пультом дистанційного керування телевізора, вимикайте цю функцію автоматичного вимкнення.

Щоб скасувати таймер вимкнення, виконайте описані нижче кроки.

1. Натисніть  $\bigotimes$ , виберіть "Еконалаштування", після чого натисніть (вправо), щоб відкрити меню.

2. Виберіть "**Таймер вимкнення**" та натисніть **OK**. 3. Натискайте стрілки  $\bigwedge$  (вгору) або  $\bigvee$  (вниз), щоб налаштувати значення. У разі встановлення значення **0** функція автоматичного вимкнення скасовується. 4. Натисніть (вліво) (у разі потреби кілька разів), щоб закрити меню.

# **EasyLink**

#### **EasyLink**

Щоб вимкнути функцію EasyLink, виконайте подані нижче кроки.

1. Натисніть **Ф**, виберіть "Загальні налаштування", після чого натисніть  **(вправо), щоб відкрити меню.**

2. Виберіть "**EasyLink**", натисніть (вправо), а потім знову виберіть "**EasyLink**".

- 3. Виберіть пункт "**Вимк.**".
- 4. Натисніть (вліво) (у разі потреби кілька разів), щоб

#### <span id="page-42-1"></span>**Пульт ДК з функцією EasyLink**

Щоб вимкнути "Пульт ДК з функцією EasyLink", виконайте подані нижче кроки.

1. Натисніть  $\boldsymbol{\Delta}$ , виберіть "Загальні налаштування", після чого натисніть  **(вправо), щоб відкрити меню.**

2. Виберіть "**EasyLink**" > "**Пульт ДК з функцією Easylink**" і натисніть **OK**.

3. Виберіть пункт "**Вимк.**".

4. Натисніть (вліво) (у разі потреби кілька разів), щоб закрити меню.

### **Розташування**

Якщо телевізор знаходиться у магазині, на ньому можна налаштувати відображення заголовка з характеристиками телевізора. Для параметра "**Стиль зображення**" автоматично встановлюється значення

"**Яскравий**". Параметр "**Таймер вимкнення**" вимкнено.

Щоб вибрати на телевізорі параметр "Магазин", виконайте подані нижче кроки.

1. Натисніть  $\boldsymbol{\ddot{\varphi}}$ , виберіть "Загальні налаштування", після чого натисніть  **(вправо), щоб відкрити меню.**

2. Виберіть "**Розташування**" > "**Магазин**" і натисніть **OK**. 3. Натисніть (вліво) (у разі потреби кілька разів), щоб закрити меню.

<span id="page-42-0"></span>Якщо Ви використовуєте телевізор вдома, виберіть для нього режим "Дім".

### **Налаштування для магазину**

Якщо на телевізорі вибрано режим "**Магазин**", можна налаштувати доступність певного деморолика для використання у магазині.

1. Натисніть **Ф**, виберіть "Загальні налаштування", після чого натисніть >

2. Виберіть "**Комерційний банер**" і натисніть (вправо), щоб відкрити меню.

3. Виберіть "Увімк." або "Вимк.".

4. Натисніть (вліво) (у разі потреби кілька разів), щоб закрити меню.

### **Заводські налаштування**

Можна відновити початкові (заводські) налаштування телевізора.

Щоб відновити початкові налаштування, виконайте подані нижче кроки.

1. Натисніть **Д**, виберіть "Загальні налаштування", після чого натисніть  **(вправо) , щоб відкрити меню.**

2. Виберіть "**Заводські налаштування**" і натисніть **OK**. 3. Натисніть (вліво) (у разі потреби кілька разів), щоб

### **Встановлення ТВ**

закрити меню.

Можна перевстановити всі налаштування телевізора. Налаштування телевізора буде повністю перевстановлено.

Щоб перевстановити всі налаштування телевізора, виконайте подані нижче кроки.

1. Натисніть **Ф**, виберіть "Загальні налаштування" та **"Перевстановлення ТВ".**

2. Виконайте вказівки на екрані. Встановлення може тривати кілька хвилин.

### **Копіювання списку каналів**

Для отримання детальнішої інформації у меню "**Довідка**" читайте розділ "**Встановлення каналів**" > "**Копіювати список каналів**".

### 13.6

# **Замок від дітей**

# **Батьківський контроль**

Щоб встановити мінімальний вік для перегляду програм з віковими обмеженнями, виконайте подані нижче дії.

1. Натисніть  $\boldsymbol{\Huge{\bigstar}}$ , виберіть "Блокування від дітей", після **чого натисніть (вправо), щоб відкрити меню.** 2. Виберіть "**Батьківський контроль**", після чого виберіть

одне зі значень віку у списку.

3. Натисніть (вліво) (у разі потреби кілька разів), щоб закрити меню.

# <span id="page-43-1"></span>**Встановлення коду / Зміна коду**

PIN-код блокування від дітей використовується для блокування або розблокування каналів чи програм.

Щоб встановити код блокування чи змінити поточний код, виконайте подані нижче кроки.

1. Натисніть **Ф**, виберіть "Блокування від дітей", після чого натисніть  **(вправо), щоб відкрити меню.**

2. Виберіть "**Встановлення коду" або "Зміна коду" і натисніть OK.**

3. Введіть 4-значний код. Якщо код вже встановлено, введіть поточний код блокування від дітей, а потім двічі введіть новий код.

4. Натисніть (вліво) (у разі потреби кілька разів), щоб закрити меню.

Новий код встановлено.

#### **Забули PIN-код блокування від дітей?**

Якщо Ви забули PIN-код, можна анулювати поточний код і ввести новий.

1. Натисніть **Ф**, виберіть "Блокування від дітей", після **чого натисніть (вправо), щоб відкрити меню.**

2. Виберіть "**Зміна коду**" і натисніть **OK**.

3. Введіть код заміни **8888**.

4. Тепер введіть новий PIN-код блокування від дітей, після чого введіть його знову для підтвердження.

5. Натисніть (вліво) (у разі потреби кілька разів), щоб закрити меню.

Новий код встановлено.

#### <span id="page-43-0"></span>13.7

# **Універсальний доступ**

### **Увімкнення**

Коли увімкнено параметр "**Універсальний доступ**", телевізор готовий до використання глухими, сліпими людьми або людьми з вадами слуху чи зору.

#### **Увімкнення**

Якщо під час встановлення функцію "**Універсальний доступ**" не було увімкнено, її можна увімкнути в меню "**Універсальний доступ**".

Щоб увімкнути параметр "Спеціальні можливості", виконайте подані нижче кроки.

1. Натисніть **Ф**, виберіть "Універсальний доступ", після чого натисніть  **(вправо), щоб відкрити меню.**

2. Потім виберіть "**Універсальний доступ**".

3. Виберіть "**Увімк.**" і натисніть **OK**.

4. Натисніть (вліво) (у разі потреби кілька разів), щоб закрити меню.

Коли ввімкнено "**Універсальний доступ**", параметр "**Універсальний доступ**" додається до меню "Параметри".

# **Вади слуху**

Деякі цифрові телеканали пропонують спеціальний аудіосупровід і субтитри, адаптовані для людей із вадами слуху або глухих людей. Якщо ввімкнено параметр "**Для людей із вадами слуху**", телевізор автоматично переходить до адаптованого звуку та субтитрів, якщо вони є в наявності. Перед увімкненням параметра "**Для людей із вадами слуху**" потрібно ввімкнути параметр "**Універсальний доступ**".

Щоб увімкнути параметр "**Для людей із вадами слуху**", виконайте подані нижче кроки.

1. Натисніть **Ф**, виберіть "Універсальний доступ", після чого натисніть  **(вправо), щоб відкрити меню.**

2. Виберіть "**Для людей із вадами слуху**" і натисніть (вправо), щоб відкрити меню.

3. Виберіть "**Увімк.**" і натисніть **OK**.

4. Натисніть (вліво) (у разі потреби кілька разів), щоб закрити меню.

# **Аудіокоментар**

#### **Увімкнення**

До програм цифрових телеканалів може додаватися спеціальний аудіокоментар з описом подій на екрані. Щоб налаштувати аудіосупровід та ефекти для людей із вадами зору, спочатку потрібно ввімкнути параметр "**Аудіокоментар**".

Також перед увімкненням параметра "**Аудіокоментар**" потрібно ввімкнути функцію "**Універсальний доступ**" у меню "Налаштування".

Якщо вибрано параметр "**Аудіокоментар**", до звичайного аудіо додається коментар оповідача.

Щоб увімкнути функцію коментаря (за наявності), виконайте подані нижче кроки.

Щоб увімкнути функцію "**Аудіокоментар**", виконайте подані нижче кроки.

1. Натисніть  $\bigstar$ , виберіть "Універсальний доступ", після чого натисніть  **(вправо), щоб відкрити меню.**

2. Виберіть "**Аудіокоментар**" і натисніть (вправо), щоб відкрити меню.

3. Потім виберіть "**Аудіокоментар**".

4. Виберіть "**Увімк.**" і натисніть **OK**.

5. Натисніть < (вліво) (у разі потреби кілька разів), щоб закрити меню.

#### **Гучномовці/навушники**

Параметр "**Гучномовці/навушники**" дозволяє вибрати спосіб прослуховування коментаря.

За допомогою лише гучномовців телевізора, лише навушників чи гучномовців і навушників.

Щоб налаштувати параметр "Гучномовці/навушники",

виконайте подані нижче кроки.

1. Натисніть **Ф**, виберіть "Універсальний доступ", після чого натисніть  **(вправо), щоб відкрити меню.** 2. Виберіть пункт "**Аудіокоментар**" > "**Гучномовці/навушники**" та натисніть **OK**. 3. Виберіть пункт "**Гучномовці**", "**Навушники**" або "**Гучномовці та навушники**" і натисніть **OK**. 4. Натисніть (вліво) (у разі потреби кілька разів), щоб закрити меню.

#### **Гучність мікшування**

Можна мікшувати гучність звичайного аудіо з аудіокоментарем.

Для мікшування гучності виконайте подані нижче кроки.

1. Натисніть **Ф**, виберіть "Універсальний доступ", після чого натисніть  **(вправо), щоб відкрити меню.** 2. Виберіть "**Аудіокоментар**" > "**Гучність мікшування**" та натисніть **OK**.

3. За допомогою стрілок  $\bigwedge$  (вгору) або  $\bigvee$  (вниз) налаштуйте значення.

4. Натисніть (вліво) (у разі потреби кілька разів), щоб закрити меню.

#### **Звукові ефекти**

Деякі аудіокоментарі можуть містити додаткові звукові ефекти, наприклад стереоефект чи ефект стихання звуку.

Щоб увімкнути параметр "**Звукові ефекти**" (за наявності), виконайте подані нижче кроки.

1. Натисніть **Ф**, виберіть "Універсальний доступ", після чого натисніть  **(вправо), щоб відкрити меню.** 2. Виберіть "**Аудіокоментар**" > "**Звукові ефекти**" та натисніть **OK**.

3. Натисніть (вліво) (у разі потреби кілька разів), щоб закрити меню.

#### **Мовлення**

Аудіокоментар може також містити субтитри для слів, які промовляють.

Щоб увімкнути ці субтитри (за наявності), виконайте подані нижче дії. . .

1. Натисніть **Ф**, виберіть "Універсальний доступ", після чого натисніть  **(вправо), щоб відкрити меню.**

2. Виберіть "**Аудіокоментар**" > "**Мовлення**" і натисніть **OK**. 3. Виберіть пункт "**Описові**" чи "**Субтитри**" і натисніть **OK**. 4. Натисніть (вліво) (у разі потреби кілька разів), щоб закрити меню.

# <span id="page-45-2"></span><span id="page-45-0"></span>**Встановлення каналів**

<span id="page-45-1"></span>14.1

# **Антенне/кабельне встановлення**

# **Оновлення каналів**

#### **Автоматичне оновлення каналів**

Якщо Ви користуєтеся послугами цифрового телемовлення, телевізор можна налаштувати на автоматичне оновлення списку новими каналами. Крім того, оновити канали можна самостійно.

#### **Автоматичне оновлення каналів**

Один раз на день, о 6 год. ранку, телевізор оновлює канали і зберігає нові канали. Нові канали буде збережено у списку "Всі канали" та в списку "Нові канали". Порожні канали буде видалено.

Якщо знайдено нові канали або оновлено чи видалено канали, після увімкнення телевізора з'являється повідомлення. Для здійснення автоматичного оновлення каналів телевізор повинен бути в режимі очікування.

Щоб вимкнути повідомлення під час запуску, виконайте подані нижче кроки. . .

#### 1. Натисніть  $\boldsymbol{\diamond}$ , виберіть "Антенне/кабельне

**встановлення", а потім натисніть OK.**

2. У разі потреби введіть PIN-код.

3. Виберіть "**Автоматичне оновлення каналів**" і натисніть **OK**.

- 4. Виберіть "**Вимк.**" і натисніть **OK**.
- 5. Натисніть **BACK**, щоб закрити меню.

Якщо знайдено нові канали або оновлено чи видалено канали, після увімкнення телевізора з'являється повідомлення. Щоб це повідомлення не з'являлося після кожного оновлення каналів, його можна вимкнути.

Щоб вимкнути повідомлення, виконайте подані нижче кроки.

- 1. Натисніть  $\mathbf{\ddot{\Sigma}}$ . виберіть "Антенне/кабельне **встановлення", а потім натисніть OK.**
- 2. У разі потреби введіть PIN-код.

3. Виберіть "**Повідомлення про оновлення каналу**" і натисніть **OK**.

4. Виберіть "**Вимк.**" і натисніть **OK**.

5. Натисніть  $\leftarrow$  **BACK**, щоб закрити меню.

У деяких країнах канали оновлюються автоматично під час телеперегляду чи в режимі очікування телевізора.

#### **Оновлення каналів вручну**

Можна завжди почати оновлення каналів самостійно.

Щоб почати оновлення каналів вручну, виконайте подані нижче кроки.

#### 1. Натисніть , виберіть "**Антенне/кабельне**

**встановлення", а потім натисніть OK.**

- 2. У разі потреби введіть PIN-код.
- 3. Виберіть пункт "**Пошук каналів**" і натисніть **OK**.
- 4. Виберіть "**Оновити канали**" і натисніть **OK**.
- 5. Натисніть  $\leftarrow$  **BACK**, щоб закрити меню.

# **Перевстановлення каналів**

#### **Перевстановлення усіх каналів**

Можна перевстановити всі канали, а інші налаштування телевізора залишити без змін.

Якщо встановлено PIN-код, його потрібно буде ввести перед перевстановленням каналів.

Щоб перевстановити канали, виконайте подані нижче кроки.

1. Натисніть  $\boldsymbol{\ddot{\varphi}}$ , виберіть "Антенне/кабельне **встановлення", а потім натисніть OK.**

- 2. У разі потреби введіть PIN-код.
- 3. Виберіть пункт "**Пошук каналів**" і натисніть **OK**.
- 4. Виберіть "**Перевстановити канали**" і натисніть **OK**.

5. Виберіть країну, в якій Ви знаходитеся у даний момент, і натисніть **OK**.

6. Виберіть "**Антена (DVB-T)**" або "**Кабель (DVB-C)**", після чого виберіть один пункт, який потрібно перевстановити. 7. Виберіть "**Пуск**" і натисніть **OK**, щоб оновити канали. Це може тривати кілька хвилин.

8. Натисніть  $\leftarrow$  **BACK**, щоб закрити меню.

#### **Встановлення ТВ**

Можна перевстановити всі налаштування телевізора. Налаштування телевізора буде повністю перевстановлено.

Щоб перевстановити всі налаштування телевізора, виконайте подані нижче кроки.

- 1 Натисніть  $\ddot{\mathbf{\Omega}}$ , виберіть "Загальні налаштування" > **"Перевстановлення ТВ", після чого натисніть OK.**
- **2** У разі потреби введіть PIN-код.
- **3** Виберіть "**Так**" і натисніть **OK** для підтвердження.

**4 -** Буде перевстановлено всі налаштування телевізора. Усі налаштування буде скинуто, а встановлені канали замінено. Встановлення може тривати кілька хвилин.

**5 - Натисніть ← ВАСК, щоб закрити меню.** 

# <span id="page-46-0"></span>**DVB-T чи DVB-C**

#### **Прийом сигналу телевізійного мовлення формату DVB-T чи DVB-C**

Коли Ви встановлювали канали, то перед їх пошуком вибрали параметр "Антена (DVB-T)" або "Кабель (DVB-C)". "Антена DVB-T" виконує пошук аналогових каналів наземного телебачення і цифрових каналів DVB-T/T2. "Кабель DVB-C" виконує пошук аналогових і цифрових каналів, які пропонує оператор кабельної мережі DVB-C.

#### **Встановлення каналу формату DVB-C**

Для спрощення користування всі налаштування DVB-C здійснюються автоматично.

Якщо оператор DVB-C надав Вам спеціальні значення DVB-C, зокрема код мережі або частоту мережі, їх слід ввести, коли на телевізорі під час встановлення з'явиться відповідний запит.

#### **Конфлікти номерів каналів**

У деяких країнах різні телеканали можуть мати той самий номер. Під час встановлення на екрані телевізора з'являється список конфліктів номерів каналів. Потрібно вирішити, котрий телеканал встановити під номером, який мають кілька телеканалів.

#### **Параметри DVB**

#### **Доступ до параметрів DVB**

Для доступу до параметрів DVB виконайте подані нижче кроки.

1. Натисніть **Э**, виберіть "Антенне/кабельне

**встановлення**", а потім натисніть **OK**.

2. У разі потреби введіть PIN-код.

3. Виберіть пункт "**Пошук каналів**" і натисніть **OK**.

4. Виберіть "**Перевстановити канали**" і натисніть **OK**.

5. Виберіть країну, в якій Ви знаходитеся у даний момент, і натисніть **OK**.

6. Виберіть пункт "**Кабель (DVB-C)**".

7. Виберіть "**Цифрові та аналогові канали**", "**Лише цифрові канали**" або "**Лише аналогові канали**" і натисніть

**OK**. (Пункти будуть різнитися залежно від вибраної країни).

8. Виберіть "**Розпочати пошук каналів**" або

#### "**Налаштування для параметрів DVB-C**".

9. Після налаштування виберіть "**Готово**", щоб зберегти параметри.

10. Натисніть  $\leftarrow$  **BACK**, щоб закрити меню.

#### **Пошук частоти**

Виберіть спосіб пошуку каналів. Можна вибрати параметр "**Швидко**" як швидший спосіб і використовувати попередньо встановлені налаштування, які застосовуються більшістю операторів кабельної мережі у Вашій країні.

Якщо це не дає змоги встановити канали чи відсутні деякі канали, можна вибрати "**Повний**" як розширений спосіб. Цей спосіб передбачає довший пошук і встановлення каналів.

Якщо Ви отримали певне значення частоти мережі для пошуку каналів, виберіть пункт "**Розширені**".

#### **Режим частоти мережі**

Якщо Ви плануєте використовувати швидкий спосіб "**Швидко**" у режимі "**Частотне сканування**", щоб знайти канали, виберіть пункт "**Автоматично**". Телевізор використовуватиме 1 із попередньо визначених частот мережі (чи HC – homing channel), яка застосовується більшістю операторів кабельної мережі у Вашій країні.

Якщо Ви отримали певне значення частоти мережі для пошуку каналів, виберіть пункт "**Вручну**".

#### **Частота мережі**

Якщо для параметра "**Режим частоти мережі**" вибрано значення "**Вручну**", можна ввести значення частоти мережі, яке Ви отримали від оператора кабельної мережі. Для введення значення використовуйте кнопки із цифрами.

#### **Крок частот**

Телевізор шукає канали з кроком **8 МГц**.

Якщо це не дає змоги встановити канали чи відсутні деякі канали, можна шукати з меншим кроком **1 МГц**. Використання кроку 1 МГц передбачає довший пошук і встановлення каналів.

#### **Режим швидкості передачі**

Якщо оператор кабельної мережі не надав Вам певного значення **швидкості передачі** для встановлення телеканалів, залиште для параметра "**Режим швидкості передачі**" значення "**Автоматично**".

Якщо Ви отримали конкретне значення швидкості передачі, виберіть "**Вручну**".

Якщо для параметра "**Режим швидкості передачі**" вибрано значення "**Вручну**", можна ввести значення швидкості передачі за допомогою кнопок із цифрами.

#### **Код мережі**

Значення ідент. мережі можна ввести за допомогою кнопок із цифрами.

#### <span id="page-47-1"></span>**Цифрові канали**

Якщо Вам відомо, що оператор кабельної мережі не надає цифрових каналів, можна пропусти їх пошук.

#### **Аналогові канали**

Якщо Вам відомо, що оператор кабельної мережі не надає аналогових каналів, можна пропусти їх пошук.

#### **Без обмежень/закодовані**

Якщо у Вас є підписка та CAM (модуль умовного доступу) для платних телевізійних послуг, виберіть пункт "**Без обмежень + закодовані**". Якщо у Вас немає підписки на платні телеканали чи послуги, можна вибрати пункт "**Лише канали без обмежень**".

#### **Якість прийому**

Можна перевірити якість і потужність сигналу цифрового каналу. Якщо у Вас є власна антена, можна спробувати покращити прийом сигналу шляхом зміни її положення.

Щоб перевірити якість прийому сигналу цифрового каналу, виконайте подані нижче кроки.

1. Увімкніть канал.

2. Натисніть  $\boldsymbol{\ddot{\varphi}}$ , виберіть "Антенне/кабельне **встановлення", і потім натисніть OK. У разі потреби введіть PIN-код.**

3. Виберіть "**Цифрові: тест. прийому сигналу**" і натисніть **OK**.

Відображається частота цифрового сигналу для цього каналу. Якщо якість прийому сигналу низька, можна змінити положення антени. Щоб перевірити якість прийому сигналу на цій частоті ще раз, виберіть пункт "**Пошук**" і натисніть **OK**.

Щоб самостійно ввести певну частоту цифрового сигналу, скористайтеся цифровими кнопками пульта дистанційного керування. Або виберіть частоту, за допомогою кнопок та > наведіть стрілки на число та змініть його, скориставшись кнопками  $\leftarrow$  та  $\leftarrow$ . Для перевірки цієї частоти виберіть "**Пошук**" і натисніть **OK**.

<span id="page-47-0"></span>Якщо для отримання сигналів каналів використовується DVB-C, доступним є параметр "**Режим швидкості передачі"**. Для режиму швидкості передачі слід вибрати значення "**Автоматично**", якщо оператор кабельної мережі не надав певне значення швидкості передачі. Щоб ввести значення швидкості передачі, користуйтеся кнопками із цифрами.

#### **Встановлення вручну**

Аналогові телеканали можна почергово встановлювати вручну.

Щоб встановити аналогові канали вручну, виконайте подані нижче кроки.

#### 1. Натисніть  $\boldsymbol{\ddot{\omega}}$ , виберіть "Антенне/кабельне

**встановлення", і потім натисніть OK. У разі потреби введіть PIN-код.**

2. Виберіть "**Аналогові: встановлення вручну**" і натисніть **OK**.

#### **– Система**

Щоб налаштувати телевізійну систему, виберіть "**Система**". Виберіть свою країну або частину світу, де Ви знаходитеся у даний момент, і натисніть **OK**.

#### **– Шукати канал**

Щоб знайти канал, виберіть "**Шукати канал**" і натисніть **OK**. Щоб знайти канал, можна ввести частоту самостійно, або дозволити телевізору шукати канал. Для автоматичного пошуку каналу натисніть (вправо), щоб вибрати "**Пошук**", після чого натисніть **OK**. Знайдений канал з'явиться на екрані; якщо прийом сигналу слабкий, знову натисніть "**Пошук**". Щоб зберегти канал, виберіть "**Готово**" і натисніть **OK**.

#### **– Точне налашт.**

Щоб виконати точне налаштування каналу, виберіть пункт "**Точне налаштування**" і натисніть **OK**. Точне налаштування каналу можна виконати за допомогою кнопки  $\sim$  або  $\vee$ . Щоб зберегти знайдений канал, виберіть пункт "**Готово**" та натисніть **OK**.

#### **– Зберегти**

Канал можна зберегти під поточним номером каналу або під новим.

Виберіть "**Зберегти поточний канал**" або "**Зберегти як новий канал**" і натисніть **OK**. На деякий час з'явиться новий номер каналу.

Виконувати ці дії можна, поки не буде знайдено всі аналогові телеканали.

#### 14.2

# **Копіювання списку каналів**

# <span id="page-48-0"></span>**Вступ**

Параметр "Копіювати список каналів" призначено для дилерів і досвідчених користувачів.

Завдяки параметру "Копіювати список каналів" можна копіювати канали, встановлені на одному телевізорі, на інший телевізор Philips тієї самої лінійки. З його допомогою не потрібно витрачати час на пошук каналу, завантаживши попередньо складений список каналів. Використовуйте флеш-накопичувач USB місткістю щонайменше 1 Гб.

#### **Умови**

– Обидва телевізори має бути випущено того самого року. – Обидва телевізори повинні бути того самого типу. Перевірити тип можна в табличці з даними на задній панелі телевізора. Зазвичай тип позначається Q. . . LA – Обидва телевізори повинні мати сумісні версії програмного забезпечення.

#### **Поточна версія програмного забезпечення**

Щоб перевірити поточну версію програмного забезпечення телевізора, виконайте подані нижче кроки.

1. Натисніть  $\boldsymbol{\dot{\alpha}}$ , виберіть "Оновлення ПЗ", після чого **натисніть (вправо), щоб відкрити меню.**

2. Виберіть "**Інформація про поточне ПЗ**" і натисніть **OK**. 3. З'явиться інформація про версію, примітки щодо випуску та дата створення. Також з'явиться номер ESN Netflix за його наявності.

4. Натисніть (вліво) (у разі потреби кілька разів), щоб закрити меню.

## **Копіювання списку каналів**

Щоб скопіювати список каналів, виконайте подані нижче кроки.

1. Увімкніть телевізор. На цьому телевізорі має бути встановлено канали.

2. Вставте флеш-накопичувач USB.

3. Натисніть , виберіть "**Загальні налаштування**" >

"**Копіювати список каналів**", після чого натисніть **OK**.

4. Виберіть "**Копіювати на USB**" і натисніть **OK**. Для копіювання списку каналів, можливо, потрібно буде ввести

PIN-код блокування від дітей. 5. Після копіювання вийміть флеш-накопичувач USB. 6. Натисніть (вліво) (у разі потреби кілька разів), щоб

закрити меню.

Тепер скопійований список каналів можна завантажити на інший телевізор Philips.

# **Версія списку каналів**

Перевірка поточної версії списку каналів

1. Натисніть **Ф**, виберіть "Загальні налаштування" >

"**Копіювати список каналів**", після чого натисніть **OK**.

2. Виберіть "**Копіювати список каналів**", "**Поточна версія**" і натисніть **OK**.

3. Натисніть (вліво) (у разі потреби кілька разів), щоб закрити меню.

### **Завантаження списку каналів**

#### **На телевізори без встановлених каналів**

Залежно від того, чи на телевізорі вже встановлено канали чи ні, завантажувати список каналів потрібно різними способами.

#### **На телевізор без встановлених каналів**

1. Вставте штекер, щоб розпочати встановлення, і виберіть мову та країну. Пошук каналів можна пропустити. Завершіть встановлення.

2. Вставте флеш-накопичувач USB, на якому збережено список каналів іншого телевізора.

3. Щоб розпочати завантаження списку каналів, натисніть , виберіть "**Загальні налаштування**", після чого натисніть **OK**.

4. Виберіть "**Копіювати список каналів**" > "**Копіювати на ТВ**" і натисніть **OK**. У разі потреби введіть PIN-код. 5. Телевізор повідомить про завершення копіювання списку каналів. Вийміть флеш-накопичувач USB.

#### **На телевізори зі встановленими каналами**

Залежно від того, чи на телевізорі вже встановлено канали чи ні, завантажувати список каналів потрібно різними способами.

#### **На телевізор зі встановленими каналами**

1. Перевірте налаштування країни, встановлене для телевізора. (Щоб перевірити це налаштування, див. розділ "Перевстановлення усіх каналів". Виконуйте цю процедуру до досягнення налаштування країни. Щоб скасувати встановлення, натисніть  **BACK**).

Якщо вибрано правильну країну, продовжіть, перейшовши до кроку 2.

Якщо вибрано неправильну країну, потрібно розпочати перевстановлення. Див. розділ "Перевстановлення усіх каналів" і почніть встановлення. Виберіть правильну країну та пропустіть пошук каналів. Завершіть встановлення. Після цього продовжіть із кроку 2.

2. Вставте флеш-накопичувач USB, на якому збережено список каналів іншого телевізора.

3. Щоб розпочати завантаження списку каналів, натисніть , виберіть "**Загальні налаштування**", після чого натисніть **OK**.

4. Виберіть "**Копіювати список каналів**" > "**Копіювати на ТВ**" і натисніть **OK**. У разі потреби введіть PIN-код. 5. Телевізор повідомить про завершення копіювання списку каналів. Вийміть флеш-накопичувач USB.

# **Програмне забезпечення**

<span id="page-50-1"></span>15.1

<span id="page-50-5"></span><span id="page-50-0"></span>15

# **Версія програмного забезпечення**

Щоб переглянути поточну версію програмного забезпечення телевізора, виконайте подані нижче кроки.

1 - Натисніть  $\boldsymbol{\times}$ , виберіть "Оновлення ПЗ" > "Інформація **про поточне ПЗ", після чого натисніть OK.**

**2 -** Відобразиться версія, "**Версія випуску**".

**3 -** Натисніть (вліво) (у разі потреби кілька разів), щоб закрити меню.

<span id="page-50-2"></span>15.2

# **Локальні оновлення**

Для дилерів і досвідчених користувачів

**1 -** Натисніть , виберіть "**Оновлення ПЗ**" > "**Локальні оновлення**" і натисніть **OK**.

**2 -** Виконайте вказівки на екрані.

**3 -** Натисніть (вліво) (у разі потреби кілька разів), щоб закрити меню.

#### <span id="page-50-3"></span>15.3

# **Програмне забезпечення з відкритим кодом**

У цьому телевізорі встановлено програмне забезпечення з відкритим кодом. Компанія TP Vision Europe B.V. пропонує на замовлення повну копію відповідного вихідного коду пакету програм із відкритим кодом і захистом авторських прав для цього виробу, що дозволяється відповідними ліцензіями.

Ця пропозиція дійсна впродовж трьох років з дати придбання виробу для будь-якого одержувача цієї інформації.

Для отримання вихідного коду напишіть листа англійською мовою за адресою. . .

<span id="page-50-4"></span>**Intellectual Property Dept. TP Vision Europe B.V. Prins Bernhardplein 200 1097 JB Amsterdam The Netherlands**

#### 15.4

# **Ліцензія на програму з відкритим кодом**

# **Про ліцензію на програму з відкритим кодом**

Повідомлення і тексти ліцензій до будь-якого програмного забезпечення з відкритим кодом, що використовується у цьому телевізорі Philips.

Це документ, в якому подано інформацію про роздачу вихідного коду, що використовується на телевізорі Philips, відповідно до загальної публічної ліцензії GNU або загальної громадської ліцензії обмеженого використання GNU чи будь-якої іншої ліцензії на програму з відкритим кодом. Інструкції для отримання коду цього програмного забезпечення можна знайти в посібнику користувача.

ЩОДО ЦЬОГО ПРОГРАМНОГО ЗАБЕЗПЕЧЕННЯ КОМПАНІЯ PHILIPS НЕ НАДАЄ ЖОДНИХ ГАРАНТІЙ БУДЬ-ЯКОГО ХАРАКТЕРУ, ЯВНО ВИРАЖЕНИХ ЧИ НЕПРЯМИХ, ВКЛЮЧАЮЧИ ЗОКРЕМА БУДЬ-ЯКІ ГАРАНТІЇ КОМЕРЦІЙНОГО ЗАСТОСУВАННЯ ЧИ ПРИДАТНОСТІ ДЛЯ ПЕВНОЇ МЕТИ. Philips не забезпечує підтримки для цього програмного забезпечення. Вищенаписане не впливає на Ваші гарантії та законні права стосовно будь-яких придбаних виробів Philips. Воно стосується лише цього вихідного коду, який надається Вам.

# **Open source license information**

#### **libsqlite3 (3.7.14)**

SQLite is a C library that implements an SQL database engine. Programs that link with the SQLite library can have SQL database access without running a separate RDBMS process.

Source: http://linuxappfinder.com/package/libsqlite3-0

#### **libpng**

**libpng** is the official PNG reference library. It supports almost all PNG features.

Source: www.libpng.org

#### **OpenSSL (1.0.0.d)**

The OpenSSL Project is a collaborative effort to develop a robust, commercial-grade, full-featured, and **Open Source** toolkit implementing the **Secure Sockets Layer** (SSL v2/v3) and Transport Layer Security (TLS v1) protocols as well as a full-strength general purpose cryptography library. The project is managed by a worldwide community of volunteers that use the Internet to communicate, plan, and develop the

OpenSSL toolkit and its related documentation.

Source: www.openssl.org

#### **libboost (1.51)**

Boost provides free peer-reviewed portable C++ source libraries, and emphasize libraries that work well with the C++ Standard Library.

Boost libraries are intended to be widely useful, and usable across a broad spectrum of applications.

The Boost license encourages both commercial and noncommercial use.

Source: www.boost.org

#### **libjpeg (6b)**

Libjpeg is a widely used C library for reading and writing JPEG image files.

Source: http://libjpeg.sourceforge.net/

#### **zlib (1.2.7)**

A massively spiffy yet delicately unobtrusive compression library

Source: www.zlib.net

#### **libdirectfb (1.4.11)**

DirectFB is a thin library that provides hardware graphics acceleration, input device handling and abstraction, integrated windowing system with support for translucent windows and multiple display layers, not only on top of the Linux Framebuffer Device.

It is a complete hardware abstraction layer with software fallbacks for every graphics operation that is not supported by the underlying hardware. DirectFB adds graphical power to embedded systems and sets a new standard for graphics under Linux.

Source: http://directfb.org/

#### **libTomMath (0.42.0)**

LibTom Projects are open source libraries written in portable C under WTFPL. The libraries supports a variety of cryptographic and algebraic primitives designed to enable developers and students to pursue the field of cryptography much more efficiently.

Source: http://libtom.org/

#### **MTD utility (1.5.0)**

MTD subsystem (stands for Memory Technology Devices) provides an abstraction layer for raw flash devices. It makes it possible to use the same API when working with different flash types and technologies, e.g. NAND, OneNAND, NOR, AG-AND, ECC'd NOR, etc.

MTD subsystem does not deal with block devices like MMC, eMMC, SD, CompactFlash, etc. These devices are not raw flashes but they have a Flash Translation layer inside, which makes them look like block devices. These devices are the subject of the Linux block subsystem, not MTD.

Source: http://www.linux-mtd.infradead.org/source.html

#### **libscew**

The aim of SCEW is to provide an easy interface around the XML Expat parser, as well as a simple interface for creating new XML documents. It provides functions to load and access XML elements without the need to create Expat event handling routines every time you want to load a new XML document.

SCEW is freely available for download under the terms of the GNU Lesser General Public License v2.1 (LGPL).

Source: http://www.nongnu.org/scew/

#### **libexpat**

Expat is an XML parser library written in C.

It is a stream-oriented parser in which an application registers handlers for things the parser might find in the XML document (like start tags).

Source: http://expat.sourceforge.net/

#### **libdrm**

libdrm provides core library routines for the X Window System to directly interface with video hardware using the Linux kernel's Direct Rendering Manager (DRM).

Source: http://dri.freedesktop.org/libdrm/

#### **FFMpeg (0.6)**

A complete, cross-platform solution to record, convert and stream audio and video.

Source: www.ffmpeg.org

# **Специфікації**

<span id="page-52-1"></span>16.1

<span id="page-52-3"></span><span id="page-52-0"></span>16

# **Збереження довкілля**

# **Європейське маркування**

### **енергоспоживання**

**Європейське маркування енергоспоживання** повідомляє про клас енергозберігання цього виробу. Що насиченіший зелений колір класу енергозберігання цього виробу, то менше енергії він споживає.

Маркування повідомляє про клас енергозберігання, середнє значення споживання енергії цим виробом під час використання і середнє річне значення споживання енергії. Знайти значення споживання енергії для цього виробу можна також на веб-сайті Philips для своєї країни – **www.philips.com/TV**

# **Довідковий листок технічних даних виробу**

#### **Телевізор серії 4131**

#### **32PHx4131**

- Клас енергозберігання: A
- Видимий розмір екрана: 80 см/32 дюйми
- Споживання енергії у режимі ввімкнення (Вт): 35 Вт
- Річне споживання енергії (кВт-год.)\*: 51 кВт-год.

– Споживання електроенергії у режимі очікування (Вт)\*\*: 0,30 Вт

– Роздільна здатність дисплея (пікселі): 1366 x 768p

### **32PFx4131**

- Клас енергозберігання: A
- Видимий розмір екрана: 80 см/32 дюйми
- Споживання енергії у режимі ввімкнення (Вт): 35 Вт
- Річне споживання енергії (кВт-год.)\*: 51 кВт-год.
- Споживання електроенергії у режимі очікування (Вт)\*\*: 0,30 Вт
- Роздільна здатність дисплея (пікселі): 1920x1080p

## **43PFx4131**

- Клас енергозберігання: A+
- Видимий розмір екрана: 108 см/43 дюйми
- Споживання енергії у режимі ввімкнення (Вт): 43 Вт
- Річне споживання енергії (кВт-год.)\*: 63 кВт-год.
- Споживання електроенергії у режимі очікування (Вт)\*\*: 0,30 Вт
- <span id="page-52-2"></span>– Роздільна здатність дисплея (пікселі): 1920x1080p

## **49PFx4131**

– Клас енергозберігання: A+

- Видимий розмір екрана: 123 см/49 дюймів
- Споживання енергії у режимі ввімкнення (Вт): 59 Вт
- Річне споживання енергії (кВт-год.)\*: 86 кВт-год.
- Споживання електроенергії у режимі очікування (Вт)\*\*: 0,30 Вт
- Роздільна здатність дисплея (пікселі): 1920x1080p
- \* Споживання електроенергії у кВт-год. на рік на основі 4 годин роботи телевізора на день протягом 365 днів. Фактичне споживання електроенергії залежить від використання телевізора.

\*\* Коли телевізор вимкнено за допомогою функції дистанційного керування і не ввімкнено жодної функції.

# **Завершення терміну експлуатації**

## **Утилізація старого виробу і батарей**

Виріб виготовлено з високоякісних матеріалів і компонентів, які можна переробити і використовувати повторно.

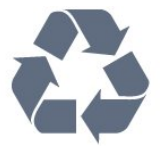

Позначення у вигляді перекресленого контейнера для сміття на виробі означає, що на цей виріб поширюється дія Директиви Ради Європи 2012/19/EU.

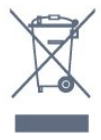

Дізнайтеся про місцеву систему розділеного збору електричних та електронних пристроїв.

Дійте згідно з місцевими законами і не утилізуйте старі вироби разом зі звичайними побутовими відходами. Належна утилізація старого пристрою допоможе запобігти негативному впливу на навколишнє середовище та здоров'я людей.

Виріб містить батареї, які відповідають Європейським Директивам 2006/66/EC і які не можна утилізувати зі звичайними побутовими відходами.

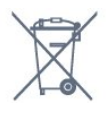

Дізнайтеся про місцеві правила розділеного збору батарей, адже їх належна утилізація допоможе запобігти негативному впливу на навколишнє середовище та здоров'я людей.

# 16.2 **Потужність**

Технічні характеристики виробів може бути змінено без попередження. Детальніше про технічні характеристики цього виробу читайте на веб-сайті [www.philips.com/support](http://www.philips.com/support)

#### **Потужність**

– Напруга в мережі: 220–240 В змінного струму +/-10%

– Температура зовнішнього середовища: від 5°C до 35°C – Енергозберігаючі функції: екорежим, вимикання зображення (для радіо), таймер автоматичного вимикання, меню екопараметрів.

Про споживання електроенергії читайте в розділі "**Довідковий листок технічних даних виробу**".

Номінальна потужність, вказана в табличці виробу, – це його потужність під час звичайного використання (IEC 62087 Ed.2). Максимальна потужність, вказана в дужках, використовується із міркувань безпеки (IEC 60065 Ed. 8.0).

<span id="page-53-0"></span>16.3

# **Прийом**

# **Для телевізора серії PxT**

- Вхід антени: 75 Ом, коаксіальний (IEC75)
- Діапазони тюнера: Hyperband, S-Channel, UHF, VHF
- DVB: DVB-T2, DVB-C (кабельне) QAM
- Відтворення аналогового відео: SECAM, PAL
- Відтворення цифрового відео: MPEG2 SD/HD (ISO/IEC
- 13818-2), MPEG4 SD/HD (ISO/IEC 14496-10)
- Відтворення цифрового аудіо (ISO/IEC 13818-3)

#### <span id="page-53-1"></span>16.4

# **Тип дисплея**

# **Телевізор серії 4131**

#### **Розмір екрана по діагоналі**

- 32Pxx4131: 80 см/32 дюйми
- 43PFx4131: 108 см/43 дюйми
- 49PFx4131: 123 см/49 дюймів

#### **Роздільна здатність дисплея**

- PHx4131: 1366x768p
- <span id="page-53-3"></span><span id="page-53-2"></span>– PFx4131: 1920x1080p

### 16.5

# **Роздільна здатність вхідного сигналу дисплея**

# **Для телевізора серії PHx**

#### **Відеоформати**

Роздільна здатність – частота оновлення

- 480i 60 Гц
- 480p 60 Гц
- 576i 50 Гц
- 576p 50 Гц
- 720p 50 Гц, 60 Гц
- 1080i 50 Гц, 60 Гц
- 1080p 24 Гц, 25 Гц, 30 Гц

#### **Комп'ютерні формати**

Роздільна здатність (зокрема)

- 640 x 480p 60 Гц
- 800 x 600p 60 Гц
- 1024 x 768p 60 Гц
- 1280 x 768p 60 Гц
- 1360 x 765p 60 Гц
- 1360 x 768p 60 Гц

# **Для телевізора серії PFx**

#### **Відеоформати**

Роздільна здатність – частота оновлення

- 480i 60 Гц
- 480p 60 Гц
- 576i 50 Гц
- 576p 50 Гц
- 720p 50 Гц, 60 Гц
- 1080i 50 Гц, 60 Гц
- 1080p 24 Гц, 25 Гц, 30 Гц

#### **Комп'ютерні формати**

Роздільна здатність (зокрема)

- 640 x 480p 60 Гц
- 800 x 600p 60 Гц
- 1024 x 768p 60 Гц
- 1280 x 768p 60 Гц
- 1360 x 765p 60 Гц
- 1360 x 768p 60 Гц
- 1280 x 1024p 60 Гц
- 1920 x 1080p 60 Гц

#### 16.6

# **Розміри і вага**

# **Телевізор серії 4131**

#### **32Pxx4131**

– без підставки для телевізора: ширина – 726,5 мм; висота – 425,4 мм; глибина – 79,2 мм; вага – ±4,66 кг

<span id="page-54-2"></span>– з підставкою для телевізора: ширина – 726,5 мм; висота – 479,2 мм; глибина – 170,48 мм; вага – ±4,7 кг

#### **43PFx4131**

– без підставки для телевізора: ширина – 968,2 мм; висота – 575,9 мм; глибина – 79,4 мм; вага – ±8,33 кг

– з підставкою для телевізора: ширина – 968,2 мм; висота – 615,4 мм; глибина – 195,37 мм; вага – ±8,46 кг

#### **49PFx4131**

– без підставки для телевізора: ширина – 1099,2 мм; висота – 645,4 мм; глибина – 81,2 мм; вага – ±11,48 кг

– з підставкою для телевізора: ширина – 1099,2 мм; висота – 684,2 мм; глибина – 230,8 мм; вага – ±11,65 кг

#### <span id="page-54-0"></span>16.7

# **Під'єднання**

# **Телевізор серії 4131/05**

#### **Для PFT4131/PHT4131**

#### **Задня панель телевізора**

- HDMI 1 ARC: реверсивний звуковий канал HDMI
- HDMI 2
- Локальна мережа LAN RJ45 (для Freeview HD)
- SERV. U: сервісний роз'єм
- SCART (RGB/CVBS): адаптер SCART
- AUDIO IN (DVI): мініроз'єм стерео 3,5 мм
- DIGITAL AUDIO OUT: SPDIF
- TV ANTENNA: 75 Ом, коаксіальний (IEC)

## **Бічна панель телевізора**

- CI: Common Interface
- USB
- <span id="page-54-1"></span>– Навушники: мініроз'єм стерео 3,5 мм

# 16.8

# **Звук**

# **Телевізор серії 4131**

- HD-стерео
- Вихідна потужність (RMS): 16 Вт
- Dolby® Digital Plus
- DTS 2.0+ Digital out ™

### 16.9

# **Мультимедіа**

Підтримувані мультимедійні роз'єми – USB (FAT/FAT 32/NTFS): під'єднуйте лише USB-пристрої, які споживають 500 мА енергії чи менше.

#### **Підтримувані файли із зображеннями**

– JPEG, GIF, PNG, BMP

**Підтримувані аудіофайли** – MP3, WAV, AAC, WMA (v2 до v9.2)

**Підтримувані відеофайли**

– AVI, MKV, H.264/MPEG-4 AVC, MPEG1, MPEG2, MPEG4, WMV9/VC1, HEVC

#### **Підтримуваний формат субтитрів**

– SRT, SMI, SSA, SUB, ASS, TXT

# **Довідка і технічна підтримка**

#### <span id="page-55-1"></span>17.1

<span id="page-55-4"></span><span id="page-55-0"></span>17

# **Реєстрація телевізора**

Зареєструйте свій телевізор і користуйтеся низкою переваг, серед яких повна підтримка (включаючи завантаження), доступ до інформації про нові вироби, ексклюзивні пропозиції та знижки, можливість вигравати призи і, навіть, участь у спеціальних опитуваннях щодо новинок компанії.

Відвідайте веб-сайт **www.philips.com/welcome**

#### <span id="page-55-2"></span>17.2

# **Використання довідки**

Цей телевізор пропонує екранну довідку.

#### **Відкривання довідки**

1. Натисніть  $\bigcap$ , щоб відкрити головне меню. 2. Виберіть пункт "**Утиліти**" > "**Довідка**" і натисніть **OK**.

UMv\_T\_v21\_20160729

#### <span id="page-55-3"></span>17.3

# **Усунення несправностей**

# **Увімкнення та пульт дистанційного керування**

#### **Телевізор не вмикається**

– Від'єднайте кабель живлення від розетки. Через хвилину під'єднайте його знову.

– Перевірте, чи кабель живлення під'єднано належним чином.

#### **Під час увімкнення або вимкнення чути скрипіння**

Під час увімкнення, вимкнення телевізора або перемикання його в режим очікування чути скрипіння корпуса телевізора. Скрипіння пов'язане зі звичайним розширенням і стисненням телевізора, оскільки він охолоджується та нагрівається. Це не впливає на роботу.

#### **Телевізор не реагує на дію пульта дистанційного**

#### **керування**

Телевізор вмикається через деякий час. Під час цього телевізор не реагує на дію пульта дистанційного керування або елементи керування телевізора. Це нормально. Якщо телевізор і надалі не реагує на дію пульта

дистанційного керування, можна перевірити, чи працює пульт дистанційного керування за допомогою камери мобільного телефону. Увімкніть на телефоні режим камери та спрямуйте пульт дистанційного керування на об'єктив камери. Якщо Ви натиснете будь-яку кнопку на пульті й помітите блимання інфрачервоного світлодіода через камеру, пульт працює. Потрібно перевірити телевізор. Якщо Ви не помітите блимання, можливо, пульт дистанційного керування зламався або розрядилися його батареї.

Цей спосіб перевірки пульта дистанційного керування не підходить для пультів дистанційного керування, які з'єднано в пару з телевізором бездротовим способом.

#### **Телевізор повертається у режим очікування після відображення екрана запуску Philips**

Коли телевізор перебуває у режимі очікування, з'являється екран запуску Philips, після чого телевізор знову переходить у режим очікування. Це нормально. У разі від'єднання і повторного під'єднання телевізора до джерела живлення екран запуску відображається під час наступного запуску. Щоб увімкнути телевізор із режиму очікування, натисніть кнопку на пульті дистанційного керування або телевізорі.

#### **Продовжує блимати індикатор режиму очікування**

Від'єднайте кабель живлення від розетки. Через 5 хвилин під'єднайте його знову. Якщо індикатор знову блиматиме, зверніться до Центру обслуговування клієнтів Philips.

### **Канали**

#### **Під час встановлення цифрових каналів не знайдено**

Перегляньте технічні характеристики, щоб перевірити, чи телевізор підтримує стандарт DVB-T або DVB-C у Вашій країні.

Перевірте, чи правильно під'єднано всі кабелі та вибрано відповідну мережу.

#### **У списку каналів немає раніше встановлених каналів**

Перевірте, чи вибрано відповідний список каналів.

## **Зображення**

#### **Відсутнє зображення/спотворене зображення**

– Перевірте, чи антену правильно під'єднано до телевізора.

– Перевірте, чи вибрано відповідний пристрій як джерело відображення.

– Перевірте, чи правильно під'єднано зовнішній пристрій або джерело.

#### **Звук відтворюється, а зображення – ні**

– Перевірте, чи правильно налаштовано параметри зображення.

#### <span id="page-56-1"></span>**Низька якість прийому сигналу антени**

– Перевірте, чи антену правильно під'єднано до телевізора.

– Гучномовці, незаземлені аудіопристрої, неонове світло, високі будівлі й інші великі об'єкти можуть впливати на якість прийому сигналу. Якщо можливо, спробуйте покращити якість прийому сигналу, змінивши напрямок антени або забравши подалі від телевізора пристрої. – Якщо якість прийому сигналу низька лише на одному каналі, виконайте точне налаштування цього каналу за допомогою параметра "Встановлення вручну"

### **Низька якість зображення із пристрою**

– Перевірте, чи правильно під'єднано пристрій. – Перевірте, чи правильно налаштовано параметри зображення.

### **Через деякий час параметри зображення змінюються**

– Перевірте, чи для параметра "**Розташування**" вибрано значення "**Дім**". Можна змінити та зберегти параметри в цьому режимі.

### **З'являється рекламний банер**

– Перевірте, чи для параметра "**Розташування**" вибрано значення "**Дім**".

### **Зображення не відповідає розміру екрана**

– Виберіть інший формат зображення.

### **Формат зображення продовжує змінюватися залежно від каналу**

– Виберіть інший формат зображення, ніж "Авто".

### **Неправильне розміщення зображення**

– Сигнали зображення від деяких пристроїв можуть не відповідати параметрам екрана належним чином. Перевірте вихідний сигнал під'єднаного пристрою.

### **Зображення комп'ютера нестійке**

– Перевірте, чи комп'ютер використовує підтримувану роздільну здатність і частоту оновлення.

# **Звук**

### **Немає звуку або низька якість звуку**

<span id="page-56-0"></span>Якщо аудіосигнал відсутній, телевізор автоматично вимикає звук. Це не є ознакою збою у роботі пристрою.

- Перевірте, чи правильно налаштовано параметри звуку.
- Перевірте, чи правильно під'єднано всі кабелі.

– Перевірте, чи не вимкнено гучність або чи для неї не встановлено значення "0".

- Перевірте, чи аудіовихід телевізора з'єднано з аудіовходом на системі домашнього кінотеатру.
- Звук має лунати з гучномовців системи домашнього кінотеатру.

– На деяких пристроях, можливо, потрібно буде вручну

ввімкнути функцію відтворення аудіо HDMI. Якщо функцію відтворення аудіо HDMI вже ввімкнено, але його й надалі не чути, змініть формат цифрового аудіо пристрою на PCM (імпульсно-кодова модуляція). Інструкції можна знайти в документації, що додається до пристрою.

# **З'єднання**

### **HDMI**

– Зауважте, що в разі підтримки технології HDCP (Highbandwidth Digital Content Protection – захист цифрових даних у широкосмугових мережах) можлива затримка часу, потрібного для відображення вмісту телевізором із пристрою HDMI.

– Якщо телевізор не розпізнає пристрою HDMI і відсутнє зображення, переключіть джерело з одного пристрою на інший і назад.

– У разі періодичного переривання звуку перевірте, чи правильні параметри відтворення із пристрою HDMI.

– У разі використання адаптера HDMI-DVI або кабелю HDMI-DVI перевірте, чи під'єднано додатковий аудіокабель до AUDIO IN (тільки міні-роз'єм) за його наявності.

#### **Функція EasyLink не працює**

– Перевірте, чи пристрої HDMI сумісні зі стандартом HDMI-CEC. Функції EasyLink працюють лише з пристроями, які сумісні з HDMI-CEC.

#### **Не відображається піктограма гучності**

– Якщо під'єднано аудіопристрій із підтримкою стандарту HDMI-CEC, це нормально.

## **Не відображаються фотографії, відео та музика з USBпристрою**

– Перевірте, чи USB-накопичувач налаштовано на сумісність із класом носіїв великої ємності, як описано в документації, що додається до накопичувача.

– Перевірте, чи USB-накопичувач сумісний з телевізором.

– Перевірте, чи формати аудіофайлів та файлів із зображеннями підтримуються телевізором.

## **Переривчасте відтворення файлів на USB-накопичувачі**

– Пропускна здатність USB-накопичувача може обмежувати швидкість передачі даних телевізору, що спричиняє низьку якість відтворення.

## 17.4

# **Довідка в Інтернеті**

Щоб усунути проблеми, які виникають під час використання телевізора Philips, можна звернутися до центру технічної підтримки в Інтернеті. Можна вибрати потрібну мову і номер моделі виробу.

Відвідайте веб-сайт **www.philips.com/support**.

На сайті підтримки можна знайти номер телефону Центру

<span id="page-57-1"></span>обслуговування клієнтів у Вашій країні та відповіді на запитання, що часто задаються. У деяких країнах можна поспілкуватися з одним із представників компанії та поставити запитання безпосередньо чи надіслати електронною поштою.

Можна завантажити нову версію програмного забезпечення телевізора або посібник користувача для прочитання на комп'ютері.

#### <span id="page-57-0"></span>17.5

# **Обслуговування клієнтів/ремонт**

Для отримання технічної підтримки та ремонту телефонуйте до Центру обслуговування клієнтів у своїй країні. Номер телефону подано в друкованій документації, що постачається з телевізором.

Можна також відвідати веб-сайт **www.philips.com/support**.

#### **Номер моделі телевізора і серійний номер**

Можливо, потрібно буде повідомити номер моделі телевізора і серійний номер. Шукайте ці номери на етикетці упакування або на наклейці на задній панелі або внизу телевізора.

#### **А** Попередження

Не намагайтеся ремонтувати телевізор самостійно. Це може призвести до серйозної травми, непоправного пошкодження телевізора або анулювання гарантії.

# **Безпека і догляд**

#### <span id="page-58-1"></span>18.1

<span id="page-58-2"></span><span id="page-58-0"></span>18

# **Безпека**

# **Важливо**

Перед тим як використовувати телевізор, прочитайте і візьміть до уваги всі заходи безпеки. Якщо пристрій буде пошкоджено внаслідок недотримання інструкцій, гарантійні зобов'язання не будуть застосовуватись.

# **Захист телевізора від падіння**

Для захисту телевізора від падіння використовуйте настінний кронштейн із комплекту. Встановіть кронштейн і закріпіть на ньому телевізор, навіть якщо Ви ставите телевізор на підлогу.

Інструкції щодо кріплення можна знайти в короткому посібнику, який входить до комплекту телевізора. Якщо Ви загубили цей посібник, його можна завантажити з вебсайту [www.philips.com](http://www.philips.com)

Щоб знайти і завантажити короткий посібник, скористайтеся номером артикулу телевізора.

# **Існує ризик ураження електричним струмом чи пожежі**

– Оберігайте телевізор від дощу та води. Не ставте посудини з рідиною (наприклад, вази) поблизу телевізора. Якщо на телевізор або всередину нього потрапить рідина, негайно від'єднайте його від розетки.

Для перевірки телевізора перед використанням зверніться до Центру обслуговування клієнтів Philips.

– Оберігайте телевізор, пульт дистанційного керування і батареї від надмірного тепла. Не ставте їх поблизу запалених свічок, відкритого вогню або інших джерел тепла, а також оберігайте від тривалого потрапляння прямих сонячних променів.

– Не вставляйте предмети у вентиляційні чи інші отвори телевізора.

– Не ставте важкі предмети на кабель живлення.

– Не докладайте надмірних зусиль під час користування штекером. Пошкоджений штекер може спричинити появу іскор або пожежу. Під час повертання телевізора уникайте натягу кабелю живлення.

– Щоб відключити телевізор від електромережі, необхідно від'єднати його штекер. Відключаючи телевізор від електромережі, завжди тягніть за штекер, а не за кабель. Слід забезпечити повний доступ до штекера, кабелю живлення і розетки.

# **Існує ризик травмування користувача або пошкодження телевізора**

– Щоб підняти та перенести телевізор, який важить понад 25 кг, потрібно двоє осіб.

– Якщо Ви бажаєте встановити телевізор на підставку, використовуйте лише підставку, що додається. Надійно прикріпіть підставку до телевізора.

Поставте телевізор на рівну горизонтальну поверхню, що може витримати його вагу та вагу підставки.

– Коли кріпите телевізор до стіни, переконайтеся, що конструкція може витримати вагу телевізора. Компанія TP Vision не несе відповідальності за неправильне кріплення до стіни, яке призвело до нещасного випадку або травмування.

– Частини цього виробу скляні. Будьте обережні, щоб запобігти травмуванню чи пошкодженню.

#### **Існує ризик пошкодження телевізора!**

Перед тим як під'єднувати телевізор до розетки, перевірте, чи напруга в мережі відповідає значенню напруги, вказаному на задній панелі телевізора. Ніколи не під'єднуйте телевізор до розетки, якщо значення напруги відрізняються.

### **Існує ризик травмування дітей**

Дотримуйтесь цих заходів безпеки, щоб запобігти падінню телевізора і травмуванню дітей:

– У жодному разі не ставте телевізор на поверхню, покриту тканиною або іншим матеріалом, за який можна потягнути.

– Слідкуйте, щоб жодна частина телевізора не звисала над краєм поверхні монтування.

– У жодному разі не ставте телевізор на високі меблі (наприклад, книжкову шафу), якщо меблі і телевізор не прикріплені до стіни або не знаходяться на відповідній підставці.

– Розповідайте дітям про небезпеку, яка може виникнути внаслідок спроби дотягтися до телевізора.

#### **Існує ризик проковтування батарей!**

Пульт дистанційного керування може містити батареї таблеткового типу, які маленькі діти можуть легко проковтнути. Тримайте ці батареї подалі від дітей.

## **Існує ризик перегрівання**

Не встановлюйте телевізор у місці з обмеженим простором. Завжди залишайте не менше 10 см простору навколо телевізора для забезпечення належної вентиляції. Слідкуйте, щоб занавіски або інші предмети не закривали вентиляційні отвори на телевізорі.

# <span id="page-59-1"></span>**Гроза**

Перед грозою від'єднуйте телевізор від розетки та антени. Під час грози не торкайтеся жодних частин телевізора, кабелю живлення або кабелю антени.

### **Існує ризик пошкодження слуху**

Уникайте прослуховування гучного звуку в навушниках або протягом тривалого часу.

# **Низькі температури**

Якщо телевізор транспортується за температури нижче 5°C, розпакуйте його та зачекайте, поки він нагріється до кімнатної температури, перш ніж підключати його до електромережі.

# **Вологість**

Інколи залежно від температури та вологості на внутрішній частині екрана телевізора може з'являтися волога (в окремих моделях). Щоб цього не сталося, оберігайте телевізор від дії прямих сонячних променів, тепла або високої температури. Якщо волога з'явилася, вона зникне після кількох годин роботи телевізора. Волога не пошкодить телевізор та не спричинить збій у його роботі.

## <span id="page-59-0"></span>18.2

# **Догляд за екраном**

– Не торкайтеся, не притискайте, не тріть і не вдаряйте екран жодними предметами.

– Перед тим як чистити, від'єднайте телевізор від електромережі.

– Обережно чистіть телевізор і корпус м'якою вологою ганчіркою та витирайте. У жодному разі не використовуйте для чищення телевізора такі речовини, як спирт, хімікати або побутові миючі засоби.

– Щоб уникнути деформацій і вигоряння кольору, витирайте краплі води якомога швидше.

– Уникайте нерухомих зображень, наскільки це можливо. Нерухомі зображення – це зображення, які залишаються на екрані протягом тривалого часу. Нерухомими зображеннями є екранні меню, чорні смуги, дисплеї для відображення часу тощо. Якщо необхідно користуватися нерухомими зображеннями, зменшіть контрастність і яскравість екрана, щоб не пошкодити екран.

# <span id="page-60-3"></span><span id="page-60-0"></span>**Умови використання, авторські права та ліцензії**

### <span id="page-60-1"></span> $19.1$

# **Умови використання**

2016 © TP Vision Europe B.V. Усі права застережено.

Цей виріб з'явився на ринку завдяки компанії TP Vision Europe B.V. чи одній з її дочірніх компаній, надалі в цьому документі TP Vision, яка є виробником виробу. Компанія TP Vision надає гарантію щодо телевізора, до комплекту якого входить ця брошура. Philips та емблема щита Philips є зареєстрованими товарними знаками Koninklijke Philips N.V.

Технічні характеристики виробу може бути змінено без попередження. Торгові знаки є власністю Koninklijke Philips N.V чи інших відповідних власників. Компанія TP Vision має право у будь-який момент змінювати вироби, не зобов'язуючись відповідно змінювати попередньо реалізовані вироби.

Письмовий матеріал, який додається до телевізора, та посібник, який зберігається у пам'яті телевізора чи який завантажено з веб-сайту Philips [www.philips.com/support](http://www.philips.com/support), вважається достатнім для використання системи за призначенням.

У цьому посібнику подано достатньо матеріалу для використання системи за призначенням. Якщо виріб або його окремі модулі чи процедури використовуються для інших цілей, ніж тих, які вказано в цьому документі, необхідно отримати підтвердження їхньої законності та відповідності вимогам. Компанія TP Vision гарантує, що сам матеріал не порушує жодних патентів США. Додаткових гарантій, чітко вказаних або таких, що маються на увазі, не передбачено. Компанія TP Vision не несе відповідальності за будь-які помилки в цьому документі та проблеми, пов'язані з його вмістом. Помилки, повідомлені Philips, буде якомога швидше виправлено та опубліковано на вебсайті підтримки Philips.

<span id="page-60-2"></span>Гарантійні умови. – Ризик травмування, пошкодження телевізора або анулювання гарантії! Не намагайтеся ремонтувати телевізор самостійно. Використовуйте телевізор і приладдя тільки у спосіб, визначений виробником. Знак застереження, надрукований з тильної сторони телевізора, вказує на ризик ураження електричним струмом. Не знімайте кришку телевізора. З питанням обслуговування або ремонту звертайтеся до Центру обслуговування клієнтів Philips. Номер телефону подано в друкованій документації, що постачається з телевізором. Або за потреби відвідайте наш веб-сайт **www.philips.com/support** і виберіть свою

країну. Виконання будь-яких дій, прямо заборонених у цьому посібнику, та здійснення будь-яких процедур регулювання чи монтажу, які не рекомендовані або не дозволені в цьому посібнику, призведе до скасування гарантії.

#### Характеристики пікселів

Цей рідкокристалічний/світлодіодний виріб має велику кількість кольорових пікселів. Незважаючи на те, що телевізор має не менше 99,999% ефективних пікселів, на екрані можуть постійно з'являтися чорні чи яскраві точки світла (червоні, зелені чи блакитні). Це структурна особливість дисплея (в межах основних стандартів галузі), яка не є ознакою збою у роботі виробу.

#### Європейська відповідність (CE)

Цим повідомленням компанія TP Vision Europe B.V. стверджує, що цей телевізор відповідає важливим вимогам та іншим відповідним умовам Директив 2014/53/EU (щодо радіообладнання), 2009/125/EC (щодо екодизайну), 2010/30/EU (щодо маркування енергоспоживання) та 2011/65/EC (щодо обмеження вмісту шкідливих речовин).

Відповідність стандартам щодо електромагнітних полів (ЕМП)

Компанія TP Vision виготовляє та продає споживачам багато виробів, які, як і будь-які інші електронні пристрої загалом, мають здатність випромінювати та отримувати електромагнітні сигнали. Одним із основних ділових принципів компанії TP Vision є вживання усіх необхідних заходів з охорони здоров'я та техніки безпеки для відповідності наших виробів усім вимогам законодавства та стандартам щодо електромагнітних полів (ЕМП), які чинні на момент виготовлення виробів.

Компанія TP Vision ставить собі за мету розробляти та постачати на ринок вироби, які не спричиняють шкоди здоров'ю людей. Компанія TP Vision стверджує, що у разі застосування її виробів належним чином і за призначенням, вони є безпечними для використання, що сьогодні доведено науково. Компанія TP Vision бере активну участь у розробці міжнародних стандартів щодо ЕМП і норм безпеки, попереджуючи таким чином подальшу розробку стандартизації для попереднього запровадження її у своїх виробах.

#### 19.2

# **Авторські права та ліцензії**

# **HDMI**

**Терміни HDMI та HDMI High-Definition Multimedia Interface і логотип HDMI є товарними знаками або зареєстрованими товарними знаками HDMI Licensing LLC у США та інших країнах.**

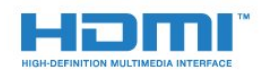

# **Інші товарні знаки**

Усі інші зареєстровані та незареєстровані товарні знаки є власністю їх відповідних власників.

# **Dolby Digital Plus**

**Виготовлено згідно з ліцензією Dolby Laboratories. Dolby та символ двох літер D є товарними знаками компанії Dolby Laboratories.**

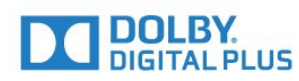

# **DTS 2.0 + Digital Out ™**

Про патенти DTS можна дізнатися на веб-сайті http://patents.dts.com. Виготовлено згідно з ліцензією DTS Licensing Limited. DTS, символ та DTS із символом є зареєстрованими товарними знаками, а DTS 2.0+Digital Out є товарним знаком корпорації DTS, Inc. © DTS, Inc. Усі права застережено.

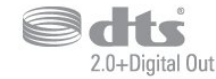

# **Kensington**

Kensington та Micro Saver є зареєстрованими у США торговими марками світової корпорації ACCO із виданими реєстраціями та поданими заявками в інших країнах світу, які очікують на відповідь.

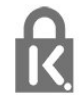

# **Програмне забезпечення MHEG**

Авторське право на програмне забезпечення MHEG ("Програмне забезпечення"), яке містить цей телевізор ("цей виріб") і надається для того, щоб можна було користуватися інтерактивними функціями телевізора, належить компанії S&T CLIENT SYSTEMS LIMITED ("Власник"). Використовувати Програмне забезпечення дозволяється лише разом із цим виробом.

# <span id="page-62-0"></span>**Алфавітний покажчик**

#### **C**

[CAM, модуль умовного доступу](#page-8-2) *9* [CI+](#page-8-2) *9* [Clear Sound](#page-37-0) *38*

#### **D**

[DVB \(Digital Video Broadcast\)](#page-46-0) *47*

**І**

[Ігрова консоль, під'єднання](#page-12-2) *13*

#### **А**

[Автом. регулювання гучності](#page-36-0) *37* [Автоматичне вимкнення](#page-15-4) *16* [Автоматичне оновлення каналів](#page-45-2) *46* [Антена, встановлення вручну](#page-47-1) *48* [Аудіовихід – оптичний, поради](#page-8-2) *9* [Аудіокоментар](#page-43-1) *44*

#### **Б**

[Блокування від дітей](#page-42-1) *43*

#### **В**

[Вади зору](#page-43-1) *44* [Вади слуху](#page-43-1) *44* [Високі частоти](#page-36-0) *37* [Встановлення ТВ](#page-45-2) *46* [Встановлення мережі](#page-5-2) *6* [Відеокамера, під'єднання](#page-13-4) *14*

#### **Г**

[Гамма](#page-34-0) *35* [Гніздо Common Interface](#page-8-2) *9* [Головне меню](#page-27-3) *28* [Гра чи комп'ютер](#page-28-4) *29* [Гра чи комп'ютер, налаштування](#page-33-0) *34* [Гучність навушників](#page-38-1) *39*

### **Д**

[Для людей із вадами зору](#page-43-1) *44* [Для людей із вадами слуху](#page-43-1) *44* [Довідковий листок технічних даних виробу](#page-52-3) *53* [Догляд за екраном](#page-59-1) *60* [Дротова мережа](#page-5-2) *6*

#### **Е**

[Екопараметри](#page-38-1) *39*

#### **Ж**

[Жорсткий диск USB, встановлення](#page-12-2) *13* [Жорсткий диск USB, об'єм диска](#page-12-2) *13*

#### **З**

[З'єднання SCART, поради](#page-7-0) *8* [Завершення терміну експлуатації](#page-52-3) *53* [Запис](#page-25-2) *26* [Зареєструйте свій виріб](#page-55-4) *56* [Затримка виведення звуку](#page-10-0) *11* [Заходи безпеки](#page-58-2) *59* [Звернення до компанії Philips](#page-57-1) *58* [Звук, Clear Sound](#page-37-0) *38* [Звук, автом. регулювання гучності](#page-36-0) *37* [Звук, високі частоти](#page-36-0) *37* [Звук, гучність навушників](#page-38-1) *39*

[Звук, низькі частоти](#page-36-0) *37* [Звук, режим об'ємного звуку](#page-36-0) *37* [Зменшення дефектів зобр. MPEG](#page-35-1) *36* [Знак European Ecolabel](#page-52-3) *53* [Зображення, колір](#page-33-0) *34* [Зображення, контрастність підсвітки](#page-33-0) *34* [Зображення, чіткість](#page-33-0) *34*

#### **К**

[Кабель, встановлення вручну](#page-47-1) *48* [Канал](#page-18-3) *19* [Канал, автоматичне оновлення каналів](#page-45-2) *46* [Канал, антенне встановлення](#page-45-2) *46* [Канал, кабельне встановлення](#page-45-2) *46* [Канал, оновлення каналів вручну](#page-45-2) *46* [Канал, параметри](#page-19-1) *20* [Канал, перевстановлення](#page-45-2) *46* [Канал, телегід](#page-23-3) *24* [Колір](#page-33-0) *34* [Колір, налаштування температури кольору](#page-34-0) *35* [Колір, покращення кольору](#page-33-0) *34* [Колір, температура кольору](#page-33-0) *34* [Комп'ютер, під'єднання](#page-13-4) *14* [Контрастність](#page-33-0) *34* [Контрастність підсвітки](#page-33-0) *34* [Контрастність, гамма](#page-34-0) *35* [Контрастність, динамічна контрастність](#page-34-0) *35* [Контрастність, контрастність відео](#page-34-0) *35* [Контрастність, режим контрастності](#page-34-0) *35* [Копіювання списку каналів](#page-47-1) *48* [Копіювання списку каналів, завантаження](#page-48-0) *49* [Копіювання списку каналів, копіювання](#page-48-0) *49* [Копіювання списку каналів, поточна версія](#page-48-0) *49* [Корекція виведення звуку](#page-10-0) *11* [Крок частоти](#page-46-0) *47*

#### **М**

[Мережа, дротова](#page-5-2) *6* [Мережа, перегляд параметрів](#page-5-2) *6* [Мережа, під'єднання](#page-5-2) *6* [Мережа, статична IP-адреса](#page-5-2) *6* [Мережева технічна підтримка](#page-56-1) *57* [Мережеве ім'я телевізора](#page-5-2) *6* [Мова аудіо](#page-20-0) *21* [Мова аудіосупроводу, додаткова](#page-20-0) *21* [Мова аудіосупроводу, основна](#page-20-0) *21* [Мова субтитрів](#page-20-0) *21* [Мова субтитрів, додаткова](#page-20-0) *21* [Мова субтитрів, основна](#page-20-0) *21* [Мова телетексту, додаткового](#page-21-1) *22* [Мова телетексту, основного](#page-21-1) *22* [Мультимедіа](#page-29-4) *30* [Мультимедійні файли, з USB-накопичувача](#page-29-4) *30*

#### **Н**

[На підставці для телевізора, розміщення телевізора](#page-38-1) *39* [На стіні, розміщення телевізора](#page-38-1) *39* [Навушники, під'єднання](#page-11-3) *12* [Налаштування виведення звуку](#page-11-3) *12* [Низькі частоти](#page-36-0) *37*

#### **О**

[Обслуговування клієнтів](#page-57-1) *58*

#### **П**

[Параметри виведення звуку](#page-10-0) *11* [Параметри годинника](#page-41-0) *42* [Параметри мови](#page-39-1) *40* [Параметри на каналі](#page-19-1) *20* [Перевстановлення налаштувань телевізора](#page-45-2) *46* [Перевірка прийому](#page-47-1) *48* [Повідомлення про оновлення каналу](#page-45-2) *46* [Пониження шумів](#page-35-1) *36* [Посібник із під'єднання](#page-6-2) *7* [Пошук частоти](#page-46-0) *47* [Проблеми](#page-55-4) *56* [Проблеми, звук](#page-56-1) *57* [Проблеми, зображення](#page-55-4) *56* [Проблеми, канали](#page-55-4) *56* [Проблеми, пульт дистанційного керування](#page-55-4) *56* [Проблеми, під'єднання, HDMI](#page-56-1) *57* [Проблеми, під'єднання, USB](#page-56-1) *57* [Програвач дисків Blu-Ray, під'єднання](#page-11-3) *12* [Програмне забезпечення з відкритим кодом](#page-50-5) *51* [Пульт дистанційного керування і батареї](#page-17-4) *18* [Під'єднання антени](#page-4-1) *5* [Під'єднання живлення](#page-3-5) *4* [Під'єднання, DVD-програвач](#page-11-3) *12* [Під'єднання, флеш-накопичувач USB](#page-13-4) *14* [Підтримка, в Інтернеті](#page-56-1) *57*

#### **Р**

[Радіостанції](#page-19-1) *20* [Режим об'ємного звуку](#page-36-0) *37* [Ремонт](#page-57-1) *58* [Розміщення, відстань від глядача до екрана](#page-3-5) *4* [Розміщення, розміщення ТВ](#page-3-5) *4*

#### **С**

[Синхронізація звуку та відео](#page-10-0) *11* [Система домашнього кінотеатру, багатоканальний звук](#page-10-0) *11* [Система домашнього кінотеатру, проблеми](#page-11-3) *12* [Система домашнього кінотеатру, регулювання гучності](#page-11-3) *12* [Смарт-карта, CAM](#page-8-2) *9* [Список каналів](#page-18-3) *19* [Список каналів, про нього](#page-19-1) *20* [Стиль звуку](#page-35-1) *36* [Стиль зображення](#page-32-3) *33*

#### **Т**

[ТВ пауза](#page-26-1) *27* [Таймер вимкнення](#page-15-4) *16* [Таймер сну](#page-15-4) *16* [Телегід](#page-23-3) *24* [Телегід, нагадування](#page-23-3) *24* [Телетекст](#page-21-1) *22*

#### **У**

[Увімкнення](#page-15-4) *16* [Умови використання](#page-60-3) *61* [Універсальний доступ](#page-43-1) *44* [Універсальний доступ, вади слуху](#page-43-1) *44* [Універсальний доступ, гучномовці/навушники](#page-43-1) *44* [Утилізація телевізора чи батарей](#page-52-3) *53*

#### **Ф**

[Формат виведення звуку](#page-10-0) *11* [Формат зображення, додаткові](#page-35-1) *36* [Формат зображення, основний](#page-35-1) *36* [Фотоапарат, під'єднання](#page-13-4) *14* [Фотографії, відео та музика](#page-29-4) *30*

#### **Ц**

[Цифровий текст](#page-21-1) *22*

#### **Ч**

[Частота мережі](#page-46-0) *47* [Чіткість](#page-33-0) *34* [Чіткість, зменшення дефектів зображення MPEG](#page-35-1) *36* [Чіткість, пониження шумів](#page-35-1) *36*

## **Я**

[Якість прийому](#page-47-1) *48*

#### **E**

[EasyLink](#page-6-2) *7* [EasyLink, пульт ДК](#page-7-0) *8* [EasyLink, увімкнення або вимкнення](#page-7-0) *8*

#### **H**

[HDMI, ARC](#page-6-2) *7* [HDMI, з'єднання DVI](#page-7-0) *8*

# **I**

[Incredible Surround](#page-36-0) *37*

#### **P**

[PIN-код CAM](#page-8-2) *9*

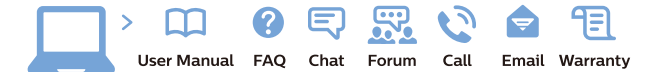

www.philips.com/support

Հայաստան - Armenia Համախորդների սպասարկում<br>0 800 01 004 ψημιωίι σιμού 0,03€/ min

Azərbaycan - Azerbaijan Müstəri vidmətləri 088 220 00 04 Köçürüldü zəng edin 0,17€/min

България Грижа за клиента 02 4916 273 (Национапен номер)

België/Belgique Klantenservice/ Service Consommateurs 02 700 72 62  $(0.15 \epsilon/min)$ 

Bosna i Hercegovina Potpora potrošačima 033 941 251 (Lokalni poziv)

Republika Srbija Potpora potrošačima 011 321 6840 (Lokalni poziv)

Česká republika Zákaznická podpora 228 880 895 (Mistni tarif)

Danmark Kundeservice 3525 8314

Deutschland Kundendienst 069 66 80 10 10 (Zum Festnetztarif Ihres Anbieters)

Ελλάδα 211983028 (Διεθνής κλήση)

Eesti Klienditugi 668 30 61 (Kohalikud kõned)

España Atencion al consumidor 913 496 582  $(0,10€ + 0,08€/min.)$ 

France Service Consommateurs 01 57 32 40 50 (coût d'un appel local sauf surcoûtéventuel selon opérateur réseau)

Hrvatska Potnora potrošačima 01 777 66 01 (Lokalni poziv)

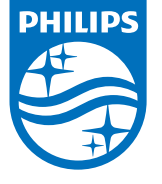

Indonesia Consumer Care 0800 133 3000

Ireland Consumer Care 015 24 54 45 (National Call)

Italia Servizio Consumatori 0245 28 70 14 (Chiamata nazionale)

Қазақстан Республикасы байланыс орталығы 810 800 2000 00 04 (стационарлық нөмірлерден КазакстанРеспубликасы бойынша коңырау шалу тегін)

Latvija Klientu atbalsts 6616 32 63 (Vietěiais tarifs)

Lietuva Klientų palaikymo tarnyba 8 521 402 93 (Vietinais tarifais)

**Luxembourg**<br>Service Consommateurs 24871100 (Appel nat./(Nationale Ruf)

Magyarország Ügyfélszolgálat (061) 700 81 51 (Belföldi hívás)

Malaysia Consumer Care<br>1800 220 180

Nederland Klantenservice 0900 202 08 71  $(1 \in / \text{gesprek})$ 

Norge Forbrukerstøtte 22 97 19 14

Österreich Kundendienst<br>0150 284 21 40  $(0,05€/Min.)$ 

Республика Беларусь Контакт Центр<br>8 10 (800) 2000 00 04 .<br>(бесплатный звонок по .<br>РеспубликеБеларусь со

стационарных номеров)

Российская Федерация .<br>Контакт Пенті 8 (800) 220 00 04 .<br>(бесплатный звонок по России)

All registered and unregistered trademarks are property of their respective owners Autobiotics are subject to change without notice. Philips and the Philips' shield<br>emblem are trademarks of Koninklijke Philips IV. and are used under license from<br>Koninklijke Philips IV. and are used under license from<br>XOn

philips.com

Polska Wsparcie Klienta 22 397 15 04 (Połączenie lokalne)

Portugal Assistência a clientes 800 780 068  $(0,03 \in / \text{min.} - \text{Móvel } 0,28 \in / \text{min.})$ 

România Serviciul Clienti 031 630 00 42 (Tarif local)

Schweiz/Suisse/Svizzera Kundendienst/Service Consommateurs/Servizio Consumatori 0848 000 291  $(0,04$  CHF/Min)

Slovenija Skrb za potrošnike 01 88 88 312 (Lokalni klic)

Slovensko zákaznícka podpora 02 332 154 93 (vnútroštátny hovor)

Suomi suom<br>Finland Kuluttajapalvelu 09 88 62 50 40

Sverige Kundtjänst 08 57 92 90 96

Türkiye<br>Tüketici Hizmetleri<br>0 850 222 44 66

Україна **- країна**<br>Служба підтримки<br>споживачів 0-800-500-480 (лзвінки зі стаціонарних і мобільних телефонів у межах України безкоштовні)

Кыргызстан<br>Байланыш борбору 810 800 2000 00 04

**United Kingdom** Consumer Care<br>020 79 49 03 19 (5p/min BT landline) Argentina Consumer Care 0800 444 77 49 - Buenos Aires<br>0810 444 7782

**Brasil** Suporte ao Consumidor 0800 701 02 45 São Paulo<br>29 38 02 45